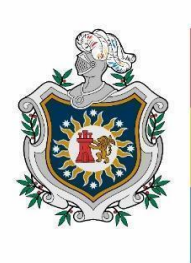

**UNIVERSIDAD NACIONAL AUTÓNOMA DE** NICARAGUA, **MANAGUA UNAN - MANAGUA** 

# **UNIVERSIDAD NACIONAL AUTÓNOMA DE NICARAGUA, MANAGUA FACULTAD REGIONAL MULTIDISCIPLINARIA, FAREM - MATAGALPA DEPARTAMENTO DE CIENCIA, TECNOLOGÍA Y SALUD**

#### **Proyecto de graduación para optar al título de Ingeniero en Sistemas de Información**

#### **TEMA:**

Sistema Web para la programación de horarios académicos de las carreras del turno regular en la Universidad Nacional Autónoma de Nicaragua UNAN Managua, FAREM Matagalpa, periodo 2023.

# **AUTORES**

Br. Ernesto Ramiro Valdivia Rivera

Br. Isai Jonathan Blandón Castro

Br. Jeffrey Josué Soza Castro

# **TUTORA:**

Dra. Guiselle Raquel Martínez

**Matagalpa, diciembre, 2023**

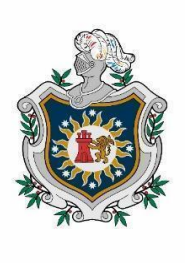

**UNIVERSIDAD NACIONAL AUTÓNOMA DE** NICARAGUA, **MANAGUA UNAN - MANAGUA** 

# **UNIVERSIDAD NACIONAL AUTÓNOMA DE NICARAGUA, MANAGUA FACULTAD REGIONAL MULTIDISCIPLINARIA, FAREM - MATAGALPA DEPARTAMENTO DE CIENCIA, TECNOLOGÍA Y SALUD**

**Proyecto de graduación para optar al título de Ingeniero en Sistemas de Información**

# **TEMA:**

Sistema Web para la programación de horarios académicos de las carreras del turno regular en la Universidad Nacional Autónoma de Nicaragua UNAN Managua, FAREM Matagalpa, periodo 2023.

# **AUTORES**

Br. Ernesto Ramiro Valdivia Rivera

Br. Isai Jonathan Blandón Castro

Br. Jeffrey Josué Soza Castro

# **TUTORA:**

Dra. Guiselle Raquel Martínez

**Matagalpa, diciembre, 2023**

# **CARTA AVAL**

<span id="page-4-0"></span>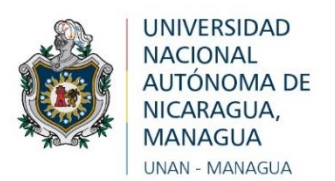

La suscrita Tutora de Proyecto de Graduación, para optar al título de Ingeniero (a) en Sistemas de Información, de la Facultad Regional Multidisciplinaria de Matagalpa, de la Universidad Nacional Autónoma de Nicaragua, UNAN – Managua, por este medio extiende:

# **CARTA AVAL**

 A los bachilleres *Ernesto Ramiro Valdivia Rivera, Carné 18608003, Isai Jonathan Blandón Castro, Carné 19605132 y Jeffrey Jossue Soza Castro, Carné 19715110* , dado que el informe final titulado: "**Sistema Web para la programación de horarios académicos de las carreras del turno regular en la Universidad Nacional Autónoma de Nicaragua UNAN Managua, FAREM Matagalpa, periodo** 

**2023.**", cumple los requisitos establecidos para su defensa ante el tribunal examinador.

Dado en la ciudad de Matagalpa, a los 30 días del mes de noviembre del año dos mil veintitrés.

#### **DEDICATORIA**

<span id="page-5-0"></span>Dedicamos este trabajo a Dios, fuente inagotable de fortaleza y guía, cuya influencia ha iluminado cada paso de nuestro trayecto académico, cuya dirección ha sido esencial para mantener nuestra determinación y superar los desafíos en este camino educativo. Cada logro alcanzado es una manifestación de su constante bendición, y reconocemos humildemente su papel fundamental en nuestro éxito conjunto.

A nuestra querida familia, les dedicamos cada página de este trabajo como un testimonio de aprecio por su apoyo incondicional. Cada sacrificio que han hecho ha contribuido significativamente a nuestra formación académica. Este trabajo es más que un logro individual; es una celebración de la dedicación y el amor constante de nuestra familia, que ha sido la roca sólida en la que hemos construido nuestras aspiraciones.

A nuestros leales amigos, les dedicamos los momentos compartidos, las risas y el apoyo mutuo a lo largo de esta travesía educativa. Su amistad ha sido un pilar fundamental que ha enriquecido esta experiencia de maneras invaluables.

En este momento de graduación, dedicamos este trabajo con profunda gratitud a Dios, a nuestra familia y amigos. Su presencia ha sido esencial en este viaje compartido, y este logro es también el suyo. Con la certeza de que su apoyo seguirá siendo la fuerza detrás de los éxitos y desafíos que nos aguardan, miramos hacia el futuro con agradecimiento y anticipación.

#### **AGRADECIMIENTO**

<span id="page-6-0"></span>Expresamos nuestro profundo agradecimiento por la oportunidad de llevar a cabo este proyecto de graduación. Este logro no habría sido posible sin el apoyo y orientación de nuestra tutora, compañeros y familia

Agradecemos a Dra. Guiselle Raquel Martínez por su guía experta y apoyo constante durante todo el proceso. Sus conocimientos y dedicación fueron fundamentales para dar forma a nuestra investigación y superar los desafíos.

Además, agradecemos a nuestras familias, amigos y compañeros de clase por su aliento inquebrantable y apoyo emocional. Especialmente a Hamilton Rivera quien nos apoyó con su conocimiento sobre programación, a nuestros compañeros Nixton Vallejos, Javier Lumbi y Steven Rocha por la ayuda que nos brindaron durante este proceso, Su confianza fue un impulso invaluable y contribuyó significativamente al éxito académico.

Este proyecto de graduación ha sido una experiencia transformadora, y estamos agradecidos por el respaldo recibido. Espero con entusiasmo llevar los conocimientos adquiridos hacia nuevas oportunidades y desafíos en el futuro de la mano con Dios.

#### **RESUMEN EJECUTIVO**

<span id="page-7-0"></span>El proyecto llevado a cabo en la Facultad Regional Multidisciplinaria de Matagalpa de la UNAN - Managua abordo una necesidad crítica en la planificación académica y administrativa de la institución. La creación manual de horarios docentes se ha convertido en un proceso ineficiente, afectando tanto a la gestión de recursos humanos como a la calidad de la planificación educativa.

Este proyecto tiene como objetivo implementar un sistema web a medida que optimice y automatice la asignación de bloques horarios a los docentes, minimizando choques de horarios y mejorando la eficiencia general en la programación académica

La importancia de este proyecto radica en su capacidad para simplificar y agilizar un proceso que involucra a numerosos cursos, asignaturas y programas académicos. La plataforma centralizada permitirá a los directores de departamentos, coordinadores académicos y secretarias gestionar la asignación de horarios de manera más efectiva, teniendo en cuenta variables clave como la disponibilidad de los docentes, preferencias individuales y requisitos específicos de los componentes académicos.

El sistema web proporcionará la funcionalidad necesaria para cargar la planificación docente en una base de datos centralizada, validar automáticamente las propuestas de horarios, y ofrecer herramientas de visualización intuitivas para facilitar la toma de decisiones. Esta solución mejorará significativamente la eficiencia administrativa y la calidad de la planificación académica.

La implementación exitosa de este sistema web permitirá a la UNAN - FAREM Matagalpa abordar eficazmente los desafíos asociados con la asignación de horarios docentes, lo que resultará en una planificación más eficiente y una experiencia educativa mejorada para todos los involucrados.

**Palabras clave:** Automatización, Académico, Horarios, Programación.

# ÍNDICE DE CONTENIDO

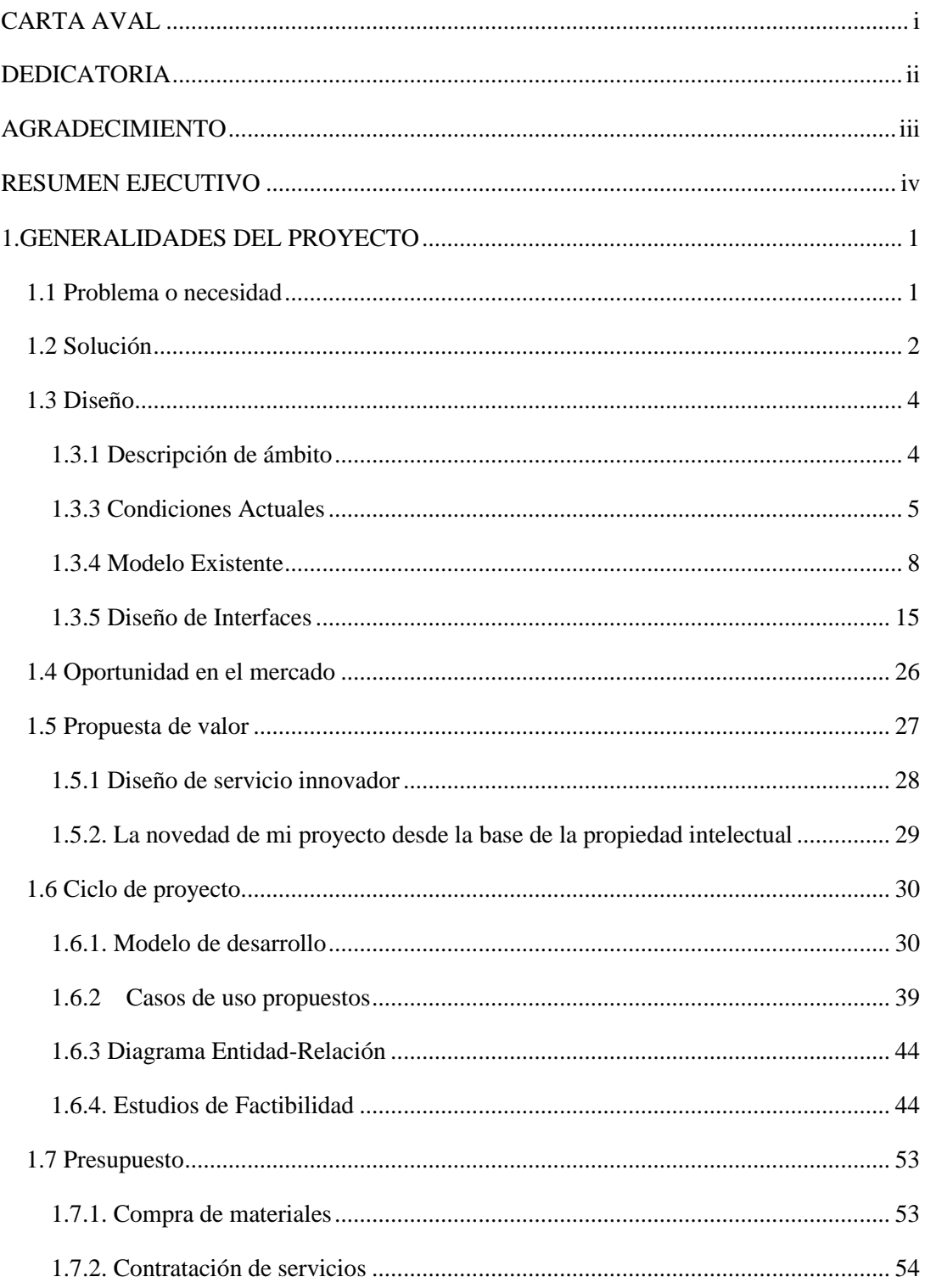

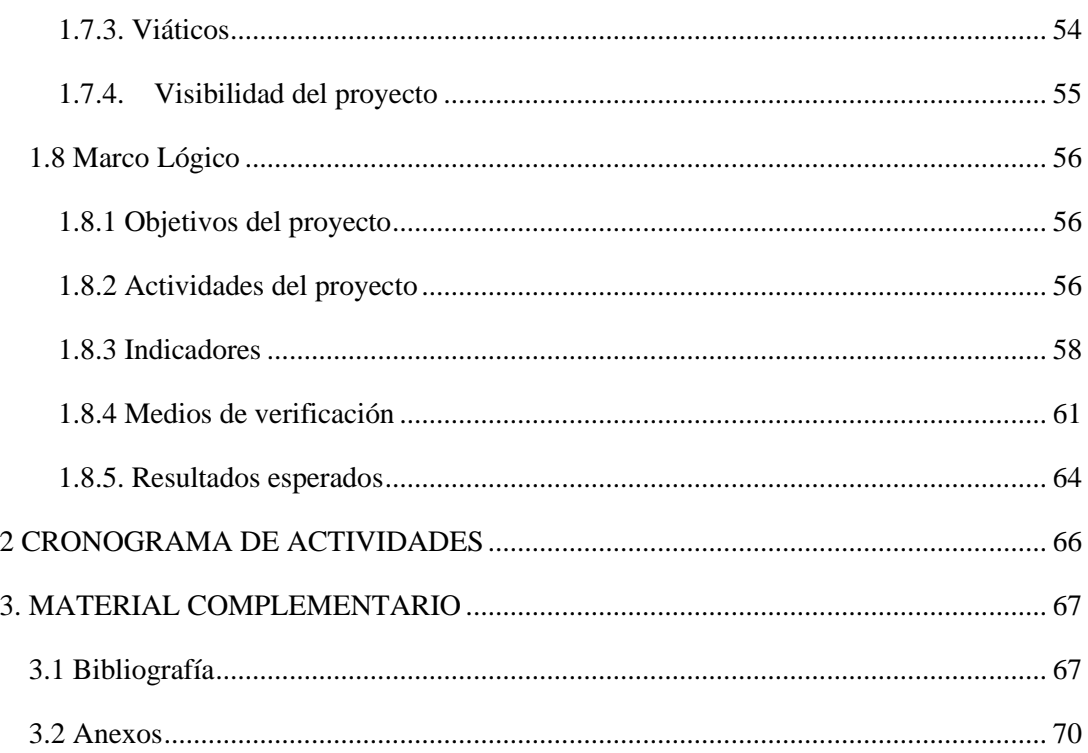

# **ÍNDICE DE TABLAS**

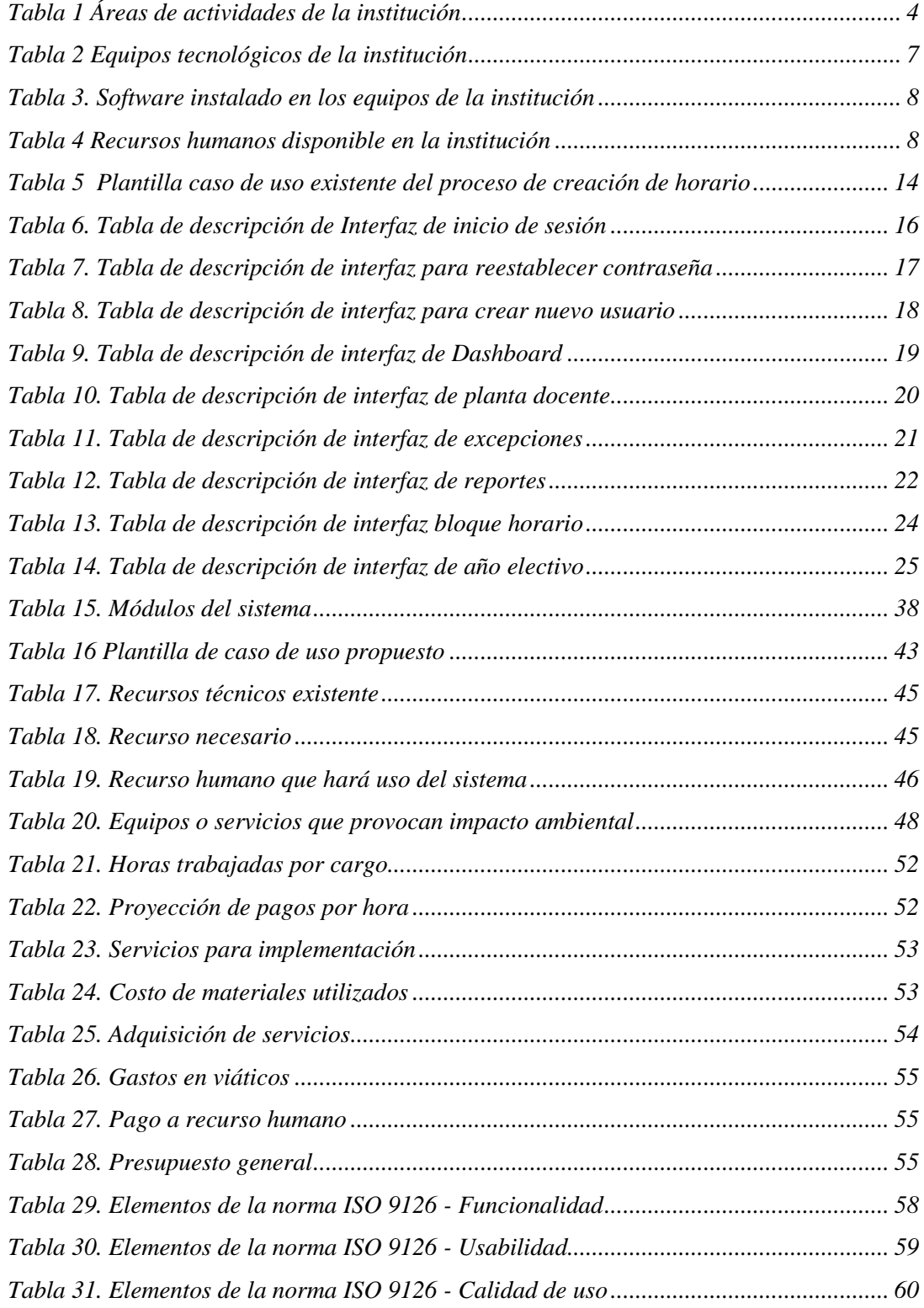

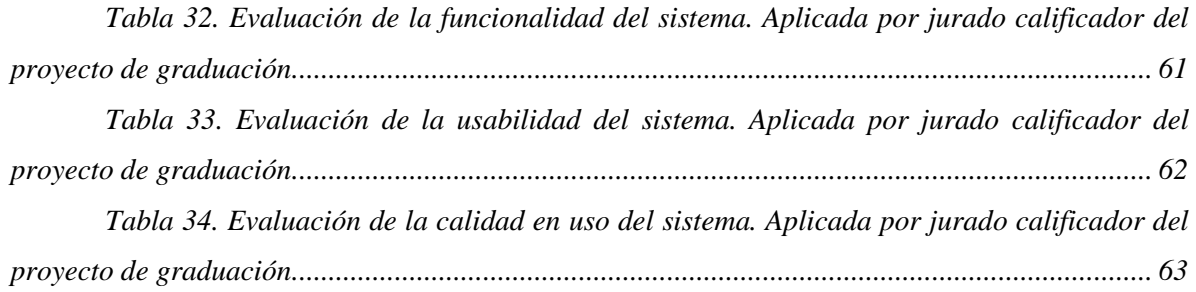

# **ÍNDICE DE FIGURAS**

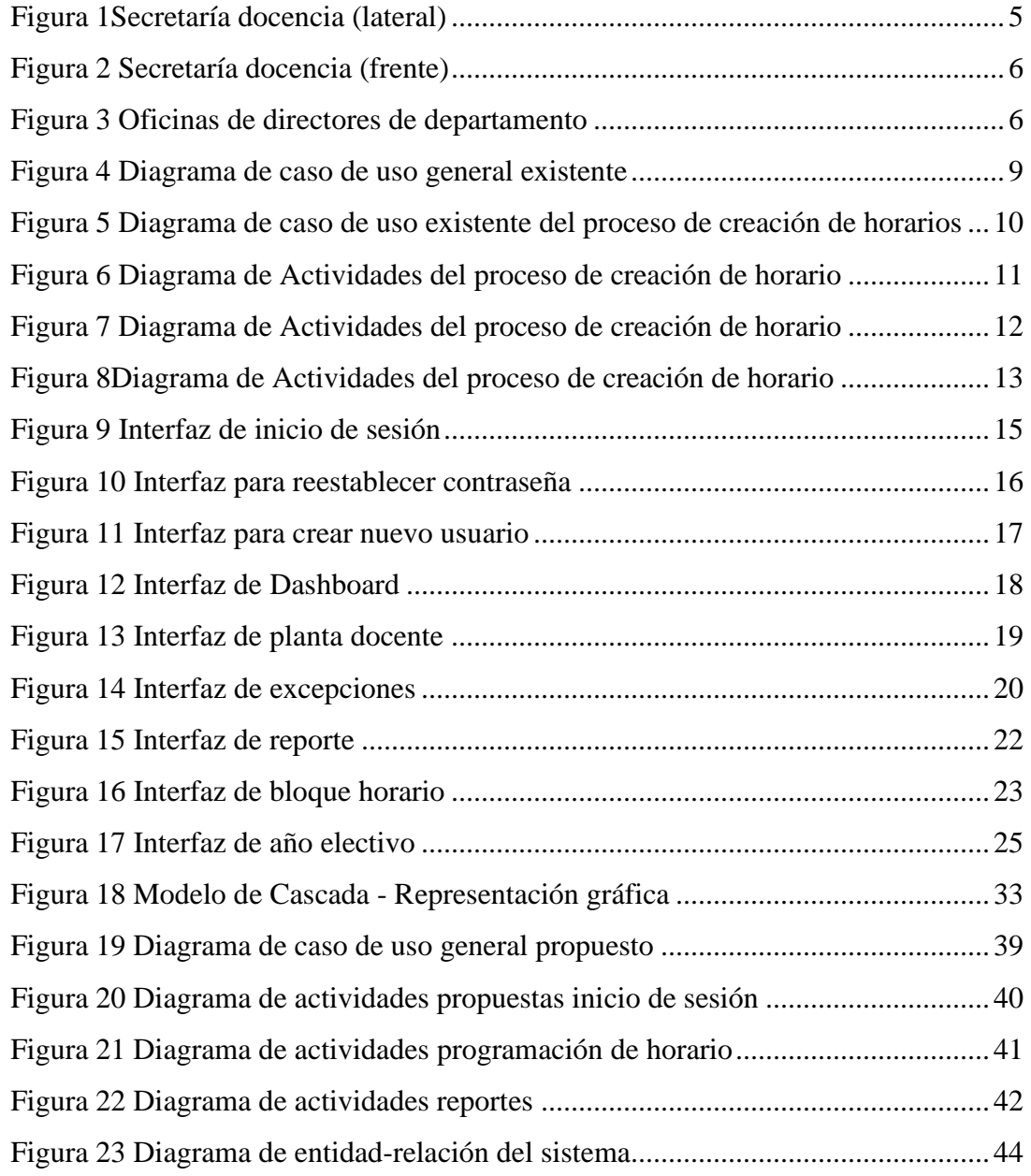

# **ÍNDICE DE ANEXO**

- Anexo 1 cotización de precios de servicios de hosting en Hostinger
- Anexo 2.. cotización de precios de servicios de hosting en Hostinger
- Anexo 3 Entrevista
- Anexo 4 Entrevista
- Anexo 5 Entrevista director
- Anexo 6 Modelo de entrevista

#### <span id="page-14-0"></span>**1. GENERALIDADES DEL PROYECTO**

#### <span id="page-14-1"></span>**1.1 Problema o necesidad**

Arias (2020), define el problema de una investigación como aquella situación que las personas son capaces de observar y para resolverlas es necesario exponerlas de forma ordenada y precisa mediante criterios teóricos y empíricos. De esta manera se interpreta que un problema puede ser una realidad, entre lo que se espera y lo que se obtiene, lo que se sabe y lo que se necesita saber, o la realidad actual y la deseada.

La Facultad Regional Multidisciplinaria de Matagalpa de la UNAN - Managua es una institución de Educación Superior, de servicio público, comprometida con la formación de profesionales en distintas áreas del conocimiento, beneficia a estudiantes provenientes principalmente de los diferentes municipios de la zona norte de país destinada a formar profesionales en distintas áreas del conocimiento basado en las funciones de: Docencia, Investigación, Extensión Universitaria e Internacionalización.

La institución cuenta con dos recintos universitarios en la ciudad de Matagalpa: el Recinto Mariano Fiallos Gil y el Recinto Carlos Fonseca Amador. Ambos disponen de modernos laboratorios equipados con tecnología de punta para las diferentes carreras. Además, la UNAN Managua - FAREM Matagalpa tiene presencia en cinco municipios de Matagalpa a través del programa UNICAM: El Tuma La Dalia, Rancho Grande, Mulukukú, Waslala y Río Blanco.

Durante el tiempo que ha estado activa, La UNAN Managua - FAREM Matagalpa ha ido creciendo su población estudiantil, que cursan las diferentes carreras ofrecidas por la alma máter hasta su graduación, al igual que una amplia planta docente encargada de impartir la formación de cada estudiante; debido a afectaciones externas y otros factores, la programación de un horario académico, es uno de los procesos más importantes para dar inicio al ciclo formativo; debido a los requisitos, factor humano y disponibilidad, la creación de los horarios se convierte en un proceso lento, donde existe un intervalo prolongado de días para programar un horario, donde solamente se trabaja una carrera a la vez. Aun así, el horario resultante podrá estar sujeto a cambios, ya sea por posibles choques de horarios o cambios de docente por situaciones extraordinarias. Este mismo horario es elaborado en base a un archivo Excel, donde se toman en cuenta, el contrato docente que define las horas permitidas para dar clases, la facultad, la carrera, el turno y la modalidad.

Dando como resultado un proceso ineficiente con el tiempo, propenso a cambios, afectaciones posteriores y posibles choques de horarios, situación donde personal administrativo y coordinadores de área es involucrado, cargando al recurso humano en una, ya de por sí, apretada agenda por las diversas responsabilidades y operaciones de los cargos desempeñados.

Ante el aumento del número de cursos y estudiantes, así como la diversidad de los programas académicos, surge la necesidad de asignar los horarios de manera eficiente y efectiva. Para ello, se requiere una solución que evite los choques de horarios entre las asignaturas y los docentes, y que facilite la organización general. De esta manera, se mejoraría la eficiencia administrativa y la calidad de la planificación académica.

#### <span id="page-15-0"></span>**1.2 Solución**

Innovación es aplicar un proceso, adición o característica nueva a un producto, servicio o necesidad existente con el objetivo de generar valor y encontrar una ventaja competitiva en el mercado. Basado en esto, se dice que la innovación es una nueva manera de proceder para conseguir un objetivo planteado o para satisfacer las necesidades existentes Gómez (2021), lo antes citado explica que la innovación es lo que generara el valor agregado a nuestro producto final así logrando alcanzar los objetivos propuestos.

La propuesta es un sistema web a la medida para la programación de horarios de la UNAN Managua - FAREM Matagalpa, el cual es alimentado a partir de otros sistemas (Excel) de dicha institución, entre ellos se encuentra "Planta Docente" con el cual se asignan docentes a los componentes(clases) que se impartirán, este sistema permitirá una asignación eficiente y equitativa de los bloques de horarios docentes, minimizando los choques y mejorando la planificación general.

La solución de problemas consiste en la generación de opciones o posibles rutas a seguir para hacer cambios alrededor de una situación que genera inconformidad (Jiménez, 2020). Se puede deducir que una solución es una propuesta conformada por una serie de pasos a seguir para solventar una problemática.

El sistema será de vital importancia para la agilización y automatización el proceso de bloques de horarios asignados a cada docente por componente impartido. En el contexto universitario, donde hay múltiples cursos, asignaturas y programas, la tarea de coordinar y programar los horarios de los docentes se vuelve cada vez más compleja. Este sistema web ofrecerá una plataforma centralizada donde los coordinadores académicos y administrativos podrán gestionar de manera eficiente y efectiva la asignación de horarios a los docentes, evitando los choques y optimizando la planificación general.

La funcionalidad principal del sistema web será permitir la carga de la planificación docente en una base de datos centralizada a los directores de departamento, coordinadores académicos, así como secretarias. A partir de esta información, el sistema validará automáticamente el horario programado que cumplan con los requisitos y restricciones establecidos. El sistema web tendrá en cuenta diversas variables, como la disponibilidad de los docentes, las preferencias individuales y los requerimientos de los componentes impartidos. Además, permitirá establecer prioridades y reglas específicas según las necesidades de la institución.

Los directores de Departamentos, podrán visualizar y analizar las propuestas de horarios generadas por el sistema, realizar modificaciones y ajustes según sea necesario, y finalmente, seleccionar la propuesta más adecuada. El sistema proporcionará herramientas de visualización intuitivas para facilitar la comprensión y evaluación de los horarios propuestos.

#### <span id="page-17-0"></span>**1.3 Diseño**

#### <span id="page-17-1"></span>**1.3.1 Descripción de ámbito**

Microsoft (2023), expresa que la descripción de ámbito define los límites de su proyecto. Especifica qué hará el proyecto para cumplir con su objetivo establecido. Lo mencionado por el autor se refiere que realizará el proyecto definiendo su alcance.

El sistema educativo en Nicaragua se remonta a 1812 con la creación del Seminario de San Ramón en León, donde los estudiantes debían viajar a Guatemala para obtener los grados de bachiller, licenciado o doctor. La fundación de la Universidad en Nicaragua estuvo influenciada por las ideas ilustradas y la necesidad de independencia de Guatemala. Sin embargo, las guerras federales y la influencia de Guatemala impidieron el funcionamiento normal de la Universidad. En la década de 1840, se intentó mejorar el funcionamiento de la Universidad de León adoptando los reglamentos de la Universidad de San Carlos de Guatemala y creando el Protomedicato y la Facultad de Medicina.

En 1941 se fundó la Universidad de Managua, pero fue cerrada en 1944 debido a las protestas contra los deseos de reelección de Anastasio Somoza García. La Universidad de Managua no tenía autonomía y dependía del presupuesto del Estado y del Ministerio de Instrucción Pública. La actividad universitaria se trasladó a León, donde surgió un movimiento social para cuestionar la dictadura y la voluntad de Somoza García de mantenerse en el poder.

La Facultad Regional Multidisciplinaria de Matagalpa de la UNAN - Managua está ubicada del Parque Darío 2 Cuadras al oeste con un horario de atención de lunes a domingos de 7:00 am hasta 5:20 pm. Cuentan con aproximadamente 3 áreas descriptas y su personal en la tabla 1 se muestra información sobre las diferentes áreas por las que está conformada la institución

| <b>Area</b>                | Cantidad de Personal |
|----------------------------|----------------------|
| Secretaria Académica       |                      |
| Docencia Coordinadores     |                      |
| Directores de departamento |                      |

<span id="page-17-2"></span>*Tabla 1 Áreas de actividades de la institución*

*Fuente: Elaboración propia Recopilado de la información proporcionada por la institución* 

#### <span id="page-18-0"></span>**1.3.3 Condiciones Actuales**

En la figura 1 se presenta el área donde las secretarias laboran efectuando las distintas actividades y responsabilidades académica que corresponden al cargo tales como gestionar la papelería de las oficinas atender citas o consultas de docentes como también organizar las actividades interna como presentaciones o actividades académicas.

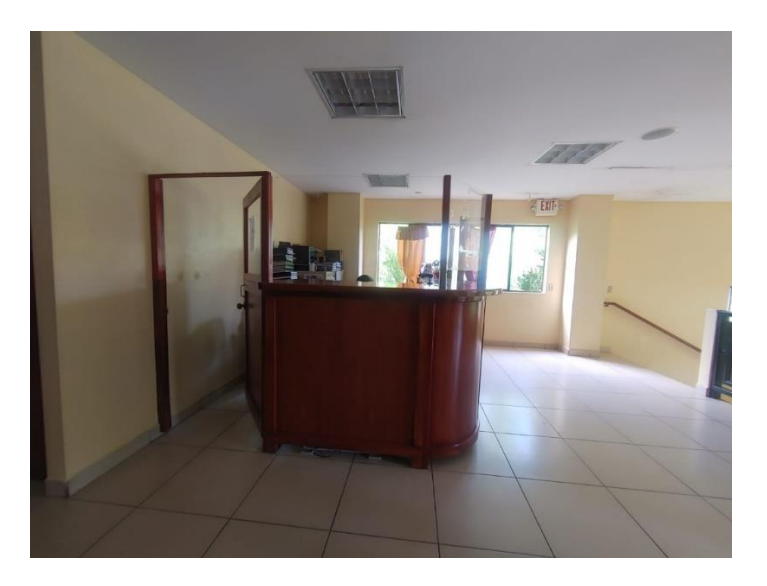

 *Figura 1 Secretaría docencia (lateral) Fuente: Fotografía propia* 

En la figura 2 se presenta el área donde las secretarias laboran efectuando las distintas actividades y responsabilidades académica que corresponden al cargo el cual dispone de 3 secretarias cada uno con un equipo informático que consiste en una computadora impresora silla donde se atiende las consultas mayormente se disponen de 3 secretarias en caso que estén en otra actividad se dispone de una secretaria para atención

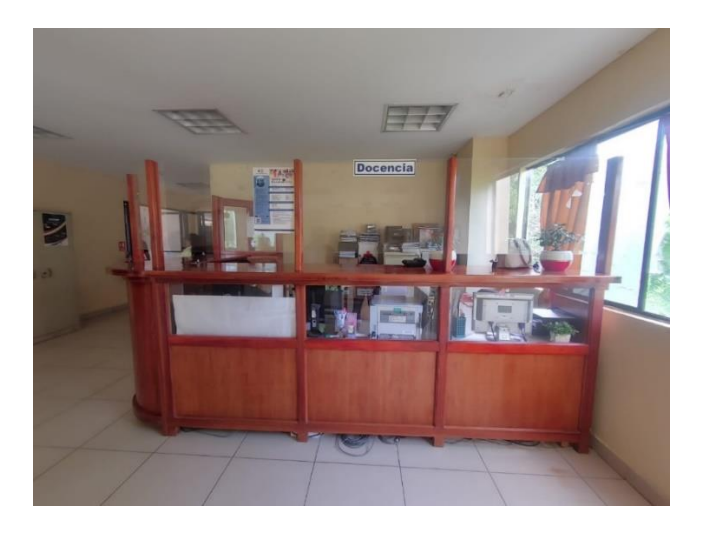

 *Figura 2 Secretaría docencia (frente)*

#### *Fuente: Fotografía propia*

En la figura 3 se presenta el área donde se ubica a los directores de departamento que ejercen la función de crear los horarios académicos y su posterior aprobación es la figura 1, 2 y 3 es el área física donde se lleva a cabo el proceso de la creación de los horarios académicos según la asignación de turnos por cada director de departamento que a su vez delega la revisión del horario a sus secretarias.

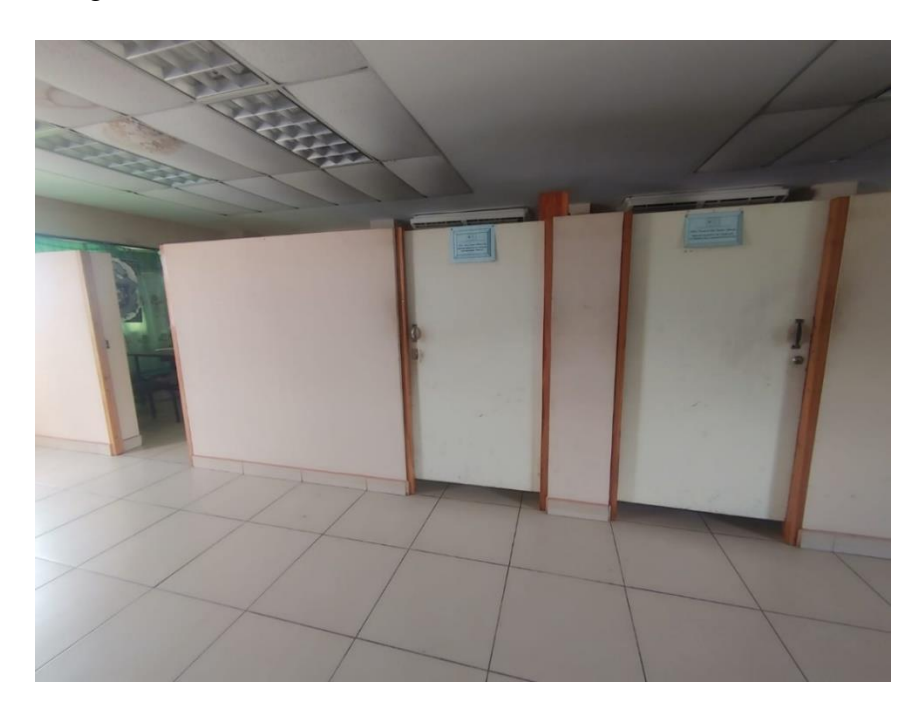

*Figura 3 Oficinas de directores de departamento Fuente: Fotografía propia*

#### **Equipos tecnológicos Software y Hardware**

Los equipos informáticos con los que cuenta el área de Docencia de la facultad regional multidisciplinaria UNAN-Managua FAREM-MATAGALPA, tiene la función de ser ocupados para procesos administrativos por lo cual se realizan las actividades de creación de horarios mediante office que son detallados en la tabla 2 equipos tecnológicos de la institución, en la tabla 3 se detallan los software que utilizan con frecuencia secretaria y ciertos equipos asignados a docentes, posteriormente la tabla 4 presenta el recurso humano que cuenta la unan que consta de director de departamento, secretarias y coordinadores de carrera

| Equipo              | Ubicación               | Características   | Cantidad |
|---------------------|-------------------------|-------------------|----------|
| DELL Intel Core Dúo | Docencia                | Office 2019       | 30       |
|                     |                         | Windows 10 home   |          |
|                     |                         | de 64 bits        |          |
|                     |                         | <b>4 GB RAM</b>   |          |
|                     |                         | 80 Gb HDD         |          |
| DELL Intel Core Dúo | Dirección<br>Area<br>de | Office 2019       | 3        |
|                     | Docencia                | Windows 10 home   |          |
|                     |                         | de 64 bits        |          |
|                     |                         | <b>4 GB RAM</b>   |          |
|                     |                         | 80 Gb HDD         |          |
| DELL Intel Core Dúo | Secretaria              | Office 2016       | 3        |
|                     |                         | Windows 8 home de |          |
|                     |                         | 32 bits           |          |
|                     |                         | 3 GB RAM          |          |
|                     |                         | 80 Gb HDD         |          |

<span id="page-20-0"></span>*Tabla 2 Equipos tecnológicos de la institución*

*Fuente: Elaboración propia Recopilado de la información proporcionada por la institución* 

<span id="page-21-1"></span>*Tabla 3. Software instalado en los equipos de la institución*

| Software      | Descripción                                                   |
|---------------|---------------------------------------------------------------|
| Windows 8.1   | Sistema operativo para equipos computacionales de Windows.    |
| Office 2016   | Programas ofimáticos de la suite de Microsoft office, incluye |
|               | los ejemplares de Word, PowerPoint, Excel, etc.               |
| Google Chrome | Navegador de internet para realizar búsquedas de información. |
| Antivirus 360 | Programa de defensa contra virus para proteger el equipo de   |
|               | cómputo ante cualquier eventual amenaza.                      |

*Fuente: Elaboración propia Recopilado de la información proporcionada por la institución* 

#### **Recursos Humanos**

<span id="page-21-2"></span>*Tabla 4 Recursos humanos disponible en la institución*

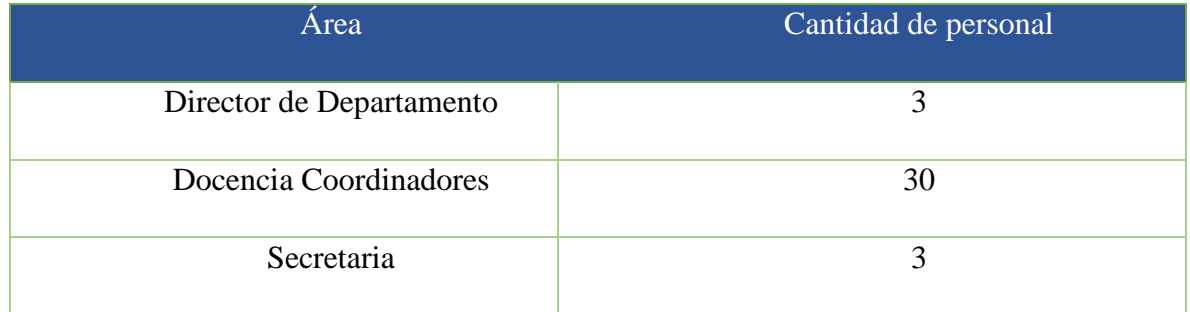

*Fuente: Elaboración propia Recopilado de la información proporcionada por la institución* 

#### <span id="page-21-0"></span>**1.3.4 Modelo Existente**

Un modelo de desarrollo de software es una representación del orden y la secuencia de las actividades del proceso de creación, diseño, despliegue y compatibilidad de software. El objetivo del modelo es facilitar el análisis del problema para mejorar la solución y la calidad del software (IBM, 2023). Todo lo anterior describe que es un modelo de software con lo cual se puede analizar y descubrir una manera de mejorar a la hora de la creación del software.

Un diagrama de casos de uso es una herramienta gráfica que muestra los actores involucrados en un sistema y los casos de uso que realizan para alcanzar sus objetivos. Un caso de uso representa una funcionalidad del sistema desde el punto de vista del usuario (IONOS, 2020). Se observa claramente que lo anteriormente descrito es la manera más efectiva de poder ver todos los procesos que llevará a cabo el sistema de manera visual, de esta manera se puede dar una idea de la vista que tendrá el cliente final.

#### **Diagrama de caso de uso general existente del proceso de elaboración de horario**

La figura 4 representa el caso de uso general donde los protagonistas: director, secretaria y coordinador realiza el proceso de crear un horario el director como responsable asignan al docente encargado de impartir el componente (clase) para posteriormente esa propuesta ser validad por secretaria, en casos especiales se extiende una ayuda a los coordinadores de carrera que manejan mejor la disponibilidad de horarios de los docentes como también con el uso de laboratorios

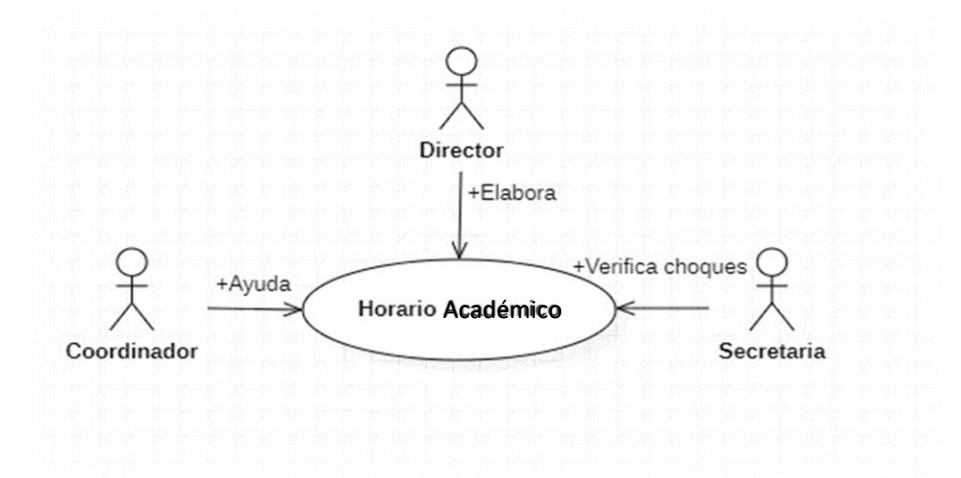

*Figura 4 Diagrama de caso de uso general existente*

*Fuente: Elaboración propia en base a información proporcionada por la institución*

Se entiende en el proceso de la creación de horarios que los protagonistas efectúan una parte diferente del proceso es decir que cado realiza una parte del mismo, el director es el responsable de crear los horario donde la verificación es auxiliada por secretaria quien puede verificar si existen choque entre docentes de las carreras como también los coordinadores quienes maneja la disponibilidad de su recurso humano y área de trabajo para facilitar esta asignación que al final es aprobada por el director de departamento asignado a su modalidad, es decir un directo cubre el turno regular, por encuentro y demás. La representación del proceso se muestra a continuación en la figura 5.

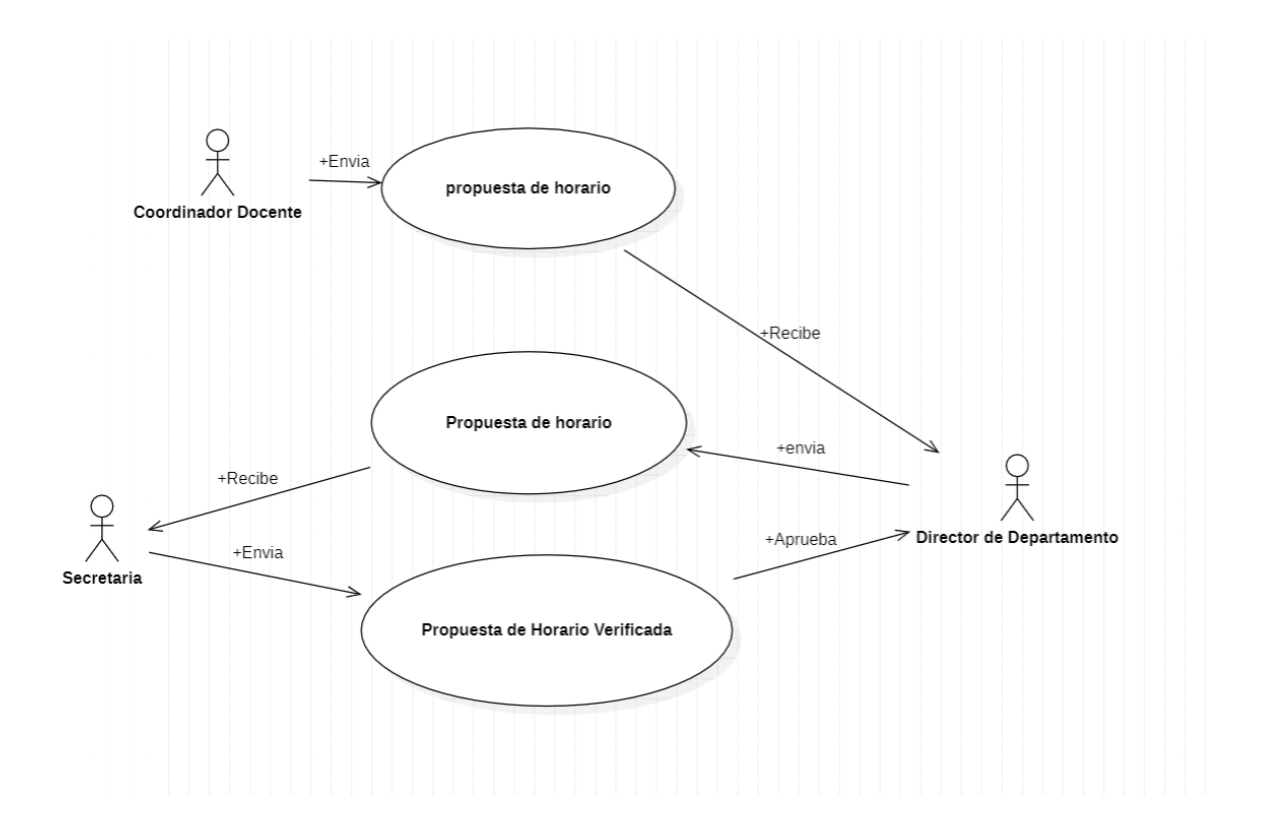

 *Fuente: Elaboración propia en base a información proporcionada por la institución Figura 5 Diagrama de caso de uso existente del proceso de creación de horarios*

#### **1.3.4.1 Diagrama de Actividad**

"Un diagrama de flujo o diagrama de actividades es una representación gráfica y secuencial de un proceso o flujo de trabajo con todas las tareas y actividades principales necesarias para lograr un objetivo común" asana,(2022). Todo lo anterior nos explica la manera en la que funciona un diagrama de flujo expuesto en la figura 6, el cual no permite observar de manera gráfica como funcionara la actividad.

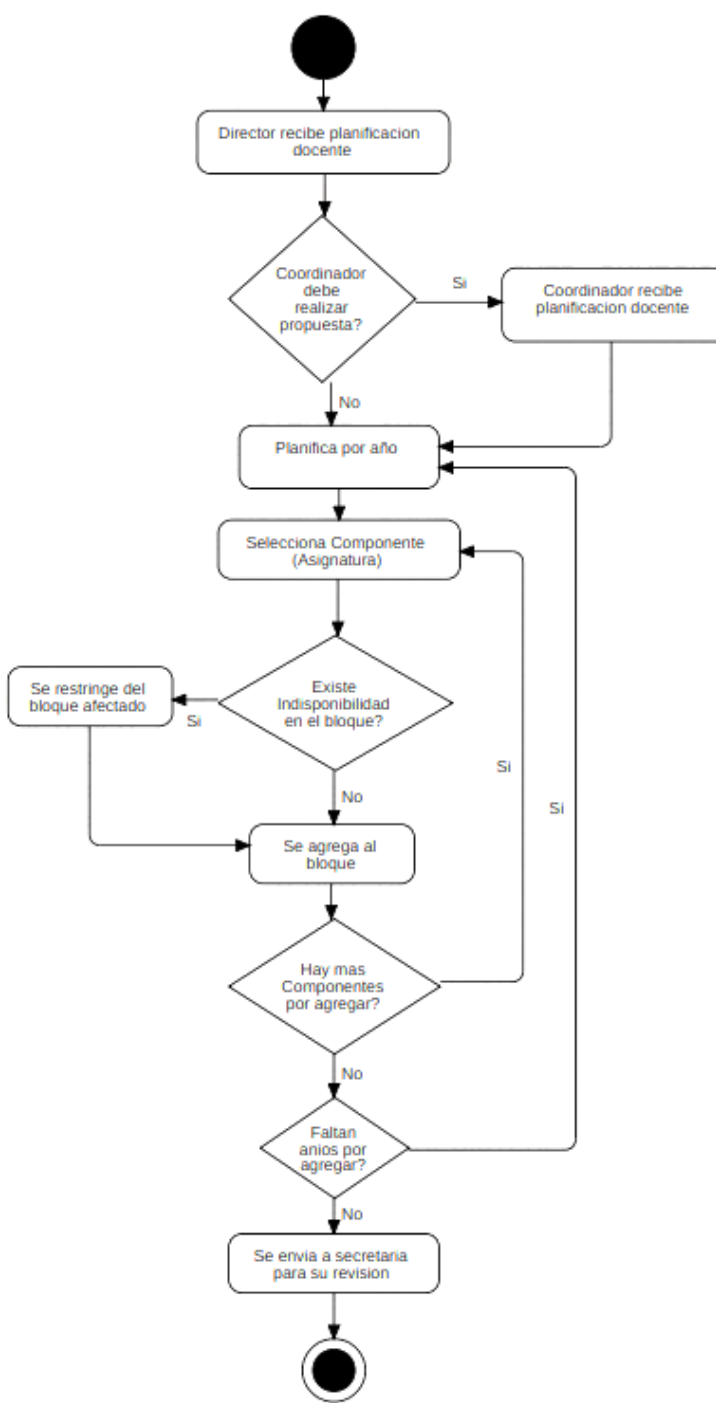

*Figura 6 Diagrama de Actividades del proceso de creación de horario*

 *Fuente: Elaboración propia en base a información proporcionada por la institución*

En proceso de creación de horario también consta de verificación por parte de secretaria en donde se verifica de manera manual si existen choque con algún docente asignado a un bloque del cual se notifica al director y procede a un cambien, se hace constar que hay ciertos permisos para que una secretaria pueda hacer el cambio de docente representado gráficamente en la figura 7.

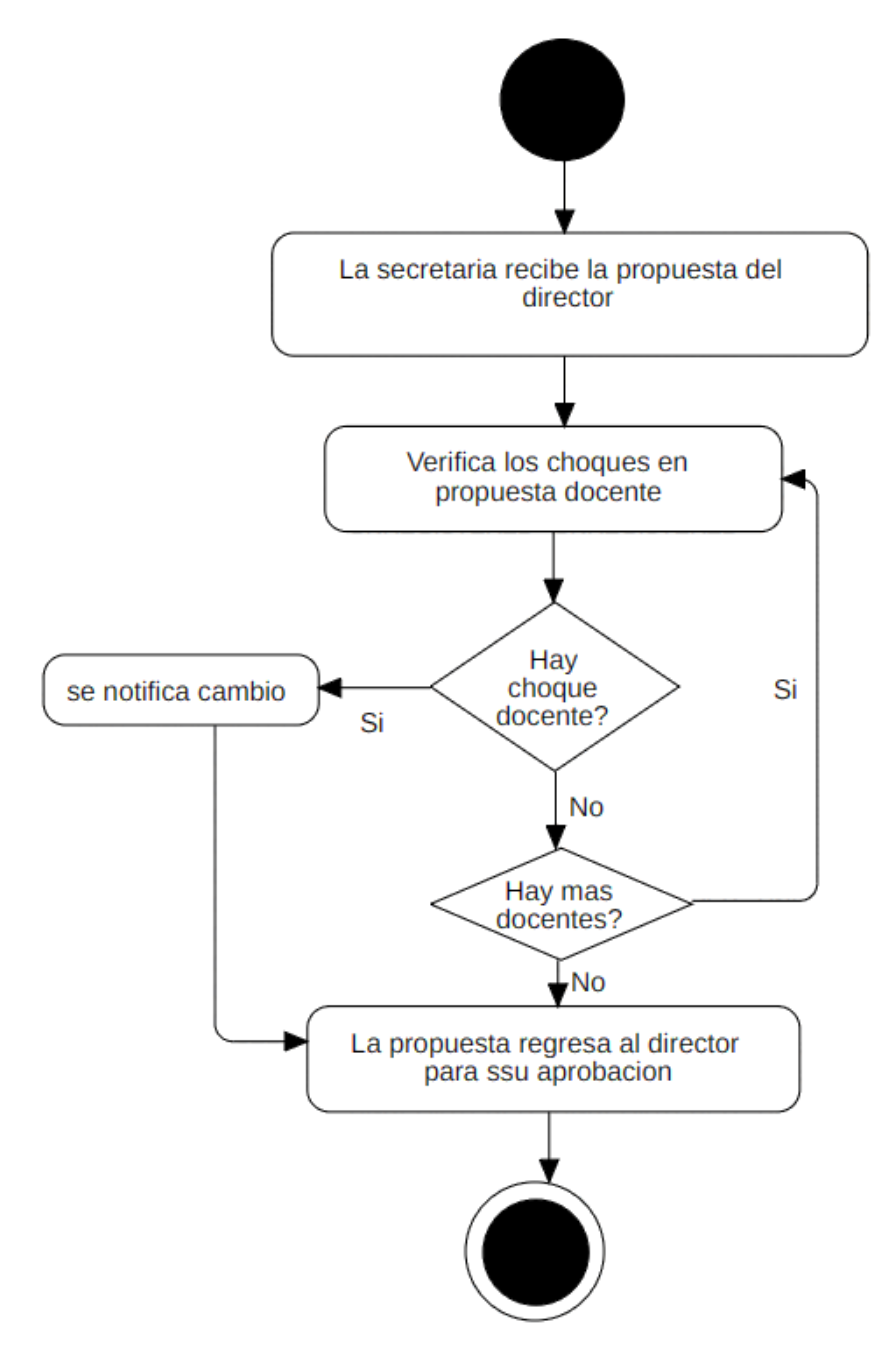

*Figura 7 Diagrama de Actividades del proceso de creación de horario Fuente: Elaboración propia en base a información proporcionada por la institución*

Por siguiente el director recibe la propuesta ya verificada para su posterior aprobación cabe señarla que es de manera informal ya que, aunque se apruebe un horario se pueden dar choque y este puede recibir otra modificación el siguiente diagrama, figura 8, lo explica en función del director de departamento e inicia un proceso de verificación a secretaria.

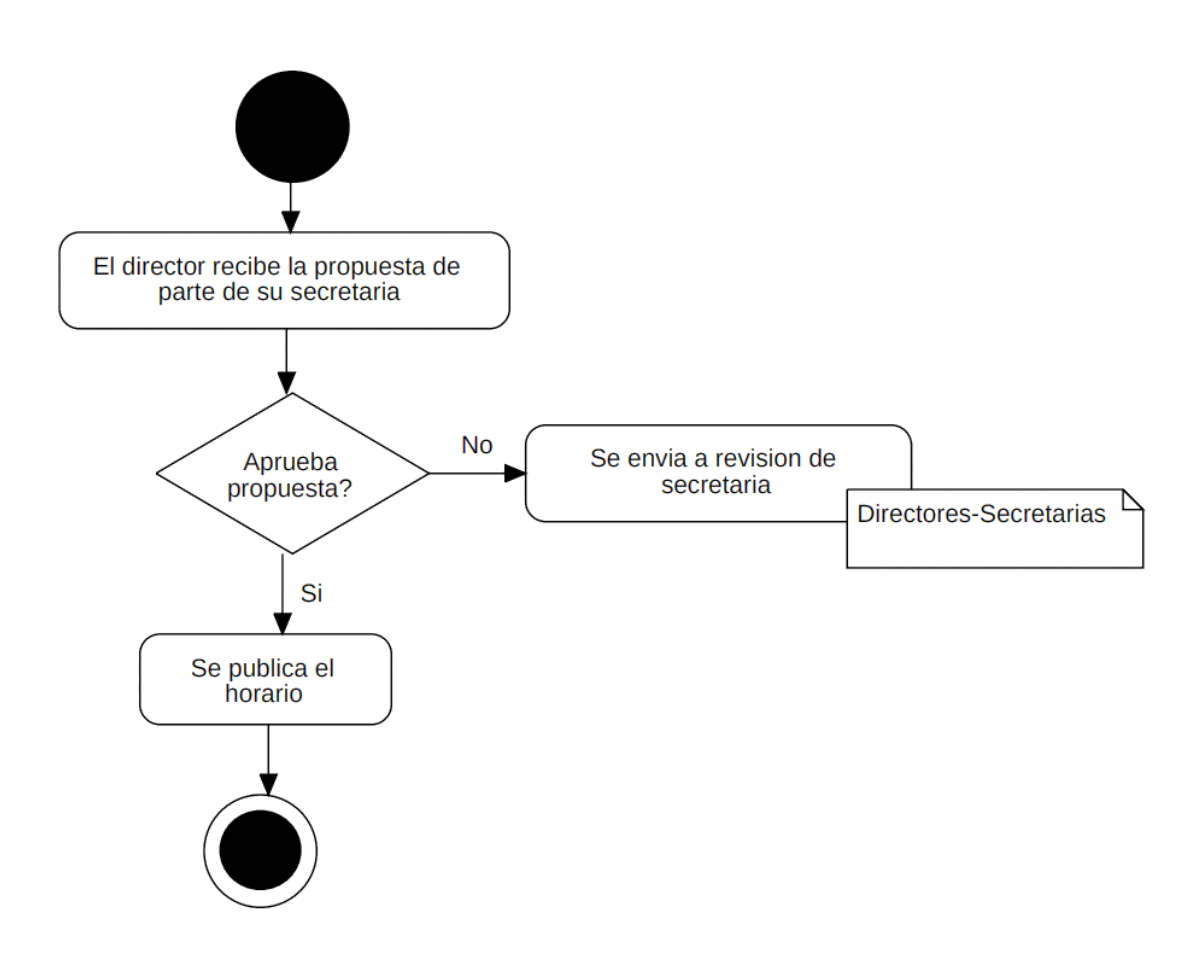

 *Fuente: Elaboración propia en base a información proporcionada por la institución Figura 8 Diagrama de Actividades del proceso de creación de horario*

### **Plantilla de caso de uso**

| RF- <id del="" requisito=""></id> | Creación de horario                                       |                                |
|-----------------------------------|-----------------------------------------------------------|--------------------------------|
| <b>Autores</b>                    | Director, secretaria, Coordinador Docente                 |                                |
| <b>Objetivos asociados</b>        | Representar el proceso de creación de horarios            |                                |
| Descripción                       | caso permitirá<br>Este                                    | comprender<br>distintas<br>las |
|                                   | actividades que se realizan para llevar a cabo el proceso |                                |
| Precondición                      |                                                           |                                |
| Secuencia normal                  | Paso                                                      | Acción                         |
| 1                                 | Director crea una propuesta de horario                    |                                |
| $\overline{2}$                    | Si un coordinador puede crear su propuesta la envía al    |                                |
|                                   | director de departamento                                  |                                |
| 3                                 | El director recibe y pasa a su secretaria                 |                                |
| $\overline{\mathbf{4}}$           | La secretaria recibe la propuesta y la verifica           |                                |
| 5                                 | Se envía la propuesta verificada al director para su      |                                |
|                                   | aprobación                                                |                                |
| 6                                 | El director aprueba la propuesta                          |                                |
| Postcondición                     | <postcondición caso="" de="" uso=""></postcondición>      |                                |
| Excepción                         | <b>Acción</b><br>Paso                                     |                                |
|                                   |                                                           |                                |
| Rendimiento                       | Paso                                                      | Cota de tiempo                 |
| 1                                 | N segundos                                                |                                |
| $\overline{2}$                    | N segundos                                                |                                |
| 3                                 | N segundos                                                |                                |
| $\overline{\mathbf{4}}$           | N segundos                                                |                                |
| 5                                 | N segundos                                                |                                |
| Frecuencia esperada               | < N° de veces> Veces / < Unidad de tiempo>                |                                |
| Importancia                       | Importante                                                |                                |
| <b>Urgencia</b>                   | Inmediatamente                                            |                                |
| Comentario                        |                                                           |                                |

<span id="page-27-0"></span>*Tabla 5 Plantilla caso de uso existente del proceso de creación de horario*

*Fuente: Elaboración propia Recopilado de la información proporcionada por la institución* 

#### <span id="page-28-0"></span>**1.3.5 Diseño de Interfaces**

La interfaz de usuario es el puente que conecta a los usuarios con la tecnología, y su diseño juega un papel fundamental en la experiencia y satisfacción del usuario Santos (2020). Como ya se ha aclarado las interfaces de usuario serán las que se presentara cuando el usuario haga uso del sistema en sí.

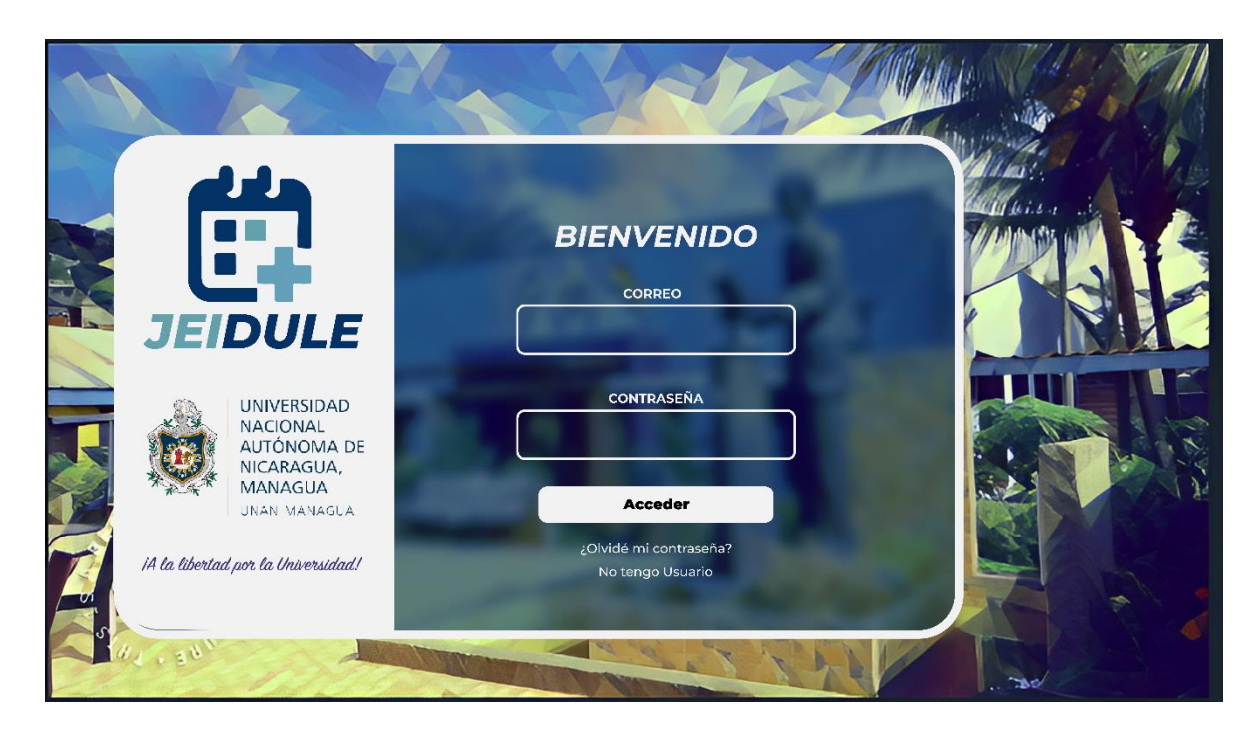

*Figura 9 Interfaz de inicio de sesión*

*Fuente: Elaboración propia en base al análisis de requerimientos del sistema*

| Interfaz de Inicio de Sesión     |                                                                                                    |  |
|----------------------------------|----------------------------------------------------------------------------------------------------|--|
| Control                          | Definición                                                                                              |  |
| Página de Inicio                 | Esta interfaz permite acceder al sistema.                                                               |  |
| $\le$ input id="InpUser">        | Este cuadro de texto permite que el usuario ingrese su<br>correo de usuario                             |  |
| $\leq$ input id="InpContraseña"> | Este cuadro de texto permite que el usuario ingrese su<br>contraseña para poder acceder                 |  |
| $\le$ button id="Btnlogueo">     | Valida los datos del usuario y dependiendo del tipo de<br>acceso lo redirige hacia su página destinada. |  |
| $\alpha$ id="linkContraseña">    | Accede a la restauración de contraseña del usuario.                                                     |  |
| $\leq$ a id="linkNuevoUsuario">  | Accede a la creación del usuario.                                                                       |  |

<span id="page-29-0"></span>*Tabla 6. Tabla de descripción de Interfaz de inicio de sesión*

*Fuente: Elaboración propia en base al diseño de requerimientos* 

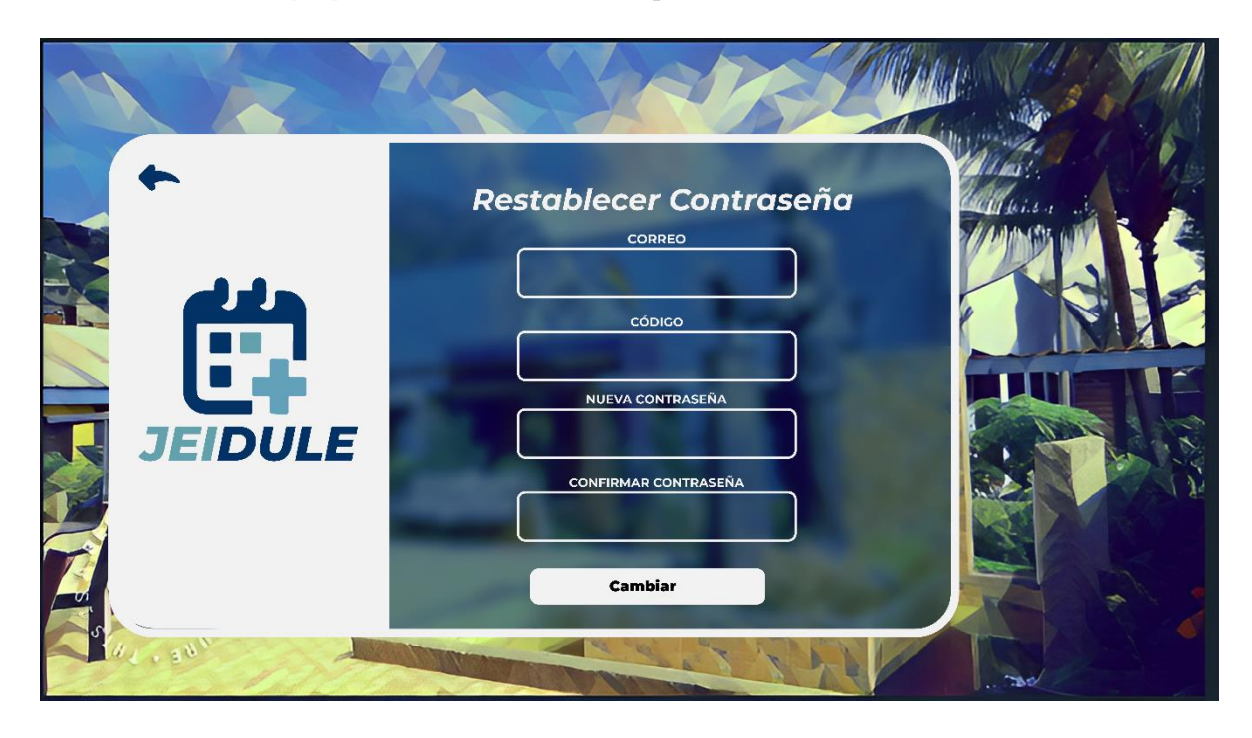

*Figura 10 Interfaz para reestablecer contraseña*

*Fuente: Elaboración propia en base al análisis de requerimientos del sistema*

| Interfaz para Restablecer Contraseña  |                                                                                           |  |
|---------------------------------------|-------------------------------------------------------------------------------------------|--|
| Control                               | Definición                                                                                |  |
| Página para restablecer<br>contraseña | Esta interfaz permite recuperar la contraseña del usuario<br>después de recibir un token. |  |
| $\le$ input id="Correo">              | Este cuadro de texto recupera el Correo del usuario para<br>enviar el código.             |  |
| <input id="NewContraseña"/>           | Este cuadro de texto permite que el usuario ingrese su<br>contraseña nueva.               |  |
| <input id="ConfirmContraseña"/>       | Este cuadro de texto pide al usuario volver a escribir la<br>contraseña.                  |  |
| $\le$ button id="BtnCambiar">         | Permite restaurar la contraseña del usuario.                                              |  |
| $\leq$ button id="BtnAtras">          | Permite regresar a la vista anterior.                                                     |  |

<span id="page-30-0"></span>*Tabla 7. Tabla de descripción de interfaz para reestablecer contraseña*

*Fuente: Elaboración propia en base al diseño de requerimientos* 

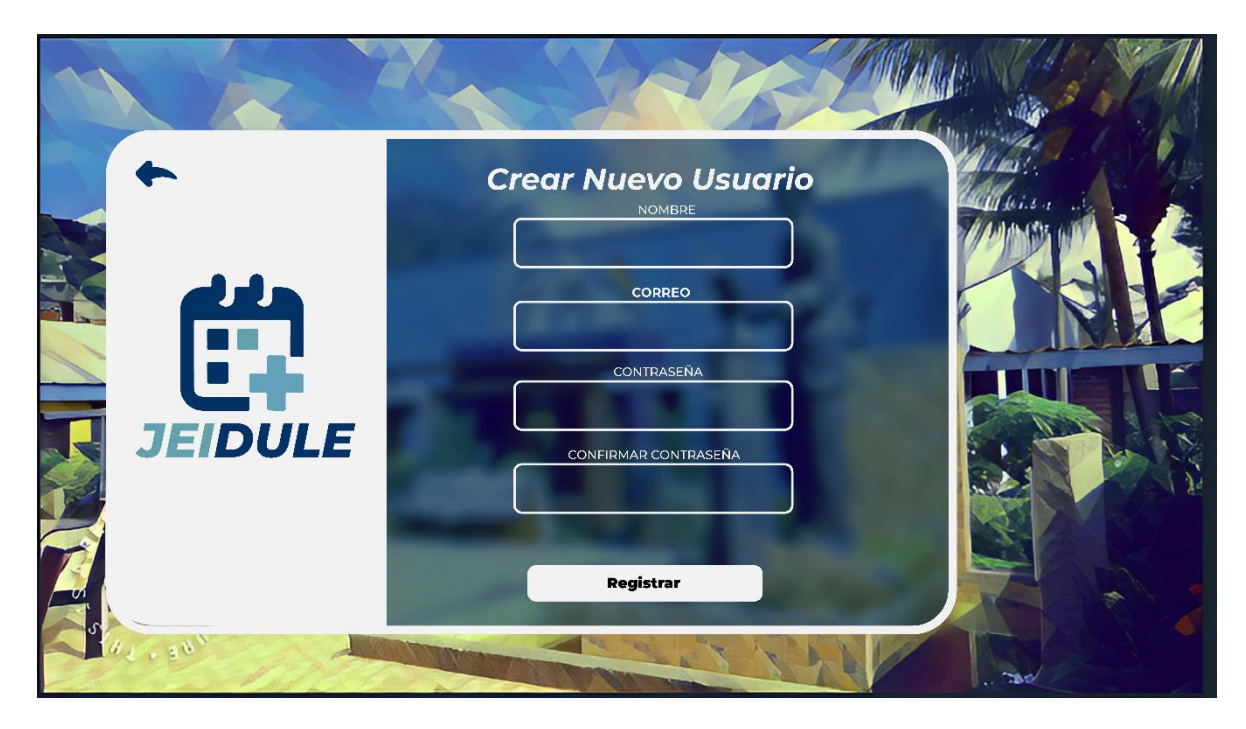

*Figura 11 Interfaz para crear nuevo usuario*

*Fuente Elaboración propia en base al análisis de requerimientos del sistema*

| Interfaz de Nuevo Usuario       |                                                                                                    |  |
|---------------------------------|----------------------------------------------------------------------------------------------------|--|
| Control                         | Definición                                                                                              |  |
| Página Nuevo Usuario            | Esta interfaz permite registrar un nuevo usuario del<br>sistema.                                        |  |
| $\leq$ input id="Nombre">       | Esta caja de texto permite recuperar el Nombre del<br>empleado para poder crear un Usuario del sistema. |  |
| $\le$ input id="Corrreo">       | Este cuadro de texto permite que el usuario ingrese su<br>correo para guardar.                          |  |
| $\leq$ input id="Contraseña">   | Este cuadro de texto permite que el usuario ingrese su<br>contraseña para guardar.                      |  |
| <input id="ConfirmContraseña"/> | Este cuadro de texto pide volver a escribir la contraseña.                                              |  |
| <br>button id="BtnRegistrar">   | Permite registrar al nuevo usuario del sistema.                                                         |  |

<span id="page-31-0"></span>*Tabla 8. Tabla de descripción de interfaz para crear nuevo usuario*

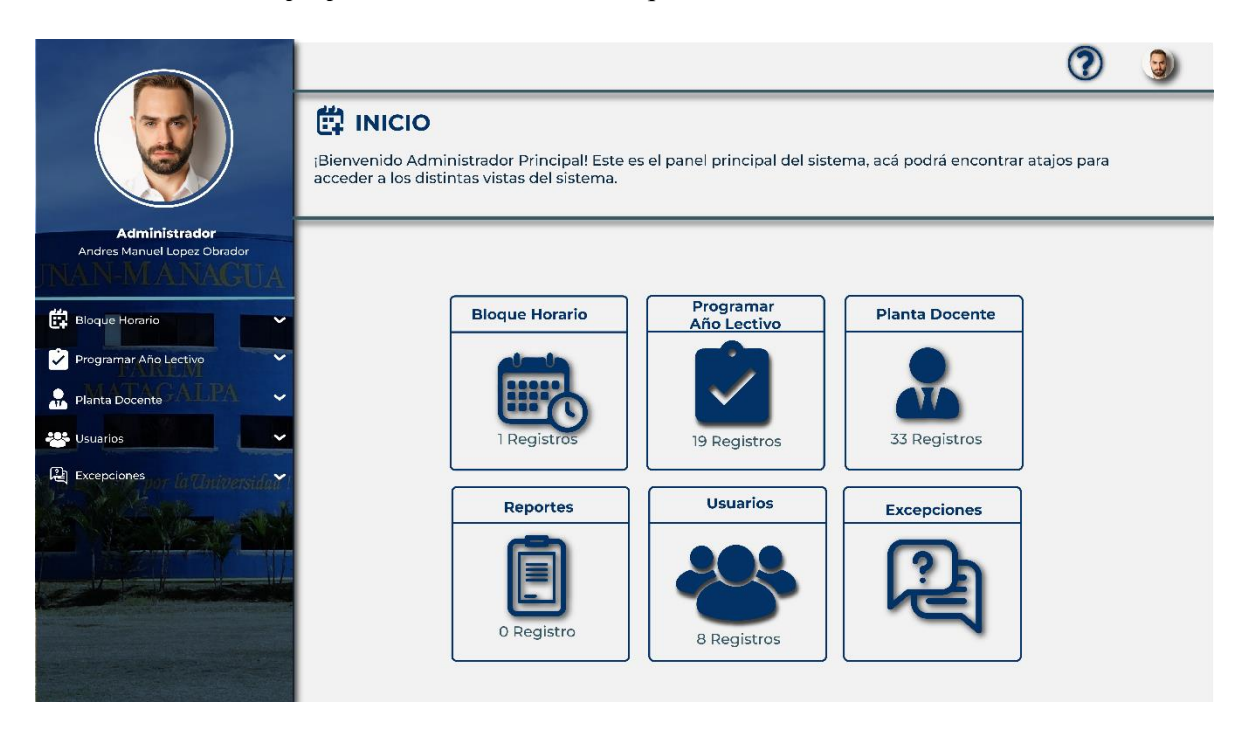

*Figura 12 Interfaz de Dashboard*

*Fuente: Elaboración propia en base al análisis de requerimientos del sistema*

| Interfaz de Dashboard                        |                                                                                  |  |
|----------------------------------------------|----------------------------------------------------------------------------------|--|
| Control                                      | Definición                                                                       |  |
| Página Inicio del Sistema                    | Esta interfaz permite acceder de los diferentes módulos<br>del sistema.          |  |
| <card id="cdBloqueHorario"></card>           | Esta Card permitirá acceder al módulo de bloque horario.                         |  |
| $\alpha$ <card id="cdProgramElectiv"></card> | Esta Card permitirá acceder al módulo para programar el<br>año electivo.         |  |
| $\alpha$ <card id="cdPlantaDoc"></card>      | Esta Card permitirá acceder al módulo de planta docente.                         |  |
| <card id="cdReport"></card>                  | Esta Card permitirá acceder al módulo de reportes.                               |  |
| $\alpha$ <card id="cdExcep"></card>          | Esta Card permitirá acceder al módulo para ingresar al<br>módulo de excepciones. |  |
| $\leq$ sidebar id="SideBar">                 | Menú desplegable izquierdo permite navegar por los<br>módulos del sistema.       |  |

<span id="page-32-0"></span>*Tabla 9. Tabla de descripción de interfaz de Dashboard*

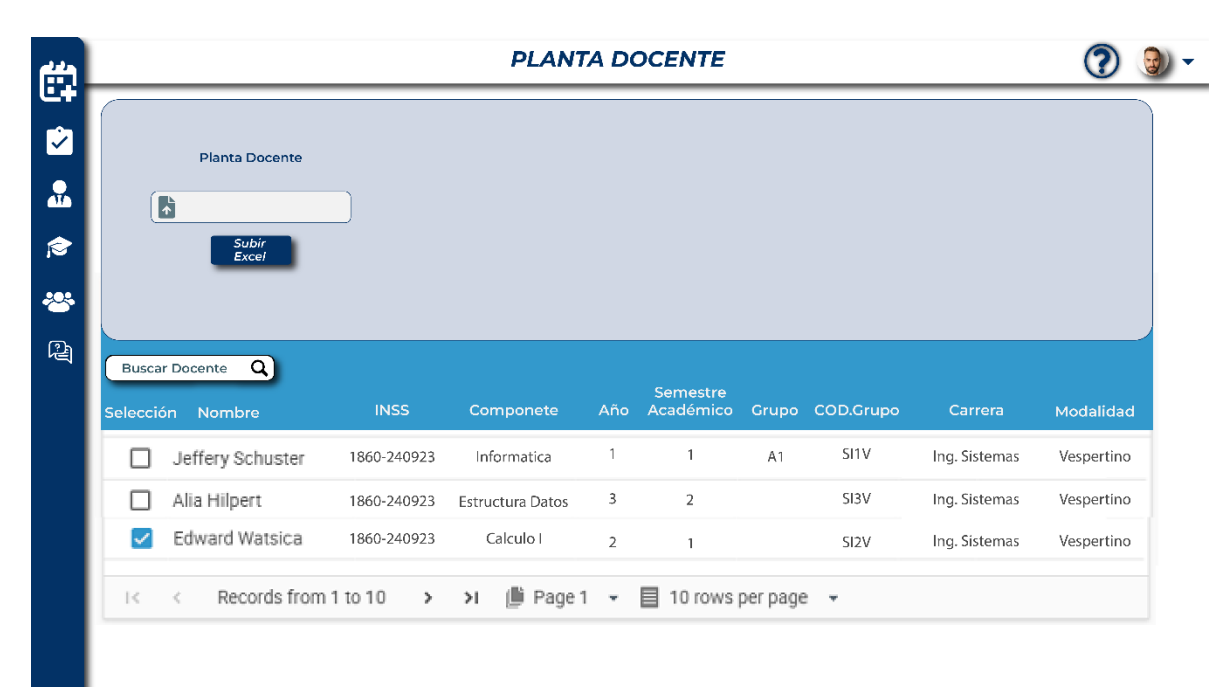

# *Figura 13 Interfaz de planta docente*

*Fuente: Elaboración propia en base al análisis de requerimientos del sistema*

| Interfaz de Planta Docente                             |                                                                                                    |
|--------------------------------------------------------|----------------------------------------------------------------------------------------------------|
| Control                                                | Definición                                                                                                    |
| Página planta docente                                  | Esta interfaz permite acceder a la planta de docentes.                                                                     |
| <input <br="" type="file"/> id="inpArchivo">           | Esta entrada para archivos permite subir un archivo<br>Excel que tengamos en nuestro equipo.                               |
| <button id="btnSubirExcel"></button>                   | Este botón permite ingresar el archivo Excel al sistema.                                                                   |
| <input id="inpBuscarDocente"/>                         | Esta barra de búsqueda permite buscar a cierto docente<br>por nombre.                                                      |
| $\le$ input type=" checkbox" id="<br>$chkSelection$ "> | Estas cajas de selección permiten al usuario seleccionar<br>un registro para, posteriormente, modificarlo si así<br>desea. |

<span id="page-33-0"></span>*Tabla 10. Tabla de descripción de interfaz de planta docente*

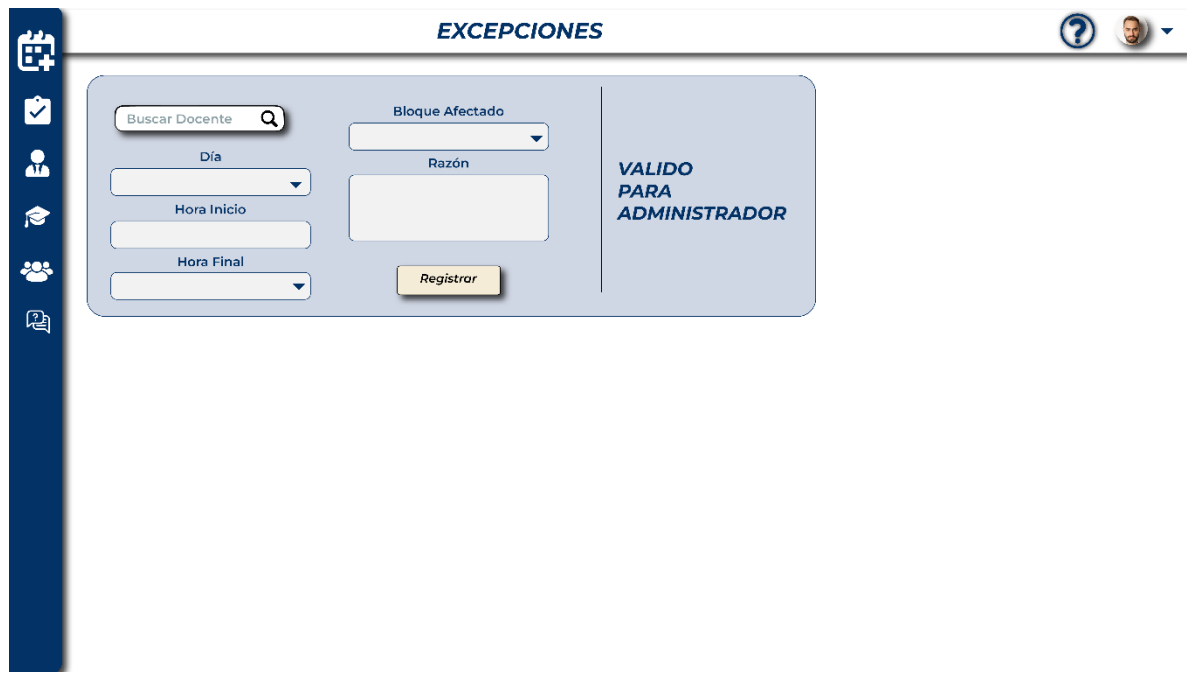

*Figura 14 Interfaz de excepciones Fuente: Elaboración propia en base al análisis de requerimientos del sistema*

| Interfaz de Excepciones                               |                                                                                                    |  |
|-------------------------------------------------------|----------------------------------------------------------------------------------------------------|--|
| Control                                               | Definición                                                                                         |  |
| Página Excepciones                                    | Esta interfaz permite ingresar las excepciones de<br>horarios de ciertos docentes por "x" razones. |  |
| <input id="inpBuscarDocente"/>                        | Esta barra de búsqueda permite buscar a cierto docente<br>por nombre.                              |  |
| $\le$ input id="inpDia">                              | Este combo de texto permite recuperar los valores de<br>dias.                                      |  |
| <input id="inpHoralnicio"/>                           | Esta caja de texto permite establecer la hora en que la<br>excepción inicia.                       |  |
| <input id="inpHoraFinal"/>                            | Esta caja de texto permite establecer la hora en que la<br>excepción termina.                      |  |
| <input id="inpBloqueAfectado"/>                       | Este combo de texto permite recuperar los bloques de<br>clase existentes.                          |  |
| <input id="inpRazon"/>                                | Esta caja de texto permite ingresar un texto indicando la<br>razón de la excepción.                |  |
| <button<br>id="btnRegistrarExcepcion"&gt;</button<br> | Este botón permite ingresa los datos de la excepción a<br>los registros del sistema.               |  |

<span id="page-34-0"></span>*Tabla 11. Tabla de descripción de interfaz de excepciones*

| Ë.                 |                                                                                                    | <b>REPORTES</b>                   |  |
|--------------------|----------------------------------------------------------------------------------------------------|-----------------------------------|--|
| Ż<br>♨<br>P<br>-23 | Modalidad<br>Q<br><b>Buscar Docente</b><br>▼<br>Carrera<br>Docente<br>▼<br>Semestre<br>Semestre<br>▼<br>Generar<br>Generar | Limpiar                           |  |
| 四                  | 6<br><b>Documentos Generados</b><br>Código<br><b>Descripción</b>                                                           | <b>Publicado</b><br><b>Estado</b> |  |
|                    | 马 3<br>2023 Ing, En Sistemas I Semestre                                                                                    | o                                 |  |
|                    | 당 4<br>2023 Ing. En Sistemas II Semestre                                                                                   | O                                 |  |
|                    | 马 5<br>2023 Ing. En Sistemas   Semestre                                                                                    | O<br>◠                            |  |
|                    | 号 6<br>2023 Ing. En Sistemas II Semestre                                                                                   | $\circledcirc$<br>≏               |  |
|                    | 马 7<br>2023 Ing. En Sistemas I Semestre                                                                                    | ø                                 |  |
|                    | 号8<br>2023 Ing. En Sistemas II Semestre                                                                                    | O                                 |  |
|                    | 号す<br>2023 Ing. En Sistemas   Semestre                                                                                     | Q<br>◠                            |  |
|                    | 巷<br>10<br>2023 Ing. En Sistemas II Semestre                                                                               | Ø<br>◠                            |  |
|                    | $\frac{1}{2}$ 11<br>2023 Ing. En Sistemas I Semestre                                                                       | $\bullet$<br>≏                    |  |
|                    | 马 12<br>2023 Ing. En Sistemas II Semestre                                                                                  | ◎                                 |  |
|                    | E.<br>13<br>2023 Ing. En Sistemas   Semestre<br>p,<br>14                                                                   | $\circ$<br>∩<br>O<br>◠            |  |
|                    | 2023 Ing. En Sistemas II Semestre<br>F.<br>15<br>2023 Ing. En Sistemas I Semestre                                          | $\bullet$                         |  |
|                    | E.<br>16<br>2023 Ing. En Sistemas II Semestre                                                                              | Ø                                 |  |

*Figura 15 Interfaz de reporte*

*Fuente: Elaboración propia en base al análisis de requerimientos del sistema*

<span id="page-35-0"></span>*Tabla 12. Tabla de descripción de interfaz de reportes*

| Interfaz de Reportes                |                                                                      |  |
|-------------------------------------|----------------------------------------------------------------------|--|
| Control                             | Definición                                                           |  |
| Página Reportes                     | Esta interfaz presenta el historial de reportes generados.           |  |
| $\leq$ input id="inpBuscDocente">   | Esta caja de texto nos permite ingresar el nombre del<br>docente.    |  |
| $\le$ select id="selectDocente">    | Este select nos permite escoger los docentes de la base<br>de datos. |  |
| $\leq$ select id="selectSemestre">  | Este select nos permite escoger el semestre de la base de<br>datos.  |  |
| <button id="btnFiltrar"></button>   | Este botón nos permite filtrar según los campos<br>indicados.        |  |
| $\leq$ select id="selectModalidad"> | Este select nos permite escoger la modalidad de la base<br>de datos. |  |
| $\leq$ select id="selectCarrera">      | Este select nos permite escoger la carrera de la base de<br>datos.  |  |  |
|----------------------------------------|---------------------------------------------------------------------|--|--|
| <select id="selectSemestre2"></select> | Este select nos permite escoger el semestre de la base de<br>datos. |  |  |
| <button id="btnFiltrar2"></button>     | Este botón nos permite filtrar según los campos<br>indicados (2).   |  |  |
| <button id="btnLimpiar"></button>      | Este botón nos permite limpiar todos los campos de<br>texto.        |  |  |
| <br>shutton id="btnNuevo">             | Este botón nos permite crear un documento nuevo.                    |  |  |
| <button id="btnModificar"></button>    | Este botón nos permite modificar el documento<br>seleccionado.      |  |  |
| <button id="btnEliminar"></button>     | Este botón permite eliminar el documento seleccionado.              |  |  |
| <button id="btnCerrar"></button>       | Este botón permite cerrar esta interfaz.                            |  |  |

*Fuente: Elaboración propia en base al diseño de requerimientos* 

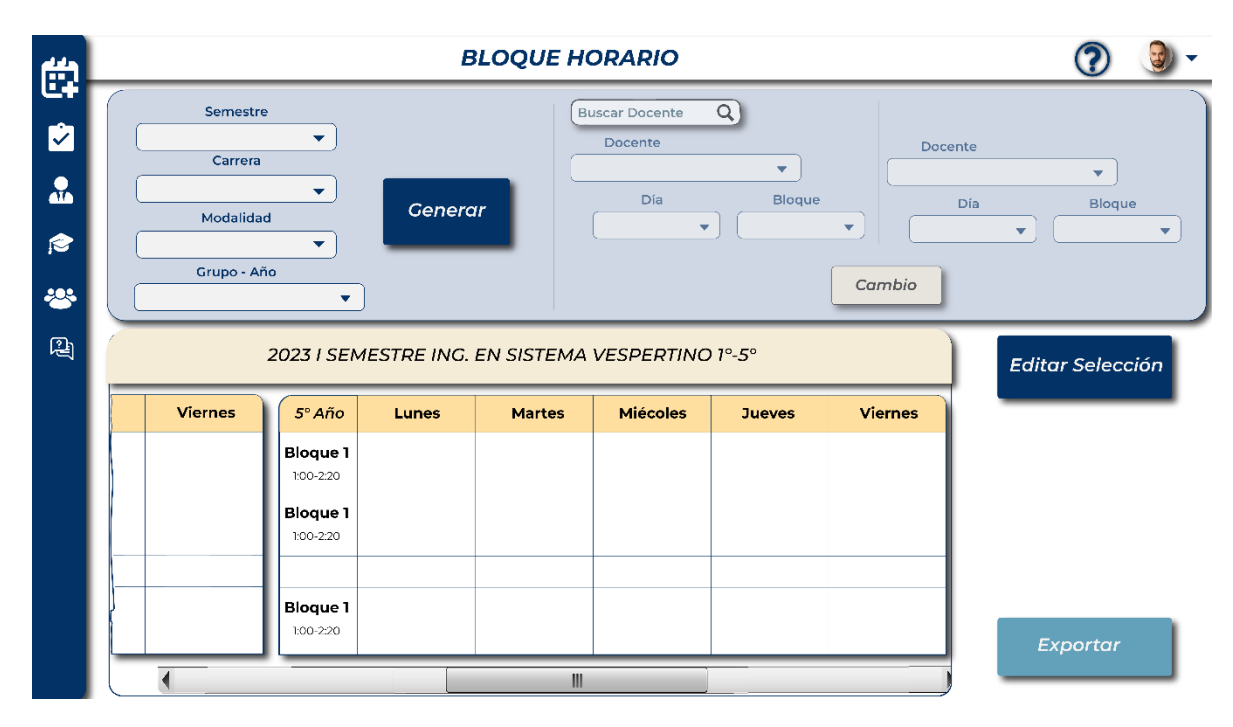

*Figura 16 Interfaz de bloque horario*

*Fuente: Elaboración propia en base al análisis de requerimientos del sistema*

| Interfaz de Bloque Horario            |                                                                                    |  |
|---------------------------------------|------------------------------------------------------------------------------------|--|
| Control                               | Definición                                                                         |  |
| Página Bloque Horario                 | Esta interfaz permite visualizar los bloques de horario<br>de las carreras.        |  |
| $\langle$ input<br>id="inpSemestre">  | Este combo de texto permite recuperar los semestres<br>que existen.                |  |
| <input id="inpCarrera"/>              | Este combo de texto permite recuperar las carreras que<br>existen.                 |  |
| $\langle$ input<br>id="inpModalidad"> | Este combo de texto permite recuperar las modalidades<br>que existen.              |  |
| <input id="inpBuscarBloque"/>         | Esta barra de búsqueda permite buscar Grupo                                        |  |
| <input id="inpGrupo-Año"/>            | Este combo de texto permite buscar los grupos y años<br>existentes.                |  |
| <input id="inpComponente"/>           | Este combo de texto permite recuperar los componentes<br>(asignaturas) existentes. |  |
| <input id="inpDia"/>                  | Este combo de texto permite recuperar los días<br>existentes.                      |  |
| <input id="inpBloque"/>               | Este combo de texto permite recuperar los bloques<br>existentes $(1-3)$ .          |  |
| <input id="inpExcepcion"/>            | Esta caja de texto permite ingresar un texto sobre alguna<br>excepción             |  |
| <btn id="btnAgregar"></btn>           | Este botón permite ingresar los datos a los registros del<br>sistema.              |  |
| <btn id="btnExportar"></btn>          | Este botón permite exportar los registros de bloque de<br>horario.                 |  |
| <button id="btnEditar"></button>      | Este botón permite editar los datos del registro<br>seleccionado.                  |  |

*Tabla 13. Tabla de descripción de interfaz bloque horario*

*Fuente: Elaboración propia en base al diseño de requerimientos* 

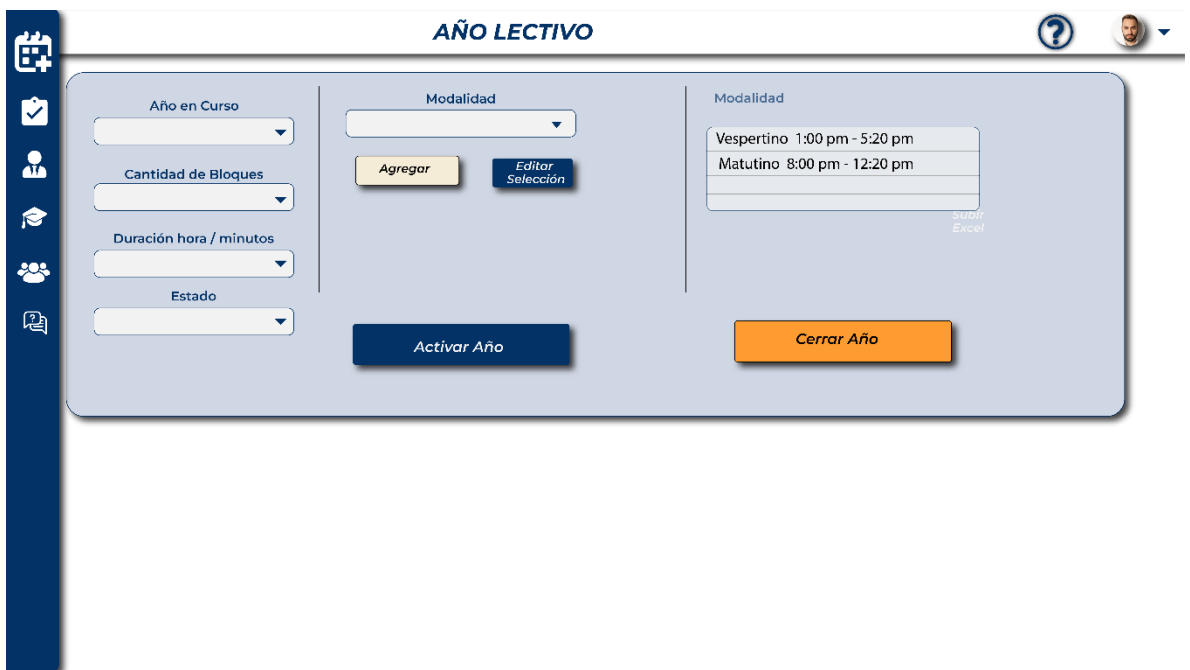

*Figura 17 Interfaz de año electivo*

 $\overline{\phantom{a}}$ 

*Fuente: Elaboración propia en base al análisis de requerimientos del sistema*

*Tabla 14. Tabla de descripción de interfaz de año electivo*

| Interfaz de Año Lectivo          |                                                                                                   |  |
|----------------------------------|---------------------------------------------------------------------------------------------------|--|
| Control                          | Definición                                                                                        |  |
| Página Año Lectivo               | Esta interfaz permite activar un año como año de estudio<br>electivo.                             |  |
| $\leq$ input id="inpAñoLectivo"> | Este combo de texto permite determinar un año como<br>año electivo.                               |  |
| <input id="inpCantBloques"/>     | Este combo de texto permite recuperar y determinar la<br>cantidad de bloques.                     |  |
| $\leq$ input id="inpDuracion">   | Este combo de texto permite recuperar las duraciones de<br>bloque disponibles expresado en horas. |  |
| <input id="inpEstadoBloque"/>    | Este combo de texto permite recuperar los estados<br>posibles existentes.                         |  |

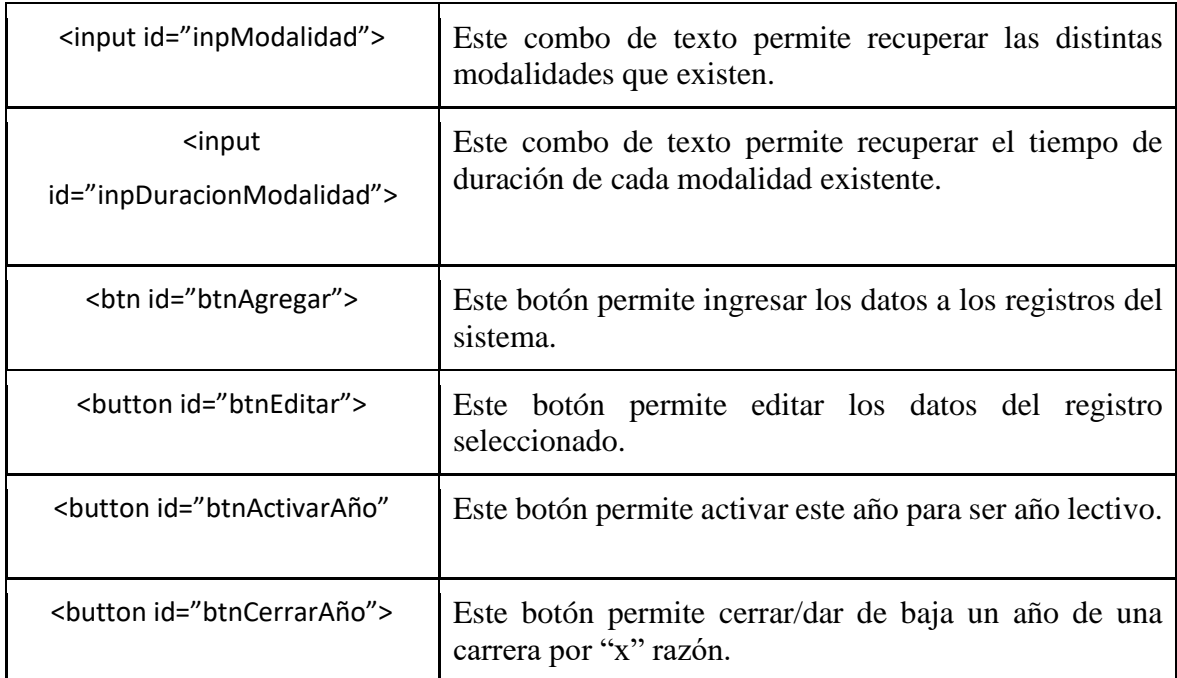

*Fuente: Elaboración propia en base al diseño de requerimientos* 

# **1.4 Oportunidad en el mercado**

Una oportunidad de mercado es aquella situación dentro del mercado que permite generar valor a los consumidores. Es el tiempo indicado en el que surge una necesidad que una empresa o persona puede satisfacer (Blanco, 2021). En pocas palabras, si deseas emprender el tiempo y el momento es clave para hacerlo con éxito.

Los administradores de "UNAN Managua – FAREM Matagalpa" han planteado la necesidad de automatizar el proceso de creación de horario el cual es muy tardado y requieren mucho esfuerzo para evitar errores. Por lo cual es mejor tener toda la información centralizada por lo cual se propone la automatización del proceso de creación horarios.

La automatización de procesos, desempeña un papel fundamental en el incremento de la productividad al eliminar tareas manuales que consumen tiempo y recursos. Al reducir o eliminar la intervención humana en actividades repetitivas, la automatización posibilita la ejecución más rápida y precisa de las tareas, liberando así tiempo para que los empleados se enfoquen en actividades de mayor valor agregado, como la toma de decisiones estratégicas, la innovación y la solución de problemas complejos.

El objetivo de este proyecto es desarrollar un sistema web para UNAN Managua – FAREM Matagalpa el cual permita a los usuarios la programación de los horarios académicos por ende se automatizará el proceso manual de la programación de horario.

Entre los paquetes o aplicaciones software que ya están desarrolladas, se puede mencionar: GHC (Generador de Horarios de Centros de Enseñanza), es un paquete de software el cual regula las siguientes características:

• Generador de Horarios Óptimos una vez introducidos los condicionantes de

profesores, aulas, asignaturas, etc.

• Incluye una estructura de datos formada por listas relacionadas que

garantiza la integridad de la información.

• Dispone de un generador de grupos de alumnos que le puede ayudar a

organizar sus asignaturas partiendo de las peticiones de matrícula para las

combinaciones de optativas que se oferten en el curso académico.

Sin embargo, este no cumple con los requerimientos solicitados por la institución aparte de que no se puede acoplar con la metodología de asignación que se lleva en le proceso de horarios académicos de la para UNAN Managua – FAREM Matagalpa

#### **1.5 Propuesta de valor**

Podemos decir que una propuesta de valor se encarga de transmitir al cliente de forma sencilla, clara y breve cuál es la relevancia de tu empresa, para que este sepa cómo tu negocio le puede ayudar a él. Se indicará el propósito de lo que hacemos y la importancia que tiene para el usuario. Sin embargo, no debe verse tan solo como una explicación sobre lo que se hace. Es una promesa, un acto de confianza en el que se detalla el compromiso que la marca crea con el cliente Golan, (2022). Haciendo referencia a la cita anterior se aclara como se da a conocer a la empresa o institución en el mercado.

Valorar la satisfacción del cliente y la buena gestión de los procesos es muy importante, lo que permite que el cliente reciba efectivamente lo requerido por la empresa, por lo que es la principal clave de competitividad en el mercado.

### **1.5.1 Diseño de servicio innovador**

Según Colaborador de DocuSing (2020), innovación se trata de la reinvención o modificación de un estado inicial – ya sea de un proceso, objeto, comportamiento etc. O sea, ocurre una reorganización, una novedad, siempre dirigida a aplicar mejoras, lo citado anteriormente explica que el cambio de un procesos o diseño es la base que la empresa necesita para la mejorar continua de su rentabilidad

El beneficio del proyecto proviene de la idea de adaptar una solución web para la programación de los horarios académicos haciendo constar que su desarrollo es flexible a las necesidades de un entorno cambiante sin poner en riesgo la integridad del proceso mismo tomando en cuenta que otros sistemas para la misma función tiene el limitante económico, deben ser comprados, y las varias que se utilizan no son necesarias para la situación que presenta la UNAN Managua – FAREM Matagalpa.

JEIDULE es un Sistema web de programación de horarios académicos por bloques para instituciones educativas que tenga a su disposición una planta docente amplia y la necesidad de validar choques en sus secciones o aulas de estudio.

- Tiene a su disposición la base de datos docentes centralizada lo que permita saber la situación actual de un docente en tiempo real.
- Validaciones necesarias para asegurar un horario estable sin la limitante de errores humanos
- Facilidad de cargar datos masivos para la alimentación de la base de datos asegurando la funcionalidad del sistema
- Edición de los registros de manera individual y búsquedas personalizadas según el registró de interés

### **GHC, Generador de Horarios para Centros de enseñanza:**

Es un generador automático de horarios para centros de enseñanza, una ayuda eficaz para la gestión completa de horarios escolares. Destinado a todos los centros educativos de distintos niveles: primaria, institutos de enseñanza secundaria, bachillerato, ciclos formativos, universidades y otros centros docentes. Esta solución presenta inconvenientes para la instituciona tales como:

Tener que renovar una licencia para su uso que varían en 78 dólares y está restringido por la cantidad de usuarios que pueden hacer uso del programa.

Tiene limitaciones que debido al procesos de la institución y las excepciones no ofrece una solución flexible ni funcional para la forma de trabajar en el proceso

En cambio, Jeidule ofrece una alternativa más detallada propicia para el uso y la implementación en el entorno administrativo de la institución valorado las excepciones y la capacidad de editar las propuestas del horario como también funcionando de manera remota por ser una solución web con una base de datos centralizada para mejorar la validación del choque en diferentes carreras por modalidad.

### **1.5.2. La novedad de mi proyecto desde la base de la propiedad intelectual**

Los derechos de propiedad intelectual (PI) son derechos asociados a cualquier creación producida por la mente humana, tales como obras artísticas, literarias y académicas, invenciones, símbolos, programas informáticos, marcas y signos comerciales Equipo Safe Creative (2022). Como lo antes dicho el derecho de propiedad intelectual es todo aquello que sea pensado o dicho por una persona.

## **Derechos**

#### **La institución a tendrá los siguientes derechos sobre el sistema:**

- Utilizar el sistema para sus propios fines institucionales, sin cederlo ni sublicenciar a terceros.
- Permite hacer modificaciones en un futuro, pero con previa notificación al equipo de desarrollo
- Generar reportes e informes a partir de los datos almacenados en el sistema.

• Realizar copias de seguridad del sistema y sus datos, así como adoptar las medidas de seguridad necesarias para evitar su pérdida, alteración o acceso no autorizado.

#### **Restricciones del cliente:**

- Debe darse el crédito al equipo de desarrollo del software en cualquier implementación del sistema.
- No puede hacer uso del sistema con propósitos comerciales.
- Reconocer la autoría. También indicar si realizaron cambios y cuando sea posible, incluir una mención a la fuente original.
- No se pueden aplicar términos legales o medidas tecnológicas que reciban un ingreso económico por el uso del software
- El sistema está permitido el estudio para otros estudiantes interesados en el desarrollo web con el framework utilizado

#### **1.6 Ciclo de proyecto**

#### **1.6.1. Modelo de desarrollo**

Los modelos de desarrollo de software son una colección de técnicas y sistemas organizacionales para crear software de computadora. Estos proporcionan un marco para controlar el desarrollo de sistemas de información. Desde la planificación hasta el mantenimiento, un ciclo de vida del desarrollo de programas (SDLC) describe todos los procesos en un proyecto de desarrollo de software. Estos marcos incluyen el desarrollo de programas, así como las herramientas necesarias para ayudar en el proceso de desarrollo Sharma (2022).

En base a esta información se dice que, los modelos de desarrollo de software son una estructura definida y estándar para la planificación, organización y ejecución de un proyecto de desarrollo de software desde su inicio hasta la conclusión del mismo.

## **Modelo de Cascada**

El modelo de cascada es una metodología de desarrollo de software caracterizada por su proceso de trabajo secuencial hacia abajo. Sobresale por su cuidado en cuanto a la planificación de sus procesos. Así como por su robusta documentación. Las etapas del modelo de casca no pueden ser superpuestas GITNUX (2023).

Es decir, que cada etapa comienza, solo cuando la anterior haya sido finalizada. Esta metodología es especialmente útil para proyectos con objetivos bien definidos y con un alto control de calidad.

Según lo citado anteriormente, el modelo de cascada es una metodología de desarrollo de software que funciona de manera lineal, es decir, que avanza de fase en fase, no se empieza con la siguiente sin haber terminado la fase actual. Esta tiene su fortaleza en su minuciosa y extensa planificación, así como una documentación muy completa, que la dota de motivos para ser aplicada en proyectos con sus objetivos precisamente establecidos.

Como toda metodología de desarrollo de software estándar, el modelo de cascada cuenta con una serie de 6 etapas, dentro de las cuales, se realizan valiosos avances. (tutorialspoint, n.d.) "En este modelo de cascada, típicamente, el resultado de una fase actúa como la entrada para la siguiente fase secuencialmente." Esto nos dice que, la etapa anterior hace la función de punto de inicio para la fase consecuente.

### **Fases del modelo en Cascada:**

#### • **Análisis de requerimientos**

Todos los posibles requerimientos del sistema a desarrollar son capturados en esta fase y documentados en un documento de especificación de requerimientos.

#### • **Diseño de sistema**

Las especificaciones de requerimientos de la primera fase son estudiadas en esta fase y el diseño del sistema es preparado. Este diseño de sistema ayuda en especificar los requisitos de hardware y de sistema, así como, ayuda a definir la arquitectura general del sistema.

#### • **Implementación**

Con las entradas del diseño de sistema, el sistema es, primeramente, desarrollado en pequeños programas llamados unidades, los cuales son integrados en la siguiente fase. Cada unidad es desarrollada y testeada para su funcionalidad, la cual es referida como "Unidad de testeo"

## • **Testeo**

Todas las unidades desarrolladas en la fase de implementación son integradas en un sistema luego de probar cada unidad. Luego de la integración, el sistema es probado para encontrar cualquier falla.

# • **Despliegue del sistema**

Una vez que el testeo funcional y no funcional es hecho, el producto es desplegado o implementado, como se le conoce también a esta fase, en el ambiente del cliente o lanzado al mercado.

# • **Mantenimiento**

Hay algunos problemas que surgen en el ambiente del cliente. Para solucionar esos errores, se lanzan actualizaciones o parches. También, algunas versiones mejoradas son lanzadas para mejorar el producto. El mantenimiento es hecho para proveer estos cambios en el ambiente del cliente.

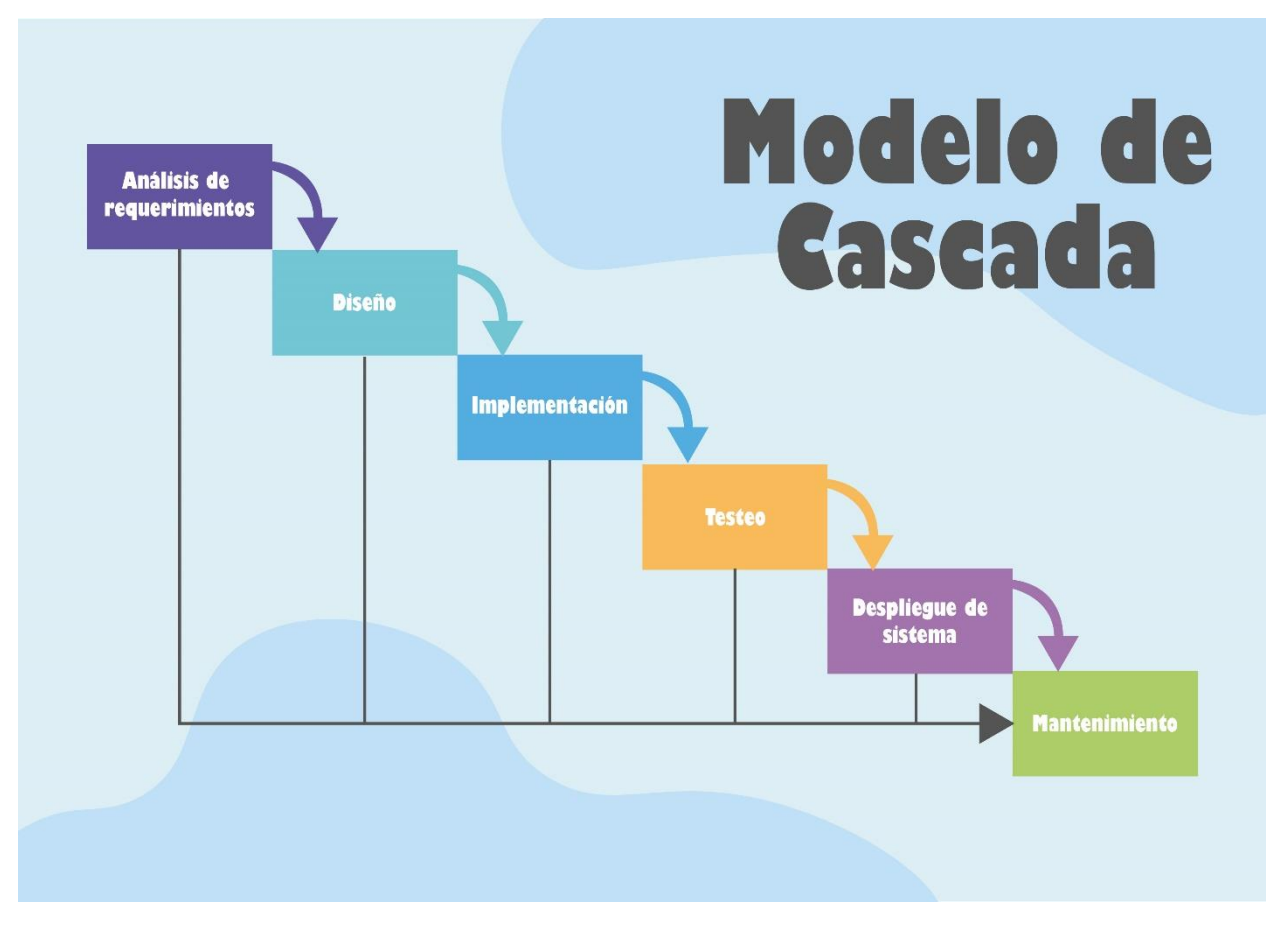

 *Fuente: Imagen diseñada en ilustrador en basa a las pasos de la metodologia cascada Figura Fuente: Elaboración propia 18 Modelo de Cascada - Representación gráfica*

La metodología en cascada ofrece varias ventajas significativas en el desarrollo de software. En primer lugar, se destaca por su enfoque en los requisitos, lo que aumenta la satisfacción del cliente al asegurarse de comprender y cumplir con sus expectativas. Además, es especialmente adecuada para proyectos que tienen objetivos claros y una fuerte atención a la calidad, ya que cada etapa se trabaja minuciosamente, lo que garantiza un producto final de alta calidad.

Otra ventaja importante de la metodología en cascada es su implementación sencilla debido a su carácter lineal. Esto facilita la comprensión y la puesta en práctica del enfoque, lo que resulta beneficioso para equipos menos experimentados o proyectos con restricciones de tiempo. Además, al seguir una secuencia lógica de etapas, esta metodología permite una planificación más precisa de presupuestos y cronogramas. La estructura secuencial

proporciona un mayor nivel de precisión en la estimación de los recursos necesarios para cada etapa, lo que contribuye a una gestión más efectiva del proyecto.

Por último, pero no menos importante, la metodología en cascada es conocida por su facilidad de comprensión e implementación. No requiere conocimientos técnicos complejos o una experiencia profunda en metodologías ágiles, lo que la convierte en una opción atractiva para aquellos que buscan una metodología más tradicional y directa. Sin embargo, es crucial tener en cuenta que cada proyecto y equipo de desarrollo es único, y se deben considerar cuidadosamente las desventajas y limitaciones potenciales antes de decidirse por este enfoque en particular.

### **Aplicaciones utilizadas**

#### **Visual Studio Code 2023 64 bits licencia estándar**:

Flores F. (2022), Visual Studio Code (VS Code) es un editor de código fuente desarrollado por Microsoft. Es software libre y multiplataforma, está disponible para Windows, GNU/Linux y macOS. VS Code tiene una buena integración con Git, cuenta con soporte para depuración de código, y dispone de un sinnúmero de extensiones, que básicamente te da la posibilidad de escribir y ejecutar código en cualquier lenguaje de programación. Según el texto antes mencionado, visual code es un editor para el código fuente utilizado en la programación, funciona para el desarrollar programas de multiplataformas ofrecido por Microsoft.

## **XAMPP:**

Garcia (2020), XAMPP es una herramienta de desarrollo que te permite probar tu desarrollo web basado en PHP en tu propio ordenador sin necesidad de tener acceso a internet. ya que XAMPP te provee de una configuración totalmente funcional desde el momento que lo instalas. Es decir, XAMPP funciona como una herramienta de desarrollo que permite ejecutar y desarrollar sistemas en un servidor local sin la necesidad de una conexión a internet.

### **Node.js®:**

Simões (2021) Node.js, es un entorno en tiempo de ejecución multiplataforma para la capa del servidor (en el lado del servidor) basado en JavaScript.es un entorno controlado por eventos diseñado para crear aplicaciones escalables, permitiéndote establecer y gestionar múltiples conexiones al mismo tiempo. Según lo antes expuestos Node.js es una librería de JavaScript que permite crear ejecuciones de código dinámico para sitios web o sistemas gestionando los eventos para que la aplicación pueda seguir un desarrollo a escala.

### **Laravel**

Vera, (2021) Laravel es un framework de PHP para ayudarnos en un tipo de desarrollo sobre aplicaciones escritas en este lenguaje de programación. Esté framework ayuda al desarrollar una aplicación, por medio de sus sistemas de paquetes y de ser un framework del tipo MVC (Modelo-Vista-Controlador) da como resultado que se pueda instanciar clases y métodos para usarlos en muchas partes de la aplicación sin la necesidad de escribirlo y repetirlos muchas veces con lo que eso conlleva a la hora de modificar algo en el código. Es decir que Laravel permite desarrollar el entorno de trabajo óptimo para la ejecución de los diferentes procesos del sistema para un mejor control del código.

### **MySQL 8.0 2020**

Londoño (2023), MySQL es un sistema de administración de bases de datos relacionales. Es un software de código abierto desarrollado por Oracle. Se considera como la base de datos de código abierto más utilizada en el mundo. Es decir MySQL es un programa para gestionar la base de datos relacionada de código abierto y es una de las aplicaciones más usada para gestionar base de datos

#### **Adobe Ilustrador v2023 licencia \$ 32.00 mensual:**

Según Figueroa (2019), Ilustrador es uno de los softwares de diseño y arte gráfico más empleados por las empresas. Es un editor gráfico vectorial desarrollado por Adobe, por lo que es compatible con otros programas de diseño y edición como Photoshop. Retomando el texto citado ilustrador es un programa que permite diseñar imágenes en vectores usada por las empresas de diseño o desarrollo, estando disponible en el paquete de adobe por siguiente compatible con los otros programas de Adobe.

## **StarUML licencia persona \$ 99 Permanente:**

Acorde a Flores G. (2019), StarUML es una herramienta para el modelamiento de software basado en los estándares UML (Unified Modeling Language) y MDA (Model Driven Arquitecture), que en un principio era un producto comercial y que hace cerca de un año paso de ser un proyecto comercial (anteriormente llamado plastic) a uno de licencia abierta GNU. Tomando de referencia el texto StarUML es un programa que permite modelar o diseñar procesos de trabajo para casos de uso, formar diagramas y adaptarlo a su principio de modelado.

### **GitHub**:

Según Gustavo (2023), GitHub es un servicio basado en la nube que aloja un sistema de control de versiones (VCS) llamado Git. Éste permite a los desarrolladores colaborar y realizar cambios en proyectos compartidos, a la vez que mantienen un seguimiento detallado de su progreso. Es decir, GitHub es un programa para gestionar repositorios, versiones de un proyecto desarrollando metodologías de trabajo en grupo y de manera remota dando el seguimiento con sus reportes.

#### **Office paquetería licencia personal \$ 37.5 mensual:**

Según Leon (2021), el paquete Office se compone de una serie de programas informáticos desarrollado por Microsoft. Un conjunto de programas que permiten automatizar y perfeccionar las actividades llevadas a cabo en las oficinas. Los programas del paquete Office incluyen programas como Word (procesador de textos), Excel (hojas de cálculo), Power Point (para realizar presentaciones), Outlook (gestión de correos electrónicos) y Access (para crear bases de datos). Se interpreta que el paquete de office es una herramienta para automatizar los procesos de una oficina, ofreciendo editores de texto, gestión de tablas y presentaciones como también canales de comunicación vía correo y un gesto de base de datos comercial.

## **Análisis de requerimientos**

Kopen Software (2022), un análisis de requisitos o de requerimientos es la recopilación de las necesidades que tiene una empresa y cómo el software va a solucionarlas, antes de comenzar la fase de desarrollo. Es el primer paso en el proceso de desarrollo del software, ya que es donde se sientan las bases de todo el proyecto. Este análisis requiere de la participación activa del cliente y del desarrollador del programa. Juntos, definen y establecen todos los requisitos que deberá tener el software y cuáles son los pasos a seguir. Basado en lo citado, el análisis de requerimientos consiste en identificar y establecer las funciones que cumplirá el software para satisfacer las necesidades de la empresa.

#### **Actividades de análisis de requerimientos**

Para la primera toma de contacto con el cliente, en este caso, UNAN-MANAGUA, FAREM-Matagalpa, se aplicaron entrevistas como métodos de recolección de datos para identificar las problemáticas que se deben solucionar.

Se entrevistaron a las personas involucradas en el proceso de creación de horarios, como son, el director de departamento de ciencias y tecnología, personal de secretaria (3ra planta) y docentes con conocimientos sobre esta actividad.

Se hicieron grabaciones de audio, con autorización, durante las entrevistas para una mejor retención de información sobre elementos clave relacionados con los requerimientos.

Se analizaron los datos obtenidos a partir de las entrevistas, para empezar a presentar ideas que den solución a las problemáticas del cliente.

Se procedió a corroborar y definir los requerimientos finales que el software incluirá en su funcionamiento junto al cliente para terminar con esta fase.

Se elaboró una documentación formal que contenga todos los requerimientos finales que deberá cumplir la solución informática.

# **Módulos del sistema**

*Tabla 15. Módulos del sistema*

| <b>Módulo</b>                      | Función del módulo                           |  |
|------------------------------------|----------------------------------------------|--|
| Módulo de entrada                  | Este módulo permitirá subir archivos de      |  |
|                                    | Excel con los datos que requiere el sistema  |  |
|                                    | para la programación de horarios.            |  |
| Módulo de inicio                   | Este módulo permitirá definir el año         |  |
|                                    | electivo que será usado para programar los   |  |
|                                    | horarios académicos.                         |  |
| Módulo de reporte                  | Este módulo permitirá generar y visualizar   |  |
|                                    | los horarios definidos por: docente, carrera |  |
|                                    | y modalidad.                                 |  |
| Módulo de programación de horarios | Este módulo, que es el principal, permitirá  |  |
|                                    | ejecutar el proceso de la programación de    |  |
|                                    | los horarios académicos del turno regular,   |  |
|                                    | efectuando el ordenamiento por bloque        |  |
|                                    | según los datos ingresados desde los         |  |
|                                    | archivos Excel, generando automáticamente    |  |
|                                    | una propuesta de horario con la capacidad    |  |
|                                    | de edición de la misma, a su vez, validando  |  |
|                                    | estas ediciones posibles.                    |  |

*Fuente: Elaboración propia en base al análisis de requerimientos* 

## **1.6.2 Casos de uso propuestos**

En el diagrama de la figura 19, se expone el caso de uso propuesto definidos los autores del mismo que son: director, secretaria y docente realizando las diferentes funciones según los roles encontrados en el proceso y según el sistema tendrá acceso a las funcionalidades del mismo.

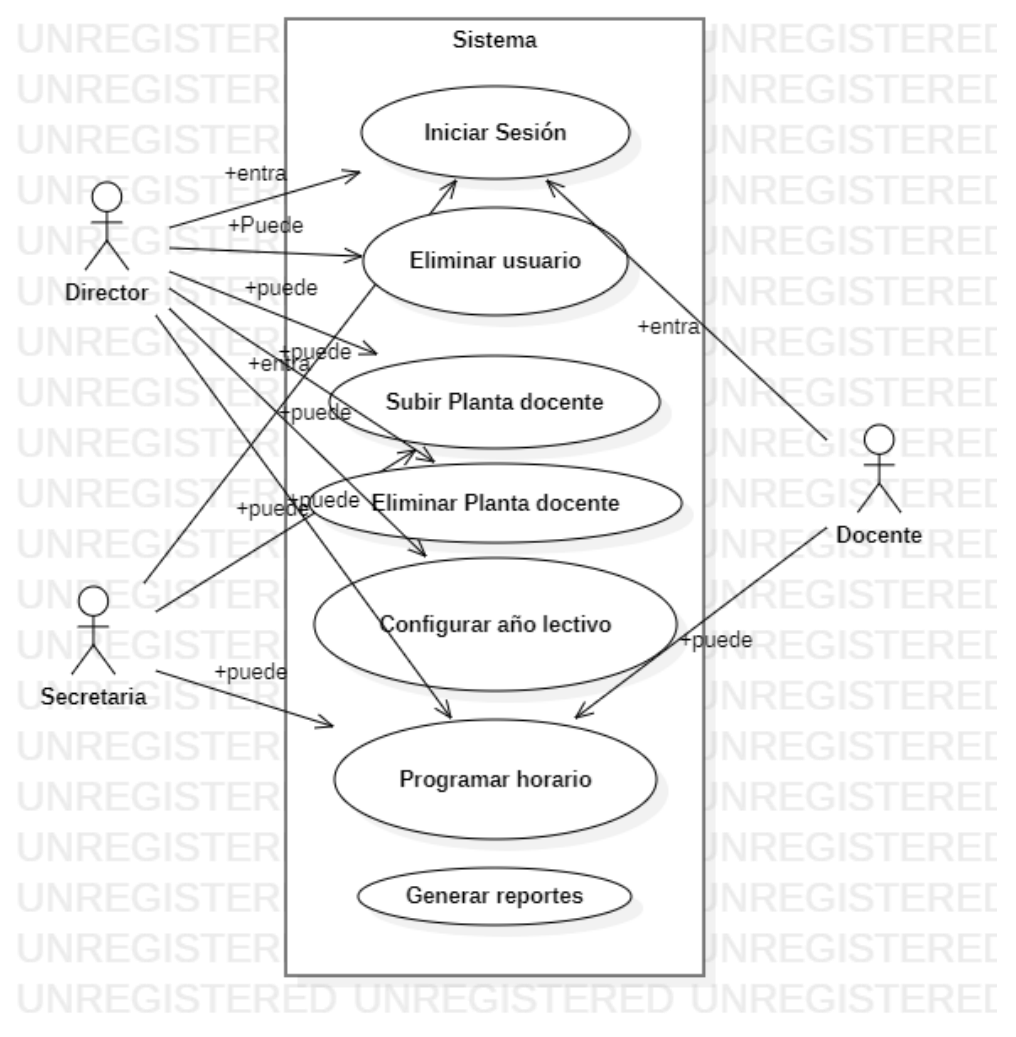

*Fuente: elaboración starlUML Figura 19: Diagrama de caso de uso general propuesto*

# **Diagramas de actividades propuestos**

Iniciar sesión permite al usuario del sistema acceder al mismo validando la contraseña, correo o usuarios, también se valida la vista según los roles permitidos para dar un ejemplo se muestra en la siguiente figura 20.

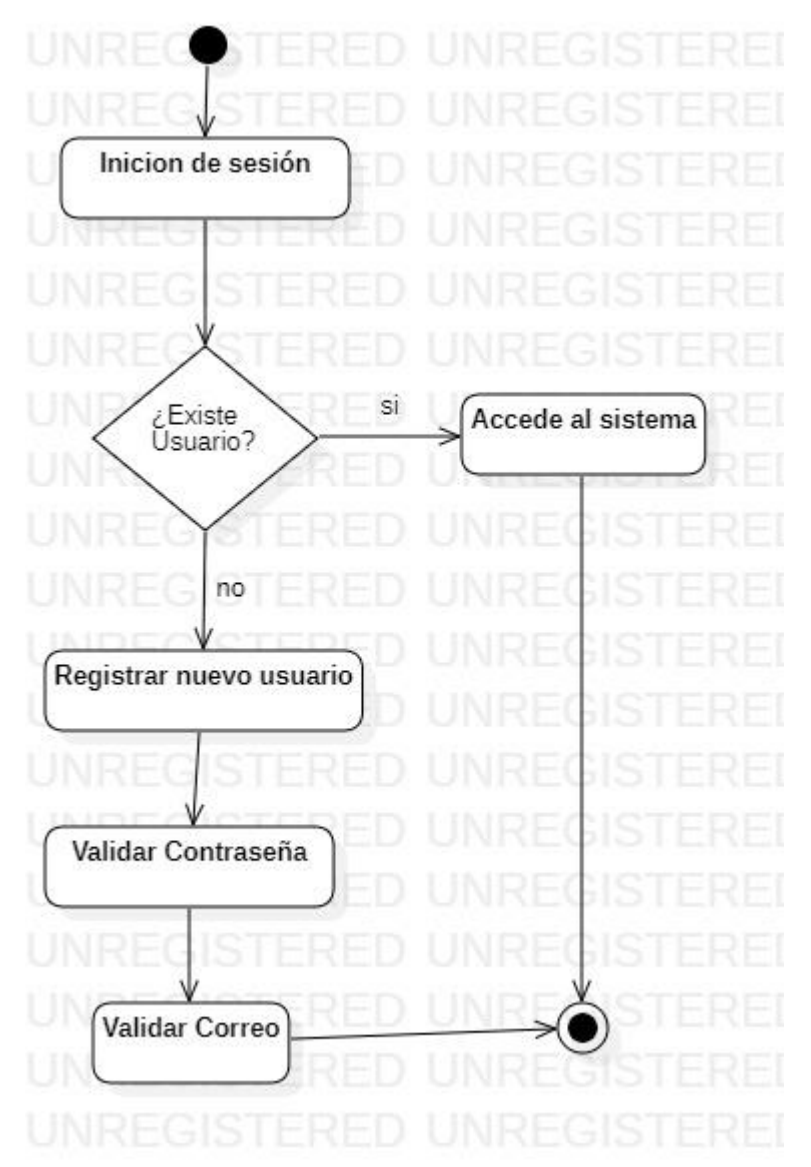

*Figura 20: Diagrama de actividades propuestas inicio de sesión*

*Fuentes; Elaboración StarlUML*

Haciendo referencia al diagrama de figura 21 se explica el cómo se realiza las gestiones principales del sistema para la programación de un horario de carrera destacando que debe ser un proceso lineal en la entrada de información para su posterior procesamiento y reporte final que consta del inicio, acceso al sistema, la subida de datos, el procesamiento y finaliza en la exportación.

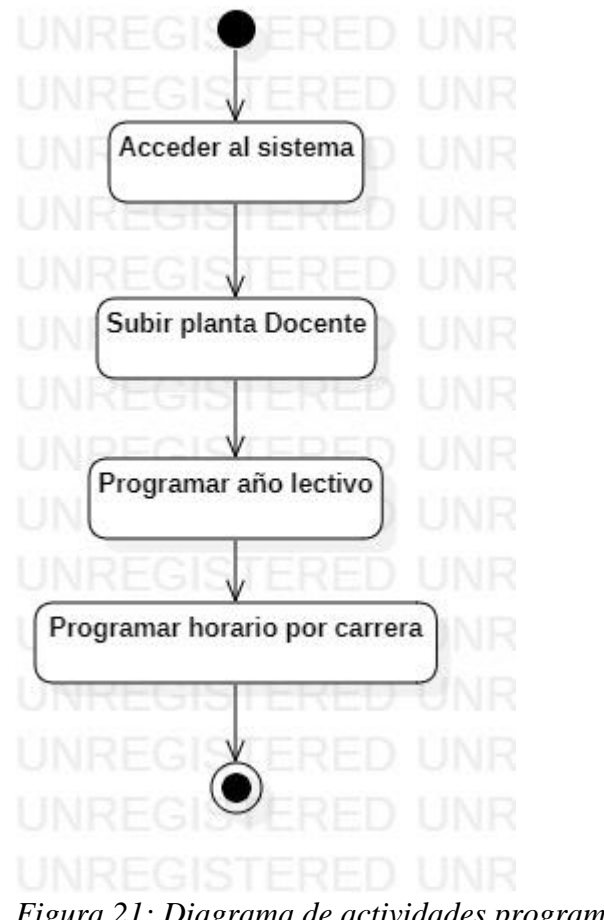

*Figura 21: Diagrama de actividades programación de horario*

*Fuentes; Elaboración StarlUML*

La figura 22 muestra cómo se filtra la búsqueda de horarios para general un reporte personalizado que puede elaborarse desde el filtro de carrera o bien desde el nombre de un docente para facilitar la toma de decisiones.

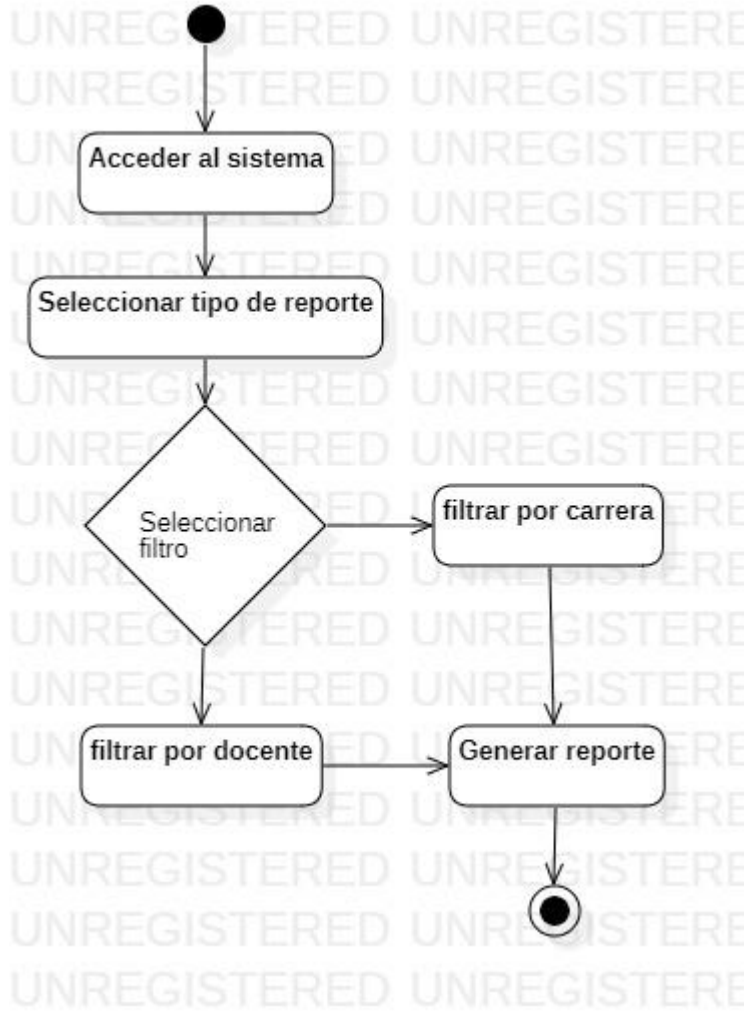

*Figura 22: Diagrama de actividades reportes*

*Fuentes; Elaboración StarlUML*

# **Plantillas de casos de uso propuestos**

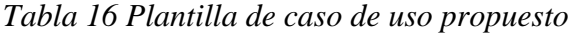

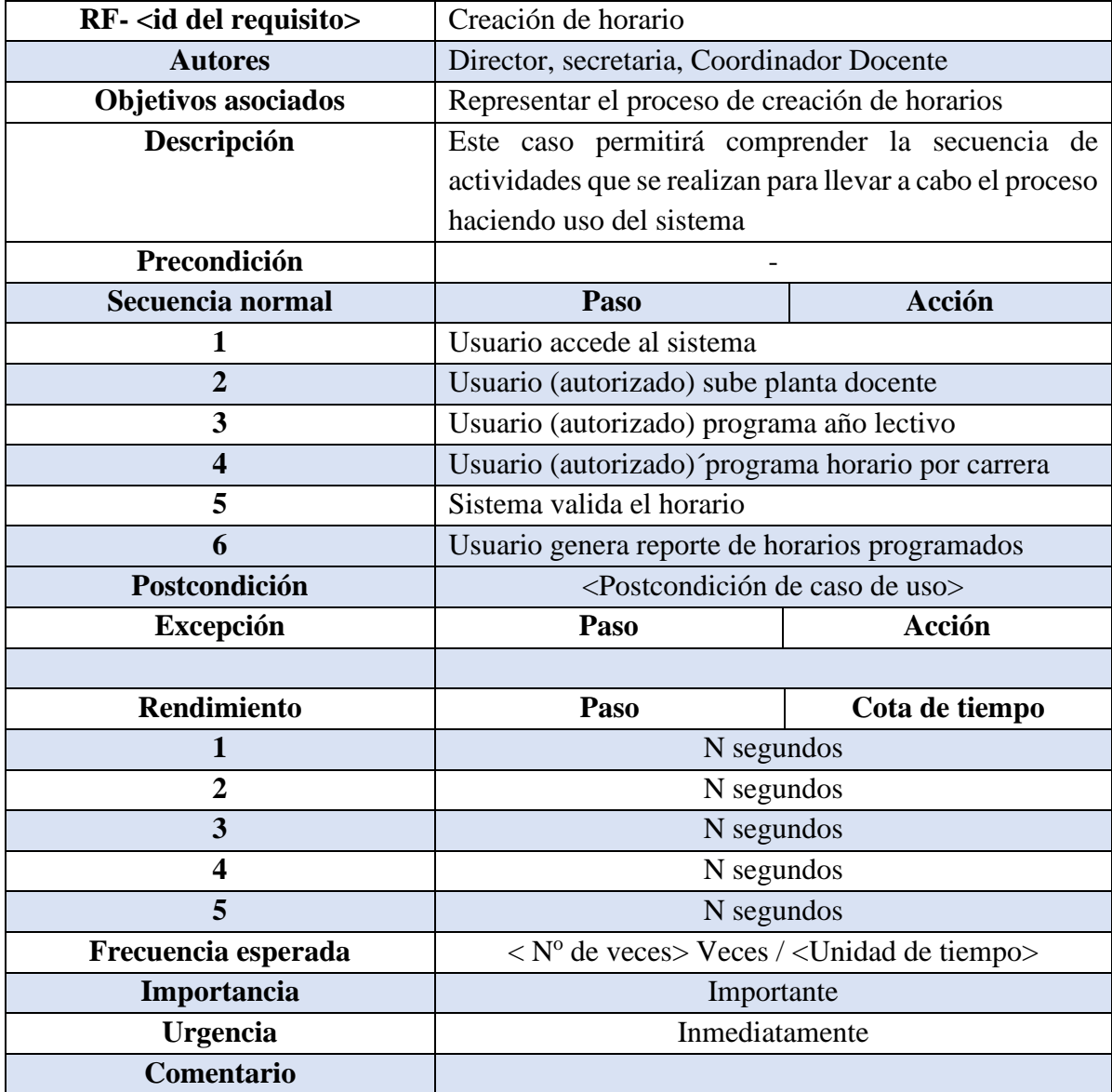

*Fuentes; Elaboración propia en base al análisis de requerimientos* 

# **1.6.3 Diagrama Entidad-Relación**

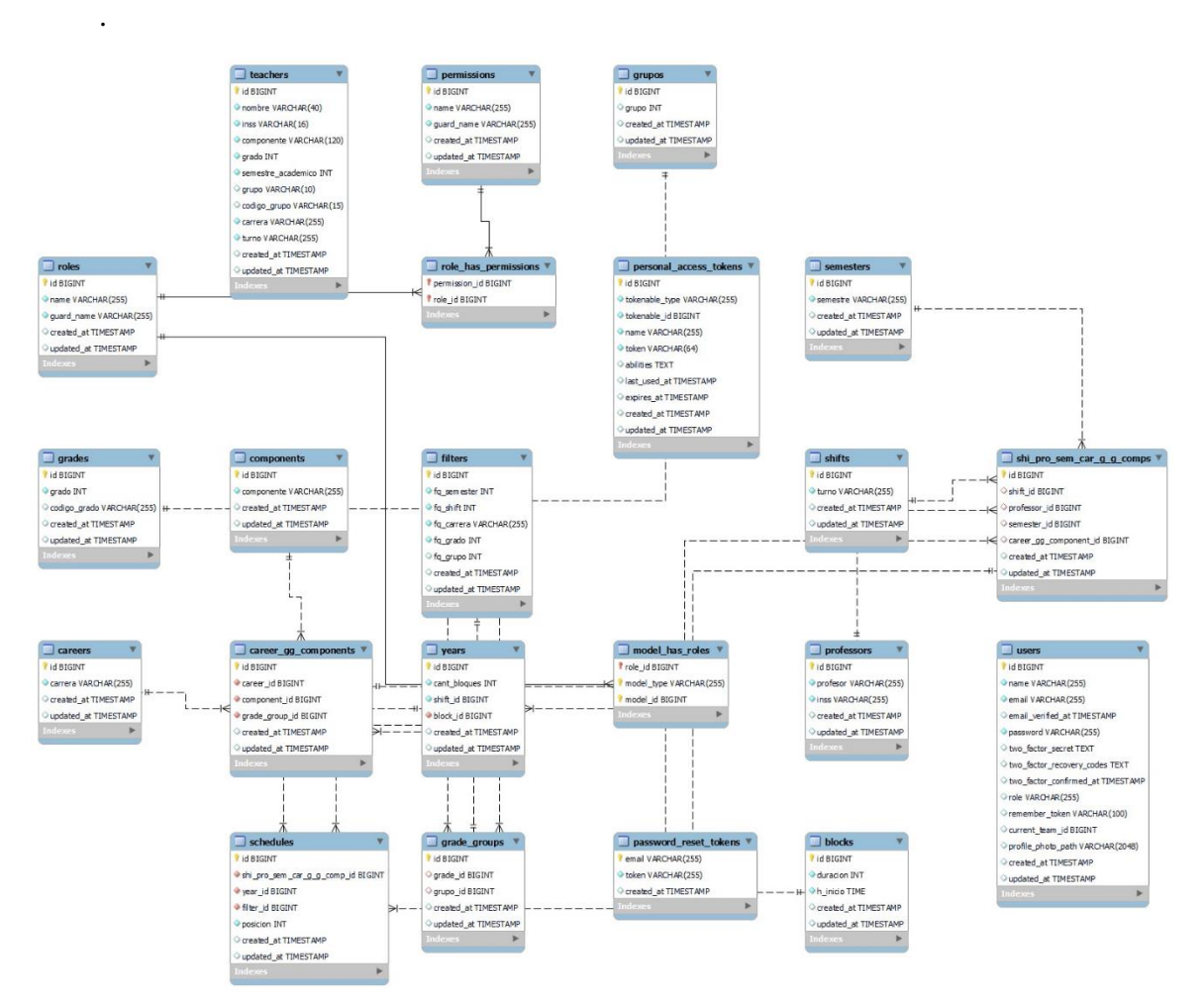

*Figura 23 Diagrama de entidad-relación del sistema*

 *Fuente: Elaboración propia en base al análisis de requerimientos de información recopilada*

## **1.6.4. Estudios de Factibilidad**

# **Factibilidad técnica**

Arias E. R. (2020), la factibilidad técnica determina si se dispone de los conocimientos, habilidades, equipos o herramientas necesarios para llevar a cabo los procedimientos, funciones o métodos involucrados en un proyecto. De esta forma, permite conocer si es factible (realizable) un proyecto con los recursos técnicos existentes o ampliando estos si fuera necesario. Estos recursos técnicos o tecnológicos son aquellos que

sirven de apoyo a otros como los productivos, comerciales o financieros. Por ejemplo, un programa de gestión y contabilidad.

La anterior cita señala que la factibilidad técnica es un aspecto crucial a considerar al evaluar la viabilidad de un proyecto. Esta evaluación implica verificar si se cuenta con los conocimientos, habilidades, equipos o herramientas necesarios, y si se dispone de los recursos técnicos adecuados para llevar a cabo el proyecto.

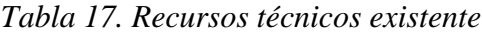

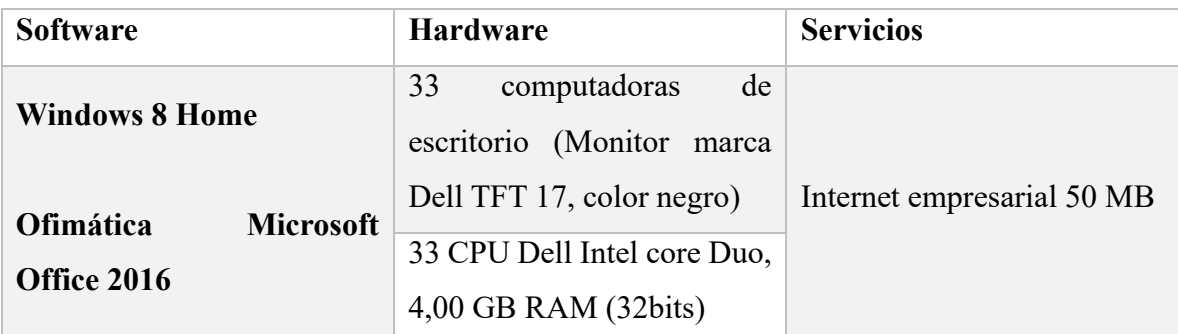

Fuente: Elaboración propia a partir de la revisión de equipos

Se puede apreciar en la tabla anterior, que los recursos que se tienen son los adecuados para poder hacer uso de la aplicación web en la institución, debido a que cuentan con los recursos suficientes para poder llevar a cabo las actividades del sistema, además de disponer de servicio de internet el cual permitirá llevarlo a cabo.

A continuación, se detallará el recurso que se necesitará para poder utilizar el sistema de creación de horarios en la "UNAN Managua – FAREM Matagalpa".

*Tabla 18. Recurso necesario*

| <b>Software</b>        | <b>Costo mensual</b> |
|------------------------|----------------------|
| <b>Hosting</b>         | \$3.99               |
| Dominio                | Gratis               |
| <b>Certificado SSL</b> | Gratis               |
| Costo total:           | \$0.00               |

Fuente: elaboración Propia a partir de cotización de precios (Anexo 1)

Previamente se mostraban los recursos que se necesitaran para implementar el proyecto, el hosting tiene un precio de \$3,99 solares mensuales y al pagar más de un año de incluye el domino y el certificado SSL gratis.

# **Factibilidad operativa**

Según Arias (2020), "La factibilidad operativa consiste en el análisis de los recursos productivos, incluidos los humanos, necesarios para la realización de un proyecto económico." Conforme a lo citado anteriormente, la factibilidad operativa se refiere a analizar y determinar todos los recursos que se utilizarán para llevar a cabo un proyecto, analizando las capacidades y destrezas cuando se trata del recurso humano.

*Tabla 19. Recurso humano que hará uso del sistema*

| Cargo                    | Capacidades tecnológicas     | Funciones                    |
|--------------------------|------------------------------|------------------------------|
| Director de departamento | Manejo<br>de programas       | Realizar<br>de<br>propuestas |
|                          | ofimáticos<br>Excel,<br>como | horario.                     |
|                          | Word, entre otros.           | Modificar propuestas<br>de   |
|                          | Manejo<br>de<br>sistemas     | horario.                     |
|                          | automatizados.               | Aprobar<br>propuestas<br>de  |
|                          |                              | horarios                     |
| Secretaria               | Dominio avanzado de Excel    | Revisar las propuestas de    |
|                          | y resto de los programas de  | horarios,<br>Modificar       |
|                          | Office.                      | propuestas                   |
|                          | Manejo<br>de<br>sistemas     | Enviar propuestas a director |
|                          | automatizados.               | de departamento              |
| Coordinador de carrera*  | Manejo de<br>programas       | Realizar propuestas<br>de    |
|                          | ofimáticos<br>Excel,<br>como | horario. *Solamente ciertos  |
|                          | Word, entre otros.           | coordinadores de carrera*    |
|                          | Manejo<br>de<br>sistemas     |                              |
|                          | automatizados.               |                              |

*Fuente: Elaboración propia a partir de entrevista*

El recurso humano involucrado en el uso de este sistema web deberá recibir capacitaciones para familiarizarse con los módulos, los datos de entrada y los procesos que deberán de realizar para una correcta utilización.

En base a la obtención de información mediante la observación, se pudo notar que el recurso humano ya tiene cierta experiencia con el manejo de sistemas automatizados, por lo tanto, no debería presentarse tantas dificultades para trabajar con el sistema.

#### **Factibilidad ambiental**

GeoCostaRica (2023), el estudio de factibilidad ambiental se refiere a un análisis previo del terreno donde se quiere desarrollar una actividad, obra o proyecto en cuanto a factores físicos y ambientales que influyen para determinar si el mismo es factible o no, o si requiere de modificaciones para que pueda ser desarrollado cumpliendo con todas las regulaciones y legislaciones vigentes en materia ambiental.

Basado en lo antes definido, podemos decir que el estudio de factibilidad ambiental se enfoca en determinar el posible impacto que pueda tener el proyecto en el entorno ambiental, y dependiendo de este, se decide si es factible llevarlo a cabo o no.

El espacio donde se encuentran los directores de departamento cuenta con aire acondicionado, mientras que las secretarias disponen de ventilación natural gracias a aperturas hacia el exterior de las instalaciones. Se cuentan con repetidores para facilitar acceso a internet en toda la universidad, así como, computadoras e impresoras para el uso de los trabajadores que lo ameriten, por último, el recurso humano dispone de una cafetera estilo percoladora para servir café.

El proyecto impacta positivamente al medio ambiente, ya que se logra disminuir un poco el uso de la impresora, tinta y papel debido a que no se imprimirán propuestas de horario, sino que, solamente los horarios oficiales a publicar serán impresos para su exhibición

| Equipos o servicios que provocan impacto ambiental |                              |         |  |
|----------------------------------------------------|------------------------------|---------|--|
| Equipos                                            | Descripción                  | Impacto |  |
| Computadoras                                       | Consumo de energía eléctrica | Bajo    |  |
|                                                    | Fabricación                  | Alto    |  |
|                                                    | Final de vida útil           | Alto    |  |
| Cafetera                                           | Consumo de energía eléctrica | Bajo    |  |
|                                                    | Fabricación                  | Medio   |  |
|                                                    | Final de vida útil           | Bajo    |  |
|                                                    | Uso de agua                  | Medio   |  |
| Repetidores                                        | Consumo de energía eléctrica | Bajo    |  |
|                                                    | Fabricación                  | Medio   |  |
|                                                    | Final de vida útil           | Medio   |  |
| Aire acondicionado                                 | Consumo de energía eléctrica | Bajo    |  |
|                                                    | Fabricación                  | Medio   |  |
|                                                    | Final de vida útil           | Medio   |  |
| Impresoras                                         | Consumo de energía eléctrica | Bajo    |  |
|                                                    | Fabricación                  | Bajo    |  |
|                                                    | Final de vida útil           | Medio   |  |
|                                                    | Uso de papel                 | Bajo    |  |
|                                                    | Uso de tinta                 | Bajo    |  |

*Tabla 20. Equipos o servicios que provocan impacto ambiental*

*Fuente: Elaboración propia a partir de observación del lugar.*

### **1.6.4.4 Factibilidad Legal**

Arias E. R. (2020), "la factibilidad legal realiza un análisis y evaluación de un proyecto para confirmar que cumpla con los requisitos jurídicos necesarios para su funcionamiento."

Basado en lo anteriormente citado, se puede decir que la factibilidad legal trata de comprobar que el proyecto o sistema cumpla con todas las normas jurídicas activas en el lugar y momento de realización del mismo.

# **Contrato Legal**

**Contrato de desarrollo de un Sistema Web para la programación de horarios académicos de las carreras del turno regular en la Universidad Nacional Autónoma de Nicaragua UNAN Managua, FAREM Matagalpa, periodo 2023.**

UNAN Managua, FAREM Matagalpa, 10 de abril de 2023, los estudiantes de Ingeniería en Sistemas de Información de la Universidad Nacional Autónoma de Nicaragua, FAREM Matagalpa, Jeffrey Josué Soza Castro, número de carné: 19715110, identificado con cédula de identidad 441-070400-1003B, con domicilio: Barrio Carlos Fonseca Amador, ciudad Matagalpa, Ernesto Ramiro Valdivia Rivera, número de carné: 18608003, identificado con cédula de identidad: 441-061299-1010V, con domicilio: Barrio Yaguare, ciudad de Matagalpa, Isai Jonathan Blandón Castro, número de carné: 19605132, identificado con cédula de identidad 441-280902-1001R, con domicilio: Las Mesas #1, Matagalpa, quienes de ahora en adelante se denominarán como los **Proveedores** y Director de departamento .MSc. Amaru Ernesto Martínez Vega, identificado con cédula de identidad: XXX-YYYYYY-ZZZZZ, con domicilio: en la ciudad de Matagalpa, quien de ahora en adelante se denominará como el **Contratante**, se han convenido a celebrar el presente contrato, respetando las siguientes clausulas:

### **Clausula 1: Contratación del software**

Los proveedores se comprometen a realizar un sistema web a la medida que automatiza el proceso de programación de horarios académicos de las carreras del turno regular en la Universidad Nacional Autónoma de Nicaragua UNAN Managua, FAREM Matagalpa, período 2023.

#### **Clausula 2: Compromisos del proveedor**

Brindar un servicio que sea eficiente para resolver las problemáticas presentadas el negocio, identificando con carácter ético, la responsabilidad de asumir el resguardo de información confidencial por parte del negocio que es brindada por el contratante.

Cumplir con el acápite establecido en la cláusula anterior sobre los procesos a automatizar, sin excepción alguna.

Establecer seguridad y confort de trabajo sobre el software que se ha de desarrollar el proveedor.

Completar las posibles correcciones de errores antes de la instalación definitiva del software.

#### **Clausula 3: Compromisos del contratante**

Brindar la información, documentación y apoyo necesario, en tiempo y forma, que coadyuve a un satisfactorio desarrollo del software solicitado.

Especificar al proveedor los requerimientos en el momento de su recolección. No se aceptarán modificaciones de ideas previamente discutidas o nuevos requerimientos después de la etapa de análisis de requerimientos.

Expedir una carta donde se especifique nombre y carnet de los desarrolladores del software, donde conste la satisfacción del contratante y la capacitación de los usuarios finales del software.

Acceder en cuanto a la instalación del software, una vez aceptadas todas las funcionalidades de la aplicación.

### **Clausula 4: Pago del servicio**

Los proveedores del software en el cumplimiento de sus funciones dejan estipulado en esta cláusula que se entregará el software en el transcurso de ocho meses a partir de la firma de este contrato; cabe aclarar que el presente sistema web es la culminación de la carrera en el cual no hay una compensación monetaria en concepto de pago al proveedor por parte del contratante del cual es costo total del proyecto radica en: \$ 3.813,85 dólares netos.

#### **Clausula 5: Mutuo acuerdo**

Los proveedores del software hacen una cordial petición al contratante que ante cualquier eventualidad a lo interno del centro universitario o por cualquier circunstancia presentada en el país u otros factores que impidan la culminación del proyecto, se dejarán estipuladas la cantidad de días hábiles que la parte acreedora y los proveedores crean convenientes para atrasar la entrega del producto después de la fecha prevista, para que el mismo sea entregado cuando esté totalmente terminado.

# **Clausula 6: Licencia del software**

Los proveedores del software en virtud de sus funciones se comprometen a no distribuir a terceros el software o versión creada para esta institución, ya que se desarrolló a la medida para la misma y por consiguiente se brindará licencia de este software únicamente a Universidad Nacional Autónoma de Nicaragua UNAN Managua, FAREM Matagalpa.

El contratante se compromete a no distribuir ni vender el software de manera desautorizada a otras entidades que no formen parte del presente contrato.

El contratante se compromete a optar por llegar a un mutuo acuerdo con el proveedor en caso que se desee realizar mantenimiento continuo o seguir desarrollando la aplicación, siempre y cuando este acuerdo favorezca a ambas partes.

# **Determinaciones finales:**

Ambas partes manifiestan aquella cláusula que no haya sido expresada en el contrato, se podrá añadir con previa discusión entre las partes. Estando de acuerdo las partes de este contrato de software en términos y condiciones ya indicadas, conocedores de sus obligaciones, contraen firma en la ciudad de Matagalpa, Nicaragua a los 10 días del mes de abril del año 2023.

 $\overline{\phantom{a}}$  , and the contract of the contract of the contract of the contract of the contract of the contract of the contract of the contract of the contract of the contract of the contract of the contract of the contrac

Firma del contratante \_\_\_\_\_\_\_\_\_\_\_\_\_\_\_\_\_\_

Firma de proveedores

\_\_\_\_\_\_\_\_\_\_\_\_\_\_\_\_\_\_

# **1.6.4.5 Factibilidad Económica**

Según Corvo (2019), la factibilidad económica es el análisis de los costos e ingresos de un proyecto en un esfuerzo por determinar si resulta o no lógico y posible poder completarlo. Mediante este análisis determinamos los costos y beneficios para así obtener la factibilidad económica del proyecto.

En la tabla 21 se describen los roles de trabajo y el tiempo en base al cronograma donde se establecieron las horas trabajadas en el transcurso de levantado de requerimientos, análisis de información y diseño que se llevó a cabo para finalizar el software para "UNAN - Managua FAREM - MATAGALPA".

| <b>PERFIL</b>               | <b>CARGO</b>               | <b>TIEMPO DE TRABAJO</b> |
|-----------------------------|----------------------------|--------------------------|
| <b>Equipo de Desarrollo</b> | Analista                   | 200 horas                |
| <b>Equipo de Desarrollo</b> | Programador Frontend       | 300 horas                |
| <b>Equipo de Desarrollo</b> | <b>Programador Backend</b> | 405 horas                |
| <b>Equipo de Desarrollo</b> | Diseñador                  | 250 horas                |
| <b>Equipo de Desarrollo</b> | Capacitador                | 10 horas                 |
|                             | <b>Total</b>               | $1165$ horas             |

*Tabla 21. Horas trabajadas por cargo*

Fuente: Elaboración propia a partir de cronograma de actividades

A continuación en la tabla 22 se detalla el salario bruto por horas de trabajo para el cargo de trabajo del área TI, basado en los salarios estadísticos promediados por la organización WageIndicator (2023), en el sitio web [https://tusalario.org/Nicaragua.](https://tusalario.org/Nicaragua)

*Tabla 22. Proyección de pagos por hora*

| <b>CARGO</b>     | <b>HORAS</b><br><b>TRABAJADAS</b> | <b>PAGOS POR</b><br><b>HORA</b> | <b>TOTAL PAGO</b><br><b>POR HORAS</b><br><b>TRABAJADAS</b> |
|------------------|-----------------------------------|---------------------------------|------------------------------------------------------------|
| Analista         | 200                               | \$2.91                          | \$291                                                      |
| Programador      | 705                               | \$2.91                          | \$2.342,55                                                 |
| <b>Diseñador</b> | 250                               | \$2.91                          | \$727,5                                                    |
| Capacitador      | 10                                | \$2.91                          | \$29.2                                                     |
| <b>Total</b>     | 1165                              | \$2.91                          | \$3.390,25                                                 |

Fuente: promedios de sueldos en Nicaragua obtenidos de (tusalario.org, 2023)

El sueldo promediado por hora está basado en un horario de trabajo común en Nicaragua, lo cual es de 8 horas laborales durante 30 días del mes.

En cuanto a recursos tecnológicos empresa "UNAN - Managua FAREM - MATAGALPA" cuenta con los equipos necesario para la implementación del sistema, dichos detalles de los equipos están plasmados en la situación actual de la empresa, es por eso que no se hace una evaluación de costos, en referencia a la tabla 23 se detalla los servicios que se consideran necesario para llevar a cabo la implementación de la aplicación.

| <b>Servicio</b> | <b>Proveedor</b> | Costo  | <b>Subtotal anual</b>       |
|-----------------|------------------|--------|-----------------------------|
| Dominio         | Hostinger        | Gratis | $\boldsymbol{\$}\ 0$        |
| <b>SSL</b>      | Hostinger        | Gratis | $\boldsymbol{\mathsf{S}}$ 0 |
| <b>Hosting</b>  | Hostinger        | \$0.00 | \$0.00                      |
|                 | Total            | \$0.00 | \$0.00                      |

*Tabla 23. Servicios para implementación*

Fuente: Precios obtenidos de (Hostinger, 2023)

En la tabla se muestra el recurso que se necesita para implementar el proyecto, el hosting tiene un precio de \$3.99 dólares mensuales, si se paga el hosting por un año, se incluye el dominio y el certificado SSL gratis por un año sin embargo hay que destacar que la unan ya posees un servidor propio para alojar el sistema así que el saldo total queda en C\$ 0.00.

# **1.7 Presupuesto**

Según Stsepanets (2023), "el presupuesto de un proyecto es la suma de los costes estimados de todas las actividades del proyecto que se requieren para completar. En términos simples, es el total de dinero que necesita para completar el proyecto". Interpretando la cita anterior, se puede definir el presupuesto como un plan minuciosamente detallado de los costos de cada fase de un proyecto a realizar en una empresa, organización, negocio, etc. Los materiales a utilizar se detallan en la tabla 24.

# **1.7.1. Compra de materiales**

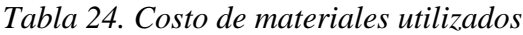

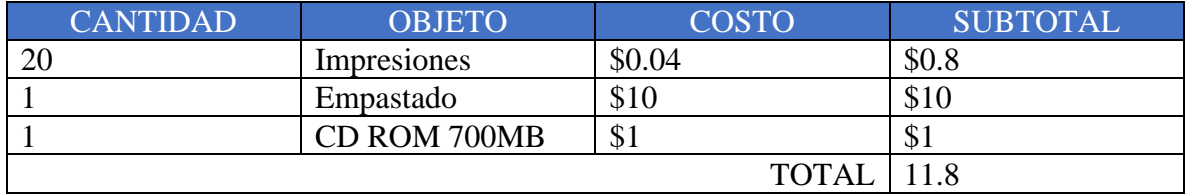

Fuente: Elaboración propia a partir de cotización del comercio local.

# **1.7.2. Contratación de servicios**

En la tabla 25 se indican los servicios utilizados, junto con sus costos, que se utilizaron para el desarrollo e implementación del software, cabe destacar que la UNAN cuenta con sus propios proveedores de Hosting, Dominio y Certificados SSL, así que, muy probablemente, estos serán reemplazados por los de preferencia de la institución.

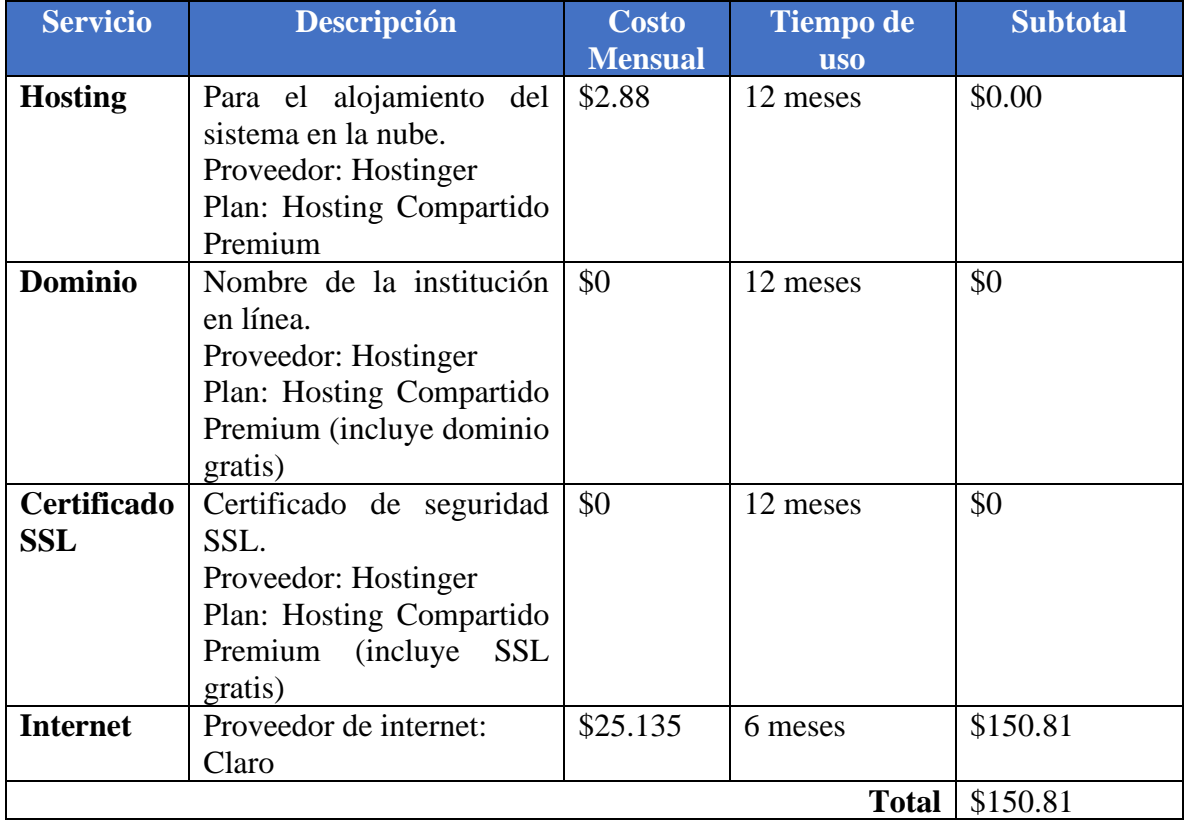

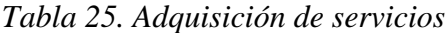

Fuente: Elaboración propia a partir de CLARO (2023) y Hostinger (2023)

### **1.7.3. Viáticos**

Las tabla 26, 27 y 28 muestran los costos que se utilizaron en el transcurso de los 8 meses que se estuvo desarrollando el proyecto, cabe recalcar que el dinero plasmado es basado en un promediado que se consideró entre los integrantes del equipo.

# *Tabla 26. Gastos en viáticos*

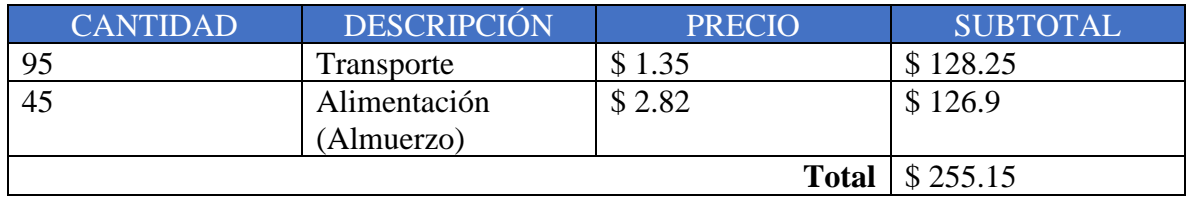

Fuente: Elaboración a partir de precios del comercio local (2023)

# **Visibilidad del proyecto**

# **Horas de esfuerzo**

En la tabla 27 se puede apreciar la cantidad de horas de trabajo por cada función o cargo de los integrantes, considerando el pago en dólares basado en los datos que han sido plasmados en la factibilidad económica.

# *Tabla 27. Pago a recurso humano*

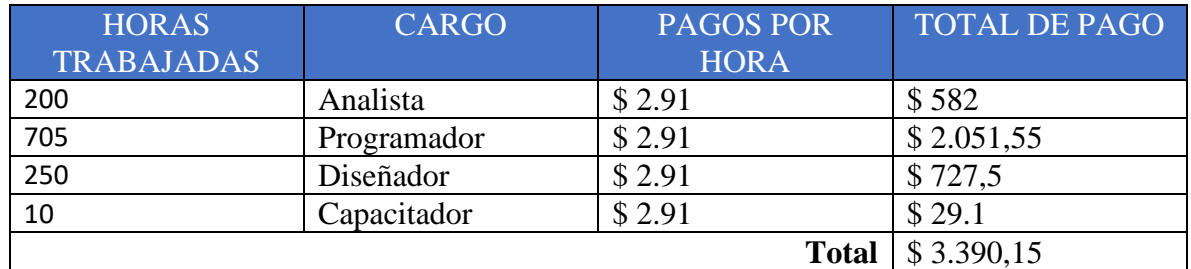

Fuente: Elaboración propia a partir de la factibilidad económica

# **Presupuesto a nivel general**

En la siguiente tabla se muestra un resumen de todos los costos que implicaron el análisis, desarrollo e implementación de la aplicación (tabla 28).

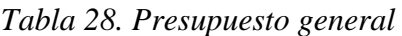

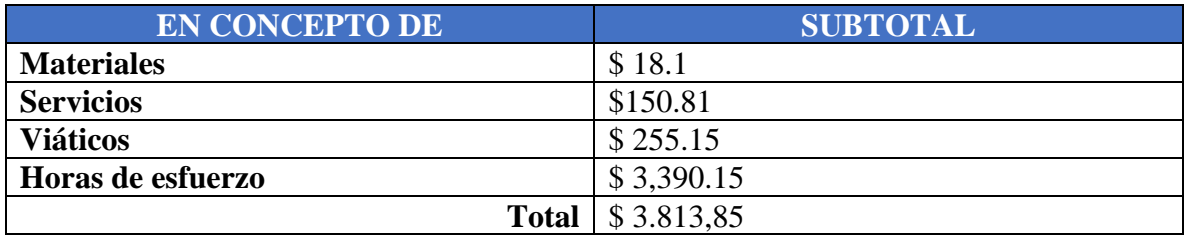

Fuente: Elaboración propia a partir de totalización de costos

### **1.8 Marco Lógico**

### **1.8.1 Objetivos del proyecto**

El objeto general de este proyecto es desarrollar un software que automatice la programación de horarios académicos de las carreras del turno regular en la Universidad Nacional Autónoma de Nicaragua UNAN Managua, FAREM Matagalpa, período 2023.

Para alcanzar este objetivo, se deben llevar a cabo actividades más pequeñas, definiendo así los objetivos específicos:

- ➢ Recopilar información, por medio de entrevistas, sobre el funcionamiento del proceso a automatizar.
- ➢ Determinar los requerimientos del sistema acorde a la información obtenida sobre el proceso.
- ➢ Diseñar propuestas de interfaces a presentar al cliente.
- ➢ Desarrollar la propuesta aprobada por el cliente.
- ➢ Implementar sistema propuesto en la institución.

#### **1.8.2 Actividades del proyecto**

# **Recopilar información, por medio de entrevistas, sobre el funcionamiento del proceso a automatizar.**

¿Cómo se obtuvo la información?

Primeramente, se definió, como grupo de trabajo, que la técnica de obtención de información a utilizar sería la **encuesta**. Se realizaron encuestas a las personas que están involucradas actualmente en el proceso, así como, a las que han sido parte del mismo anteriormente.

Estas encuestas fueron realizadas al director de departamento de ciencias y tecnología, secretarias, ciertos coordinadores de carrera, el anterior director de departamento de ciencias y tecnología, y por último a un docente que previamente ejecutaba este proceso con la ayuda de un software.

Se obtuvieron datos en cada entrevista aplicada, los cuales ayudaron a comprender totalmente el flujo de actividades de todo este proceso.

# **Determinar los requerimientos del sistema acorde a la información obtenida sobre el proceso.**

¿Por qué son de vital importancia los requerimientos?

Los requerimientos son la base de todo desarrollo de un sistema, ya que estos determinan los módulos y las funciones que estos mismos tendrán, por lo tanto, se procedió a analizar, como grupo, toda la información recopilada para, posteriormente, definir los requerimientos, los cuales darán una idea más visual que textual para el desarrollo.

## **Diseñar propuestas de interfaces a presentar al cliente.**

¿Por qué diseñar propuestas de interfaces?

Una vez se tiene clara la idea de cómo dar solución a la problemática, se proceden a diseñar propuestas de las interfaces que el sistema tendrá a disposición para el uso del usuario. El cliente podrá dar el visto bueno si está totalmente conforme y corrobora que la propuesta cumple con todas las actividades del proceso, caso contrario, puede dar sugerencias o pedir cambios con tiempo de antelación.

#### **Desarrollar la propuesta aprobada por el cliente.**

Una vez se cuenta con el visto bueno del cliente, se procede a maquetar, estilar y programar las interfaces, previamente propuestas, para convertirlas en algo totalmente funcional, que, en este caso, deberá contar con la función principal de programar horarios académicos. La solución propuesta es un sistema web, este funcionará de manera local en la intranet de la UNAN FAREM Matagalpa, aunque se deberá contar con un servidor que aloje todos los archivos necesarios del sistema.

### **Implementar sistema propuesto en la institución.**

Una vez aprobadas las etapas de desarrollo y testeo, se procederá a realizar la implementación del sistema web propuesto.

El sistema web tendrá su dominio y su debido hosting, que muy probablemente, sea el servidor que la institución posee para sus demás sistemas. El director de departamento tendrá acceso al uso de esta herramienta tecnológica para realizar los horarios académicos de las carreras del turno regular. Otros usuarios podrán acceder al mismo, con previo permiso y creación de cuenta.

# **1.8.3 Indicadores**

Según la información obtenida de **Calidad en los sistemas de información (2017)**, la norma ISO/IEC 9126 permite especificar y evaluar la calidad del software desde diferentes criterios asociados con adquisición, requerimientos, desarrollo, uso, evaluación, soporte, mantenimiento, aseguramiento de la calidad y auditoria de software.

Basado en lo anteriormente citado, la norma ISO/IEC 9126 tiene aplicaciones y beneficios para diferentes partes interesadas, incluidos los desarrolladores de software y los usuarios finales. Los desarrolladores pueden utilizarla para asegurar que el software cumpla con los estándares de calidad, mientras que los usuarios finales pueden beneficiarse de productos de software más confiables y fáciles de usar se muestra de manera organizada en las tablas 29, 30 y 31.

| <b>Calidad</b>              | Métrica - Caracteristicas | <b>Atributo</b>                                                                                                    | Descripción                                                                                      |
|-----------------------------|---------------------------|----------------------------------------------------------------------------------------------------|--------------------------------------------------------------------------------------------------|
|                             | Adecuación<br>Exactitud   | La capacidad del software para<br>proveer un<br>adecuado conjunto de funciones<br>que cumplan las<br>tareas y objetivos especificados<br>por el usuario.<br>La capacidad del software para |                                                                                                  |
| Interna y<br><b>Externa</b> | Funcionalidad             |                                                                                                    | hacer procesos y<br>entregar los resultados solicitados<br>con precisión<br>o de forma esperada. |
|                             |                           | Interoperabilidad                                                                                                    | La capacidad del software de<br>interactuar con uno<br>o más aplicaciones específicas.           |
|                             | Seguridad                 | La capacidad del software para<br>proteger la                                                                                                    |                                                                                                  |

*Tabla 29. Elementos de la norma ISO 9126 - Funcionalidad*
|               | información y los datos de manera<br>que los<br>usuarios o las aplicaciones no<br>autorizadas<br>puedan acceder a ellos para<br>realizar operaciones,<br>y la capacidad de aceptar el acceso<br>a los datos de<br>los usuarios o aplicaciones<br>autorizadas. |  |  |  |  |
|---------------|----------------------------------------------------------------------------------------------------|--|--|--|--|
| la            | Conformidad de La capacidad del software de<br>cumplir los                                                                                                    |  |  |  |  |
| Funcionalidad | estándares referentes a<br><sub>la</sub><br>funcionalidad.                                                                                                    |  |  |  |  |

*Fuente: Calidad en los sistemas de información (2017)* 

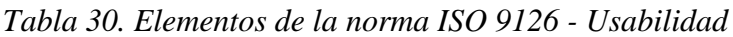

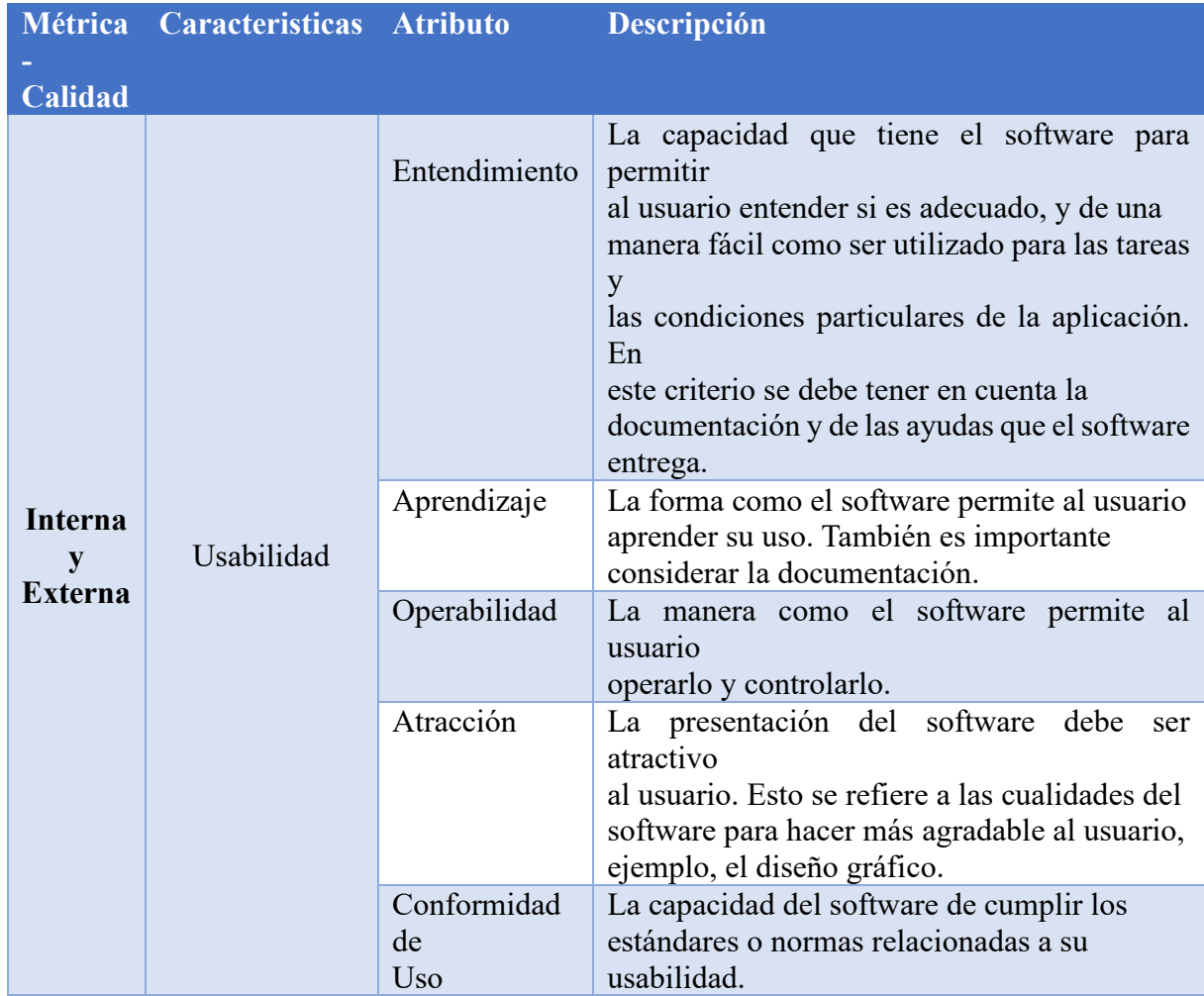

Fuente: Calidad en los sistemas de información (2017)

| Métrica -<br><b>Calidad</b>     | <b>Caracteristicas</b> | <b>Atributo</b> | Descripción                                                                                                    |
|---------------------------------|------------------------|-----------------|----------------------------------------------------------------------------------------------------|
|                                 | Calidad de uso         | Eficacia        | La capacidad del software para<br>permitir a los<br>finales<br>realizar<br>usuarios<br>$\log$<br>procesos con<br>exactitud e integridad.                                                                                                    |
|                                 |                        | Productividad   | software<br>forma<br>el<br>La<br>como<br>permite a los usuarios<br>emplear cantidades apropiadas de<br>recursos, en<br>relación a la eficacia lograda en un<br>contexto<br>específico de uso. Para<br>una<br>empresa es muy<br>importante que el software no<br>afecte a la<br>productividad del empleado                                                  |
| <b>Calidad</b> de<br><b>uso</b> |                        | Seguridad       | Se refiere al que el Software no<br>tenga niveles de<br>riesgo para causar daño a las<br>personas,<br>instituciones, software, propiedad<br>intelectual o<br>entorno.<br>Los<br>riesgos<br>son<br>normalmente el<br>resultado de deficiencias en la<br>funcionalidad<br>(Incluyendo seguridad), fiabilidad,<br>usabilidad o<br>facilidad de mantenimiento. |
|                                 |                        | Satisfacción    | La satisfacción es la respuesta del<br>usuario a la<br>interacción con el software, e<br>incluye las<br>actitudes hacia el uso del mismo.                                                                                                    |

*Tabla 31. Elementos de la norma ISO 9126 - Calidad de uso*

*Fuente: Calidad en los sistemas de información (2017)*

## **1.8.4 Medios de verificación**

*Tabla 32. Evaluación de la funcionalidad del sistema. Aplicada por jurado calificador del proyecto de graduación*

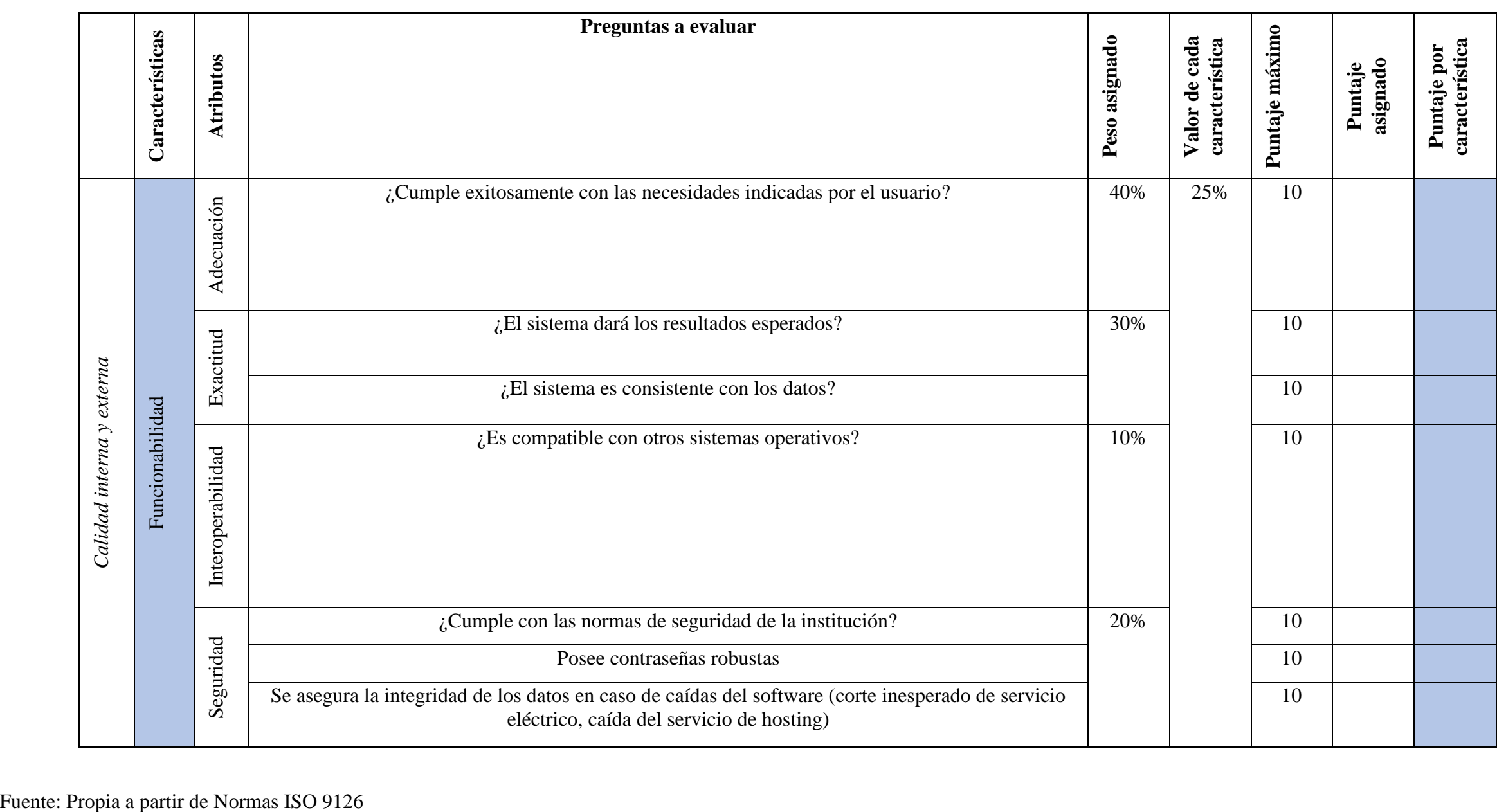

|                           | Características | Atributos                | Preguntas a evaluar                                                      | Peso asignado | Valor de cada<br>característica | Puntaje máximo | asignado<br>Puntaje | característica<br>Puntaje por |
|---------------------------|-----------------|--------------------------|--------------------------------------------------------------------------|---------------|---------------------------------|----------------|---------------------|-------------------------------|
|                           | Usabilidad      | Entendimiento            | ¿Las funciones del sistema son comprensibles por los usuarios?           | 25%           | 25%                             | 10             |                     |                               |
|                           |                 |                          | ¿El flujo de procesos del software se realiza sin tantas complicaciones? |               |                                 |                |                     |                               |
|                           |                 | Aprendizaje<br>Atracción | ¿Es necesario tomar un curso para usarlo?                                | 10%           |                                 | 10             |                     |                               |
| Calidad interna y externa |                 |                          | ¿Los botones y enlaces se distinguen de otros controles?                 |               |                                 | 10             |                     |                               |
|                           |                 |                          | ¿Es visualmente atractivo a la hora de usarlo?                           | 15%           |                                 | 10             |                     |                               |
|                           |                 |                          | ¿Posee un tamaño y tipo fuente legibles?                                 |               |                                 |                |                     |                               |
|                           |                 | Operabilidad             | ¿El sistema es capaz de operar y lograr los resultados esperados?        | 50%           |                                 | 10             |                     |                               |
|                           |                 |                          | ¿Se puede importar archivos Excel?                                       |               |                                 | 10             |                     |                               |
|                           |                 |                          | ¿Se pueden exportar documentos del sistema?                              |               |                                 | 10             |                     |                               |

*Tabla 33. Evaluación de la usabilidad del sistema. Aplicada por jurado calificador del proyecto de graduación*

| Tipo de<br>calidad | Característica | Atributos     | Preguntas a evaluar                                                                      | Peso asignado | Valor de cada<br>característica | máximo<br>Puntaje | asignado<br>Puntaje | característica<br>Puntaje por |
|--------------------|----------------|---------------|------------------------------------------------------------------------------------------|---------------|---------------------------------|-------------------|---------------------|-------------------------------|
|                    | Calidad de uso | Eficacia      | ¿Considera que el sistema mostrado es de<br>calidad?                                     | 30%           | 25%                             | 10                | 10                  |                               |
|                    |                |               | ¿El sistema genera horarios académicos<br>sin fallos?                                    |               |                                 | 10                | 10                  |                               |
|                    |                |               | $i$ , El sistema realiza todas las funciones<br>disponibles?                             |               |                                 | 10                | 10                  |                               |
|                    |                |               | ¿Genera informes especificados por el<br>usuario?                                        | 20%           |                                 | 10                | 10                  |                               |
|                    |                | Productividad | ¿Permite al usuario trabajar velozmente?                                                 |               |                                 | 10                | 10                  |                               |
| Calidad en uso     |                |               | ¿Cumple con los estándares de los<br>usuarios?                                           |               |                                 | 10                | 10                  |                               |
|                    |                | Seguridad     | $i$ Se accede al sistema por medio de un<br>sistema de inicio de sesión?                 | 20%           |                                 | 10                | 10                  |                               |
|                    |                |               | ¿Este proceso de programación de<br>horarios académicos es más corto que el<br>original? | 30%           |                                 | 10                | 10                  |                               |
|                    |                | Satisfacción  | ¿El sistema responde inmediatamente a<br>las acciones del usuario?                       |               |                                 | 10                | 10                  |                               |

*Tabla 34. Evaluación de la calidad en uso del sistema. Aplicada por jurado calificador del proyecto de graduación*

Fuente: Propia a partir de Normas ISO 9126

### **1.8.5. Resultados esperados**

Una vez implementado el software (sistema web), se esperan los siguientes resultados, esto en cuanto a **funcionalidad**:

Se espera que el sistema se adecue a las necesidades actuales de la institución, para esto deberá cumplir con las necesidades requeridas por los usuarios.

El sistema realizará, exactamente, las funciones que los usuarios requirieron en su debido tiempo.

Se asegura que el sistema podrá trabajar en cualquier equipo de cómputo, sin importar su sistema operativo.

Se espera que el sistema cumpla con la integridad de los datos, con contraseñas robustas, prevención de pérdida de datos en caso de caída de algún servicio necesario para su funcionamiento.

En cuanto a la **usabilidad**, el software implementado deberá cumplir con los siguientes parámetros:

El sistema deberá ser totalmente entendible para el usuario, con un flujo de procesos sin tantas vueltas o complicaciones, además de proveer secciones de "ayuda" para el usuario.

En cuanto al aprendizaje sobre el sistema, el usuario deberá recibir unas pequeñas capacitaciones para aprender a hacer un correcto uso del sistema.

En referencia a operabilidad, el sistema deberá permitir al usuario navegar entre sus distintas interfaces, cada interfaz estará debidamente nombrada y funcional para las acciones que el usuario desee realizar.

En términos de atracción, el sistema contará con una paleta de colores alusiva a la institución, siguiendo las bases de la teoría del color, presentando interfaces gratamente agradables a la vista del usuario, además de un uso efectivo del tamaño y tipografías.

Con respecto a la **calidad de uso**, se espera cumplir con los siguientes parámetros:

El sistema realiza las funciones, previamente pedidas por el usuario, de manera íntegra y exitosa, que, en este caso, es la programación de horarios académicos de las carreras del turno regular en la UNAN FAREM Matagalpa.

El sistema permite al usuario ejecutar todas las funciones que necesite, de manera íntegra, pero a su vez, rápida y eficazmente, para no afectar a las demás responsabilidades laborales del usuario.

El sistema contara con un sistema de inicio de sesión para evitar intrusión de personas no autorizadas.

Se espera que la automatización del proceso, facilitada por el sistema, satisfaga todas las necesidades presentadas por el usuario.

# **2 CRONOGRAMA DE ACTIVIDADES**

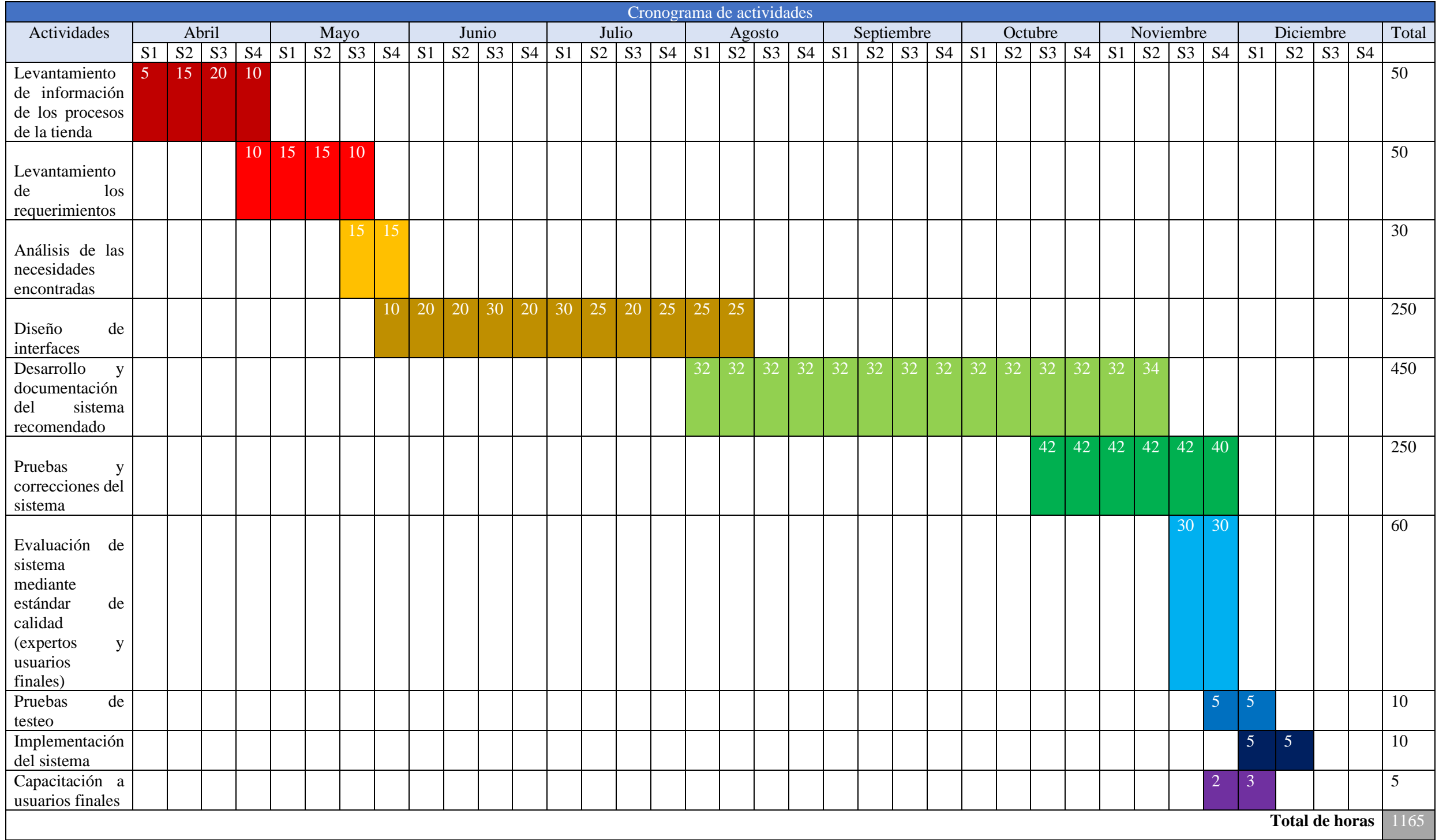

### **3. MATERIAL COMPLEMENTARIO**

#### **3.1 Bibliografía**

- Arias, E. R. (01 de 09 de 2020). *Economipedia*. Obtenido de economipedia.com: https://economipedia.com/definiciones/factibilidad-tecnica.html
- Arias, E. R. (1 de Septiembre de 2020). *Factibilidad Legal: Economipedia* . Recuperado el 12 de Julio de 2023, de Economipedia: https://economipedia.com/definiciones/factibilidadlegal.html#:~:text=La%20factibilidad%20legal%20realiza%20un,con%20normas%2C%20l eyes%20o%20reglamentos.
- Arias, J. (2020). *Metodología de la investigación: El método.*
- *asana*. (7 de Diciembre de 2022). Obtenido de https://asana.com/es/resources/what-is-a-flowchart
- Bäumer, D. (5 de Junio de 2023). *Visual Studio Blog*. Obtenido de Run WebAssemblies in VS Code for the Web: https://code.visualstudio.com/blogs/2023/06/05/vscode-wasm-wasi
- Blanco, R. (11 de Febrero de 2021). *¿Qué es una oportunidad de mercado?* Obtenido de Emprendimiento: https://www.emprendimiento.com/post/que-es-oportunidad-mercado
- Calidad en los sistemas de información. (26 de Julio de 2017). *La norma ISO/IEC 9126: Calidad en los sistemas de información*. Recuperado el 20 de Julio de 2023, de https://calidadsi17.blogspot.com/2017/07/42-la-norma-isoiec-9126.html
- Colaborador de DocuSign. (23 de Enero de 2020). *DocuSign*. Obtenido de https://www.docusign.mx/blog/innovacion-enservicios#:~:text=Innovaci%C3%B3n%20en%20servicios%3A%20qu%C3%A9%20es%20 y%20cu%C3%A1l%20es%20su%20importancia&text=Conceptualmente%2C%20podemos %20definirla%20como%20un,pueda%20desarrollar%20su%20actividad%20princ
- Equipo Safe Creative. (23 de Diciembre de 2022). *Safe Creative Blog*. Obtenido de https://www.safecreative.org/blog/es/2022/12/23/propiedad-intelectual-software/
- Figueroa, B. (12 de Enero de 2019). *MOTT*. Obtenido de Qué es Adobe Illustrator y sus características: https://mott.pe/noticias/que-es-adobe-illustrator-y-sus-caracteristicas-2019/
- Flores, F. (22 de Julio de 2022). *OpenWebinars*. Obtenido de Qué es Visual Studio Code y qué ventajas ofrece: https://openwebinars.net/blog/que-es-visual-studio-code-y-que-ventajasofrece/
- Flores, G. (11 de Julio de 2019). *LA RESPUESTA*. Obtenido de Que es StarUML y para que sirve?: https://la-respuesta.com/consejos-utiles/que-es-staruml-y-para-que-sirve/
- Garcia, M. (30 de Mayo de 2020). *Nettix*. Obtenido de ¿QUE ES XAMPP Y COMO PUEDO USARLO?: https://www.nettix.com.pe/blog/web-blog/que-es-xampp-y-como-puedo-usarlo/
- GeoCostaRica. (2023). *Factibilidad Ambiental de Proyectos: GeoCostaRica*. Recuperado el 12 de Julio de 2023, de GeoCostaRica: https://geocostarica.com/es/servicios/factibilidadambiental#:~:text=El%20estudio%20de%20factibilidad%20ambiental,pueda%20ser%20de sarrollado%20cumpliendo%20con
- GITNUX. (23 de Enero de 2023). *Modelo de desarrollo en cascada: características, etapas, ventajas y desventajas: GITNUX*. Recuperado el 23 de Junio de 2023, de GITNUX: https://blog.gitnux.com/es/reglas-de-la-cascada/
- Golan, P. (17 de junio de 2022). *Propuesta de valor: qué es y cómo elaborarla paso a paso*. Obtenido de Shopify: https://www.shopify.com/es/blog/propuesta-de-valor
- Gómez , G. A. (21 de Julio de 2021). *Innovación. Qué es, principales tipos y ejemplos*. Obtenido de https://www.gestiopolis.com/innovacion-que-es-principales-tipos-y-ejemplos/
- Gonzáles, J. A., Tisoc, J. H., Tafur, T. L., & Vasquez, M. J. (2022). Metodologia de la Investigación . En J. L. Gonzáles, *El método ARIAS para realizar un proyecto de tesis* (pág. 08). Urb. Ciudad Jardín Mz. B3 Lt. 2, Puno –Perú: Instituto Universitario de Innovación Ciencia y Tecnología Inudi Perú.
- Gustavo. (10 de Enero de 2023). *Hostinger Tutoriales*. Obtenido de Qué es GitHub y cómo empezar a usarlo: https://www.hostinger.mx/tutoriales/que-es-github
- *IBM*. (19 de 06 de 2023). Obtenido de Desarrollo de software: https://www.ibm.com/mxes/topics/software-development
- IONOS. (2020). *IONOS Diagrama de casos de uso: estructura y función*. Obtenido de https://www.ionos.mx/digitalguide/paginas-web/desarrollo-web/diagrama-de-casos-de-uso/
- Jiménez Nieto , E. (Junio de 14 de 2020). *Solución de problemas, proceso paso a paso, la toma de decisiones y su relevancia*. Obtenido de https://www.gestiopolis.com/solucion-deproblemas-y-toma-de-decisiones/
- Kopen Software. (17 de Marzo de 2022). *No empieces la casa por el tejado: ¿por qué es importante el análisis de requisitos antes del desarrollo del software? : Kopen Software*. Recuperado el 11 de Julio de 2023, de Kopen Software: https://www.kopen.es/no-empieces-la-casa-por-eltejado-por-que-es-importante-el-analisis-de-requisitos-antes-del-desarrollo-del-software/
- Leon, R. (27 de Marzo de 2021). *ALEPH*. Obtenido de qué es la paquetería de office: https://aleph.org.mx/que-es-la-paqueteria-de-office
- Londoño, P. (19 de Enero de 2023). *Blog.Huspot.es*. Obtenido de Qué es MySQL, para qué sirve y características principales: https://blog.hubspot.es/website/que-es-mysql
- Microsoft. (2023). *support.microsoft*. Obtenido de https://support.microsoft.com/eses/office/procedimientos-recomendados-para-administrar-el-%C3%A1mbito-de-unproyecto-en-project-online-d5c1b77d-aa86-4c30-af0a-7904f46d2693
- Santos, A. (2020). *Qué es la interfaz de usuario, qué tipos existen y ejemplos*. Obtenido de https://blog.hubspot.es/website/interfaz-usuario
- Sharma, P. (9 de Mayo de 2022). *Los 9 mejores modelos de desarrollo de software para elegir: fases y aplicaciones: Cynoteck*. Recuperado el 23 de Junio de 2023, de Cynoteck: https://cynoteck.com/es/blog-post/top-software-development-models-to-choose-from/
- Simões, C. (27 de Julio de 2021). *ITDO*. Obtenido de ¿Qué es Node.js, y para qué sirve?: https://www.itdo.com/blog/que-es-node-js-y-para-que-sirve/
- Stsepanets, A. (13 de Junio de 2023). *Cómo se hace presupuesto de un proyecto: 8 pasos imprescindibles: GanttPro*. Recuperado el 12 de Julio de 2023, de GanttPro: https://blog.ganttpro.com/es/presupuesto-proyecto/
- tutorialspoint. (s.f.). *SDLC - Waterfall Model: tutorialspoint*. Recuperado el 23 de Junio de 2023, de tutorialspoint: https://www.tutorialspoint.com/sdlc/sdlc\_waterfall\_model.htm#
- Vera, R. A. (31 de Marzo de 2021). *OpenWebinars*. Obtenido de Qué es Laravel: Características y ventajas: https://openwebinars.net/blog/que-es-laravel-caracteristicas-y-ventajas/

### **3.2 Anexos**

*Anexo 1 cotización de precios de servicios de hosting en Hostinger*

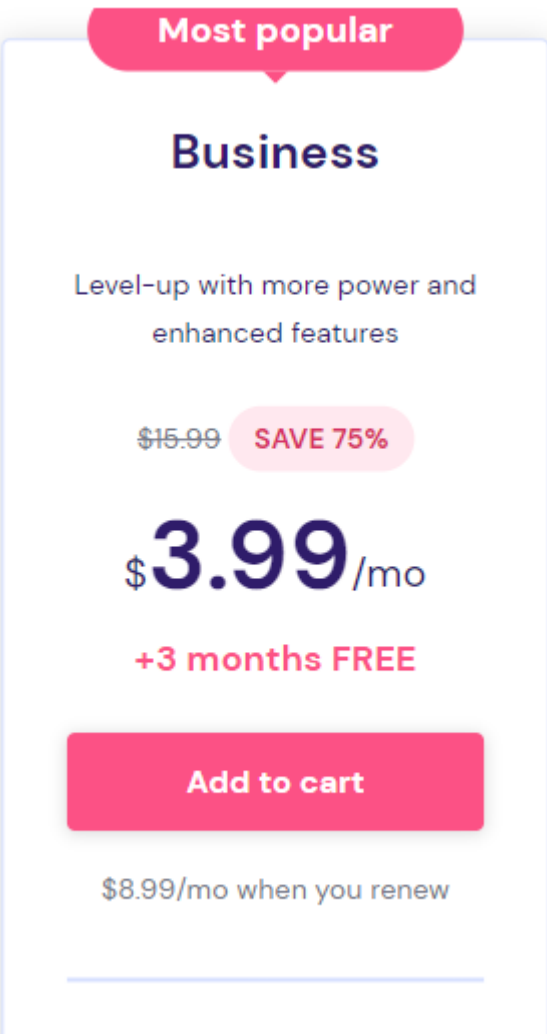

*Anexo 2.. cotización de precios de servicios de hosting en Hostinger*

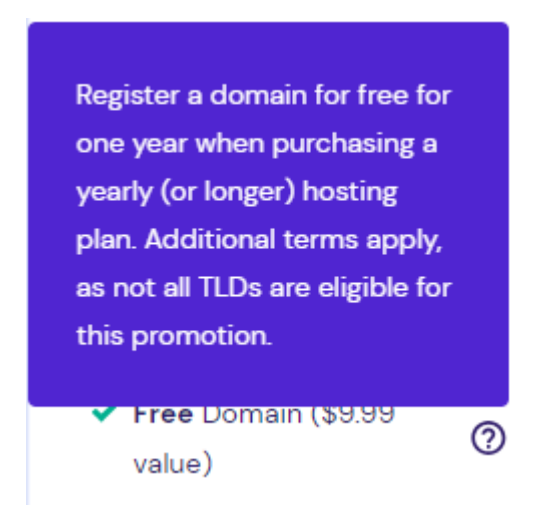

### *Anexo 3 Entrevista*

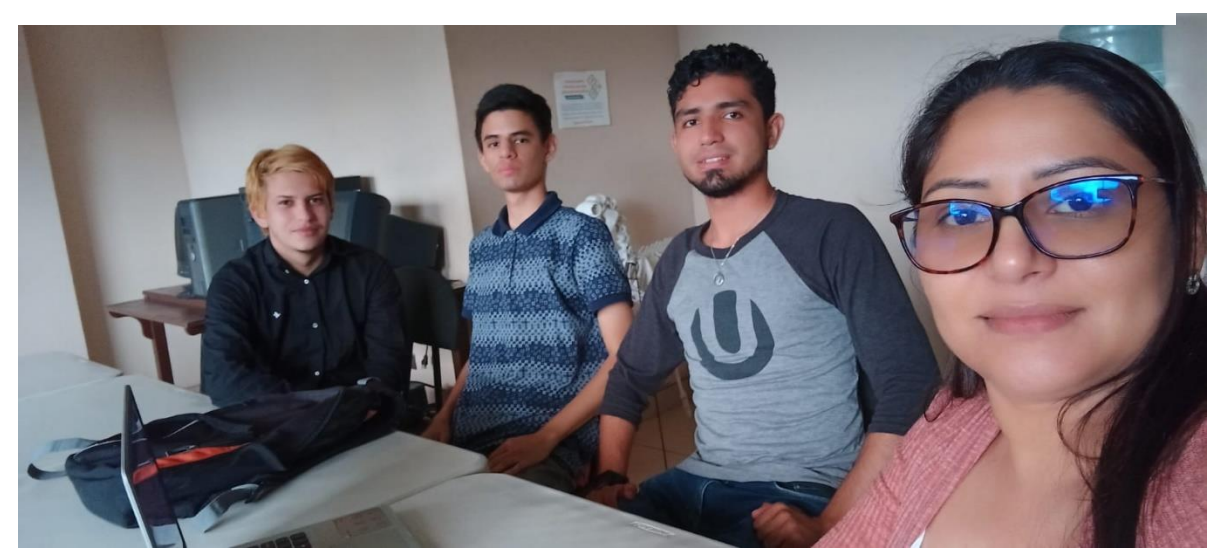

# *Anexo 5 Entrevista director*

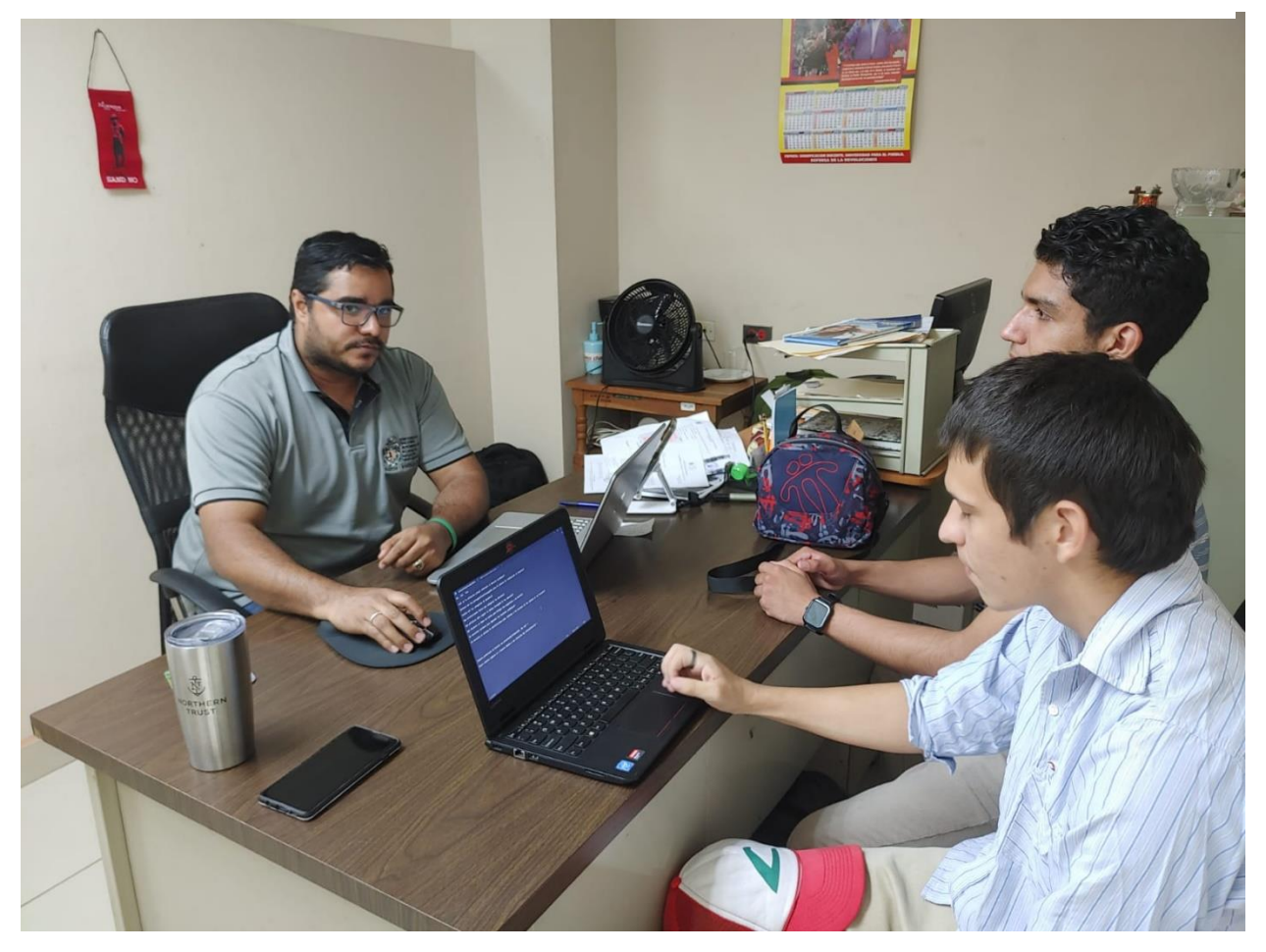

*Anexo 4 Entrevista*

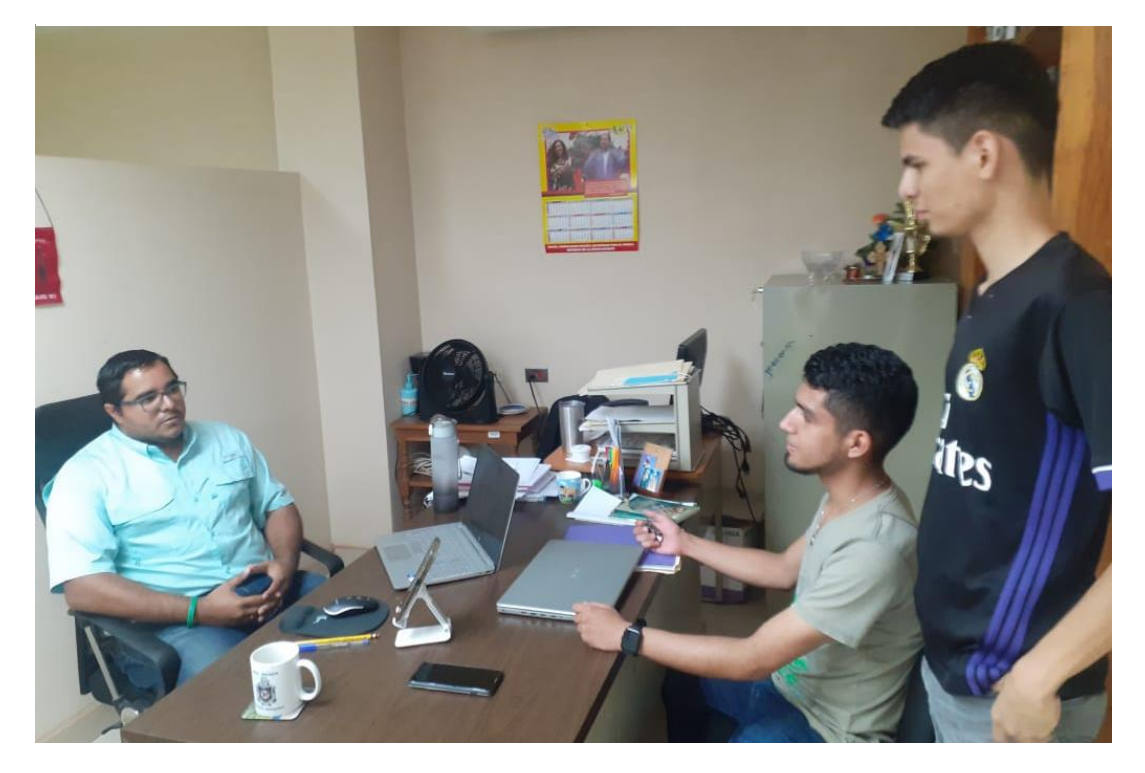

and the control of the control of the

÷

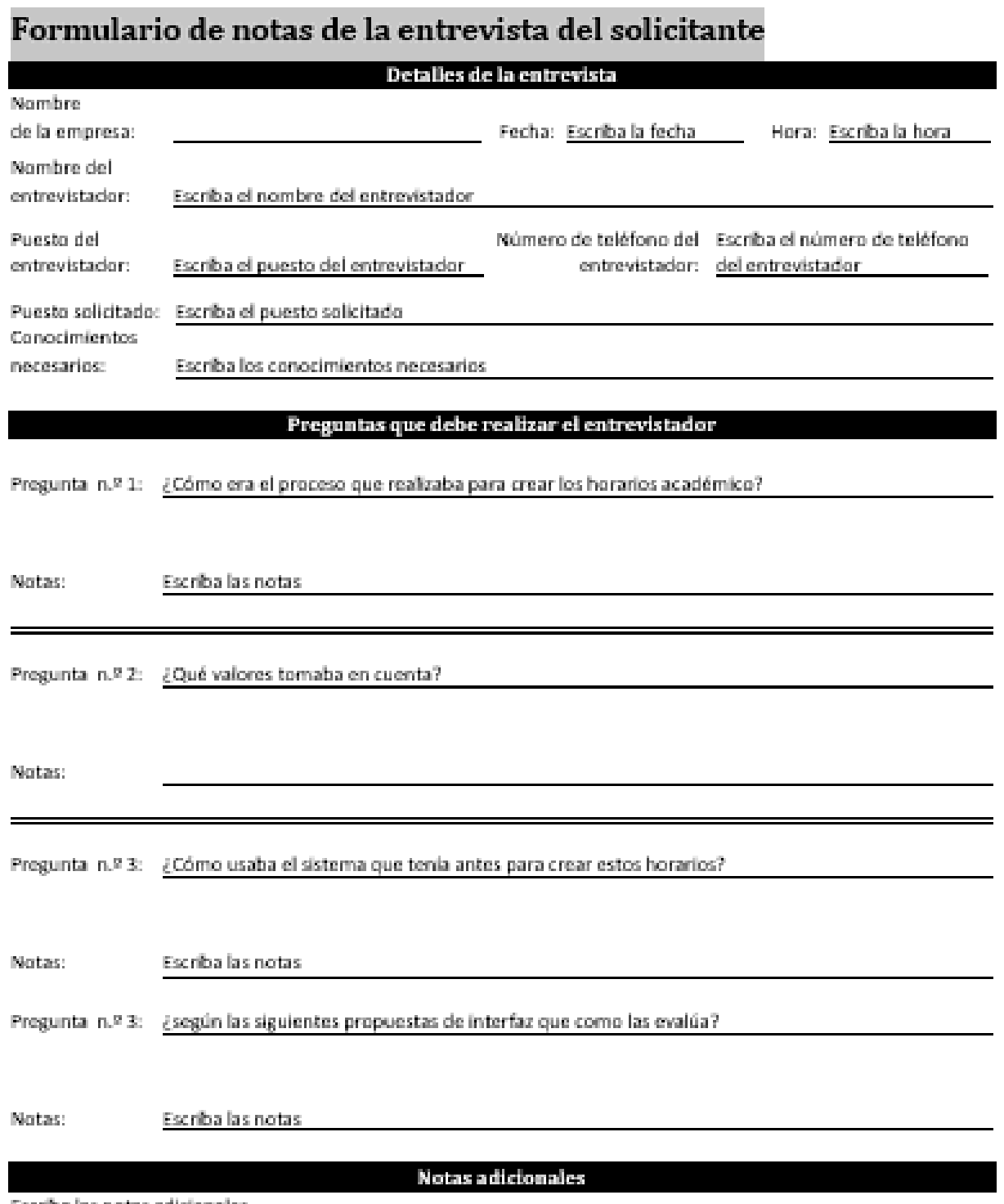

Escriba las notas adicionales.